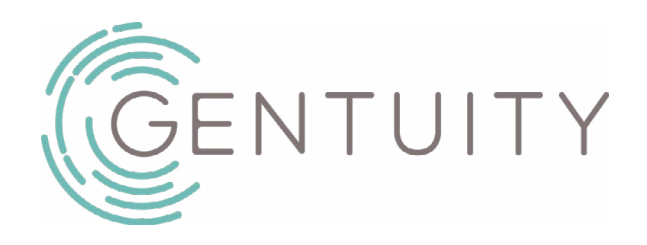

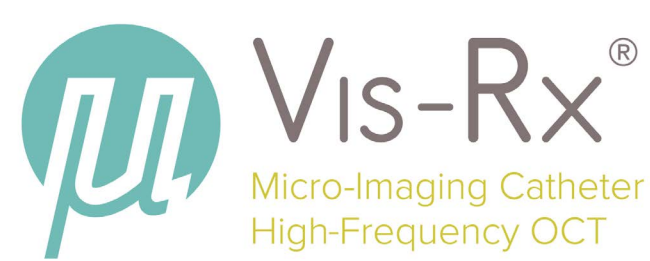

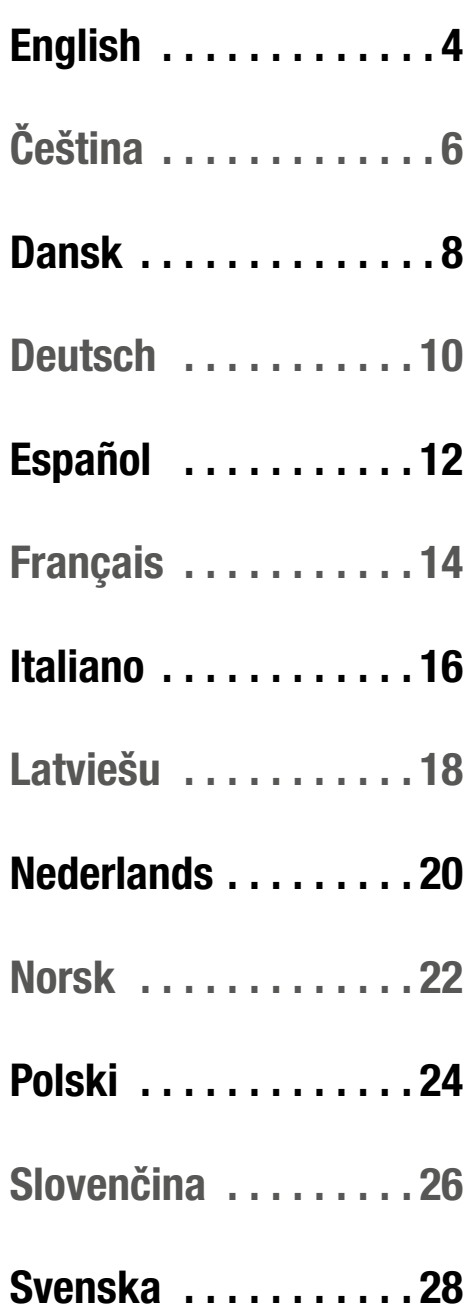

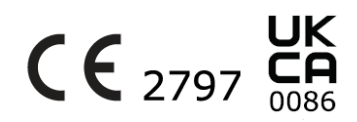

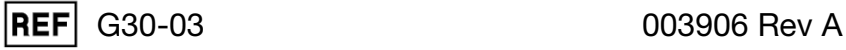

Figure: Vis-Rx Micro-Imaging Catheter and Probe Interface Module (PIM) / Obrázek: Mikro-zobrazovací katétr Vis-Rx a Modul rozhraní sondy (PIM) / Figur: Vis-Rx mikro-billeddannelseskateter og probe-interfacemodul (PIM) / Abbildung: Vis-Rx Mikro-Bildgebungskatheter und Sondenschnittstellenmodul (PIM) / Figura: Catéter Vis-Rx para la obtención de microimágenes y módulo de contacto de la sonda (PIM) / Figure : cathéter de micro-imagerie Vis-Rx et module d'interface de sonde (PIM) / Figura: Catetere per micro-imaging Vis-Rx e modulo interfaccia-sonda (PIM) / Attēls: Vis-Rx mikroattēlveidošanas katetra un Zondes saskarnes modulis (PIM) / Afbeelding: Vis-Rx Micro-Beeldvormingskatheter en Probe Interface Module (PIM) / Figur: Vis-Rx Micro-Imaging Catheter og Probe Interface Module (PIM) / Rysunek: Cewnik mikroobrazowy Vis-Rx oraz moduł interfejsu sondy (PIM) / Obrázok: Katéter na mikrozobrazovanie Vis-Rx a modul rozhrania sondy (PIM) / Figur: Vis-Rx-mikroavbildningskatetern och Probe Interface Module (PIM)

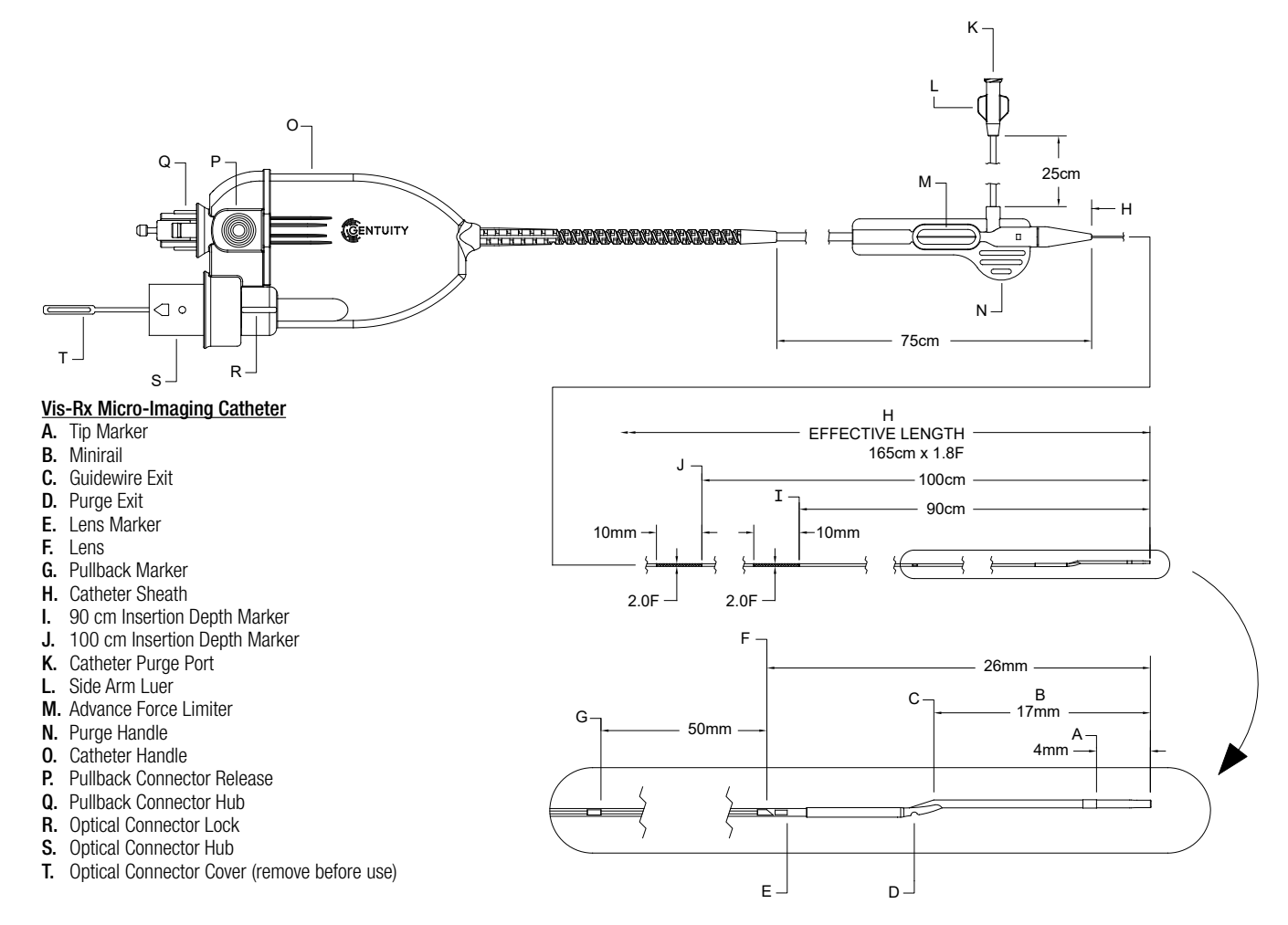

Mikro-zobrazovací katétr Vis-Rx / Vis-Rx mikro-billeddannelseskateter / Vis-Rx Mikro-Bildgebungskatheter / Catéter Vis-Rx para la obtención de microimágenes / cathéter de micro-imagerie Vis-Rx / Catetere per micro-imaging Vis-Rx / Vis-Rx mikroattēlveidošanas katetrs / Vis-Rx Micro-Beeldvormingskatheter / Vis-Rx Micro-Imaging Catheter / Cewnik mikroobrazowy Vis-Rx / Katéter na mikrozobrazovanie Vis-Rx / Vis-Rx-mikroavbildningskateter

- A. Značka hrotu / Spidsmarkør / Spitzenmarkierung / Marcador de punta / Repère d'extrémité / Marcatore della punta / Uzgaļa marķieris / Tipmarkering / Spissmarkør / Znacznik końcówek / Značka hrotu / Spetsmarkör
- B. Minikolejnice / Miniskinne / Minirail / Monorraíl / Monorail / Minirail / Minisliede / Minirail / Miniskinne / Końcówka minirail / Monorail / Miniskena
- C. Výstup vodicího drátu / Guidewire udgang / Führungsdraht-Ausgang / Salida del cable guía / Évacuation du fil-guide / Uscita del filo guida / Virzošā vada izeja / Geleidingsdraaduitgang / Ledetrådutgang / Wyjście prowadnika / Výstup vodiaceho drôtu / Styrtrådsutgång
- D. Výstup proplachování / Skylningsudgang / Spülausgang / Salida de purga / Évacuation de purge / Uscita di spurgo / Skalošanas izeja / Reinigingsuitgang / Renseutgang / Wyjście płukania / Plniaci výstup / Spolningsutgång
- E. Značka čočky / Linsemarkør / Linsenmarkierung / Marcado de lente / Repère de lentille / Marcatore della lente / Lēcas marķieris / Lensmarkering / Linsemarkør / Znacznik soczewki / Značka objektívu / Linsmarkör
- F. Čočka / Linse / Linse / Lente / Lentille / Lente / Lēca / Lens / Linse / Soczewka / Objektív / Lins
- G. Značka stažení / Pullbackmarkør / Rückzugsmarkierung / Marcador de retirada / Repère de pull-back / Marcatore di pullback / Atpakalgaitas markieris / Pullback-markering / Tilbaketrekkingsmarkør / Znacznik ruchu wstecznego / Značka pullbacku / Pullback-markör
- H. Plášť katétru / Kateterkappe / Katheterhülse / Vaina del catéter / Gaine du cathéter / Guaina del catetere / Katetra aizsargapvalks / Katheterhuls / Kateterkappe / Koszulka cewnika / Plášť katétra / Kateterskida
- I. Značka hloubky zavedení 90 cm / 90 cm indføringsdybdemarkør / 90 cm Einschubtiefenmarkierung / Marcador de profundidad de la inserción de 90 cm / Repère de profondeur d'insertion à 90 cm / Marcatore di profondità di inserimento a 90 cm / 90 cm ievadīšanas dziļuma marķieris / 90 cm Schachtmarkering / Markør for 90 cm innsettingsdybde / Znacznik głębokości wprowadzania 90 cm / Značka hĺbky zavedenia 90 cm / 90 cm-markör för insättningsdjup
- J. Značka hloubky zavedení 100 cm / 100 cm indføringsdybdemarkør / 100 cm Einschubtiefenmarkierung / Marcador de profundidad de la inserción de 100 cm / Repère de profondeur d'insertion à 100 cm / Marcatore di profondità di inserimento a 100 cm / 100 cm ievadīšanas dziļuma marķieris / 100 cm Schachtmarkering / Markør for 100 cm innsettingsdybde / Znacznik głębokości wprowadzania 100 cm / Značka hĺbky zavedenia 100 cm / 100 cm-markör för insättningsdjup
- K. Port proplachování katétru / Kateterskylningsport / Katheterspülanschluss / Puerto de purga del catéter / Port de purge du cathéter / Porta di spurgo del catetere / Katetra skalošanas ports / Katheterreinigingspoort / Kateterskylleport / Port płukania cewnika / Plniaci port katétra / Spolningsport för kateter
- L. Postranní rameno Luer / Luer til sidearm / Seitenarm-Luer / Luer del brazo lateral / Bras latéral Luer del braccio laterale / Atzara Luera tipa savienojums / Luer-zijarm / Sidearmluer / Złącze typu luer na ramieniu bocznym / Spojka typu Luer na bočnom ramene / Sidarmluer
- M.Předsunutý omezovač síly / Advance Force Limiter / Vorschubkraftbegrenzer / Advance Force Limiter / Advance Force Limiter / Advance Force Limiter / Virzīšanas uz priekšu spēka ierobežotājs / Advance Force Limiter / Advance Force Limiter / Ogranicznik siły wprowadzania / Obmedzovač siły posúvania / Advance Force Limiter
- N. Proplachovací rukojeť / Skylningshåndtag / Spülgriff / Mango de purga / Poignée de purge / Impugnatura di spurgo / Skalošanas rokturis / Reinigingshandvat / Rensehåndtak / Uchwyt do płukania / Rukoväť plnenia / Spolningshandtag
- O. Rukojeť katétru / Kateterhåndtag / Kathetergriff / Mango del catéter / Poignée du cathéter / Impugnatura del catetere / Katetra rokturis / Katheterhandvat / Kateterhåndtak / Uchwyt cewnika / Rukoväť katétra / Kateterhandtag
- P. Uvolnění konektoru stažení / Udløsning af pullback-tilslutning / Rückzugssteckanschlussfreigabe / Liberación del conector de retirada / Libération du connecteur de pull-back / Rilascio del connettore di pullback / Atpakaļgaitas savienotāja atbrīvošanas mehānisms / Pullback Connector Release / Frigjøring av tilbaketrekkingskobling / Zwolnienie złącza ruchu wstecznego / Uvoľnenie konektora na pullback / Frigöring av pullback-anslutning
- Q. Rozbočovač konektoru stažení / Samling for pullback-tilslutning / Rückzugssteckanschluss / Elevación del conector de retirada / Bloc connecteur de pull-back / Hub del connettore di pullback / Atpakalgaitas savienojuma mezgls / Pullback Connector Hub / Nav for tilbaketrekkingskobling / Koncentrator złącza ruchu wstecznego / Rozbočovač konektora na pullback / Pullback-anslutningsnav
- R. Zámek optického konektoru / Optisk tilslutningslås / Optikanschlussschloss / Bloqueo del conector óptico / Verrou du connecteur optique / Blocco del connettore ottico / Optiskā savienotāja fiksators / Optical Connector Lock / Lås for optisk tilkobling / Blokada złącza optycznego / Zámok optického konektora / Optiskt anslutningslås
- S. Rozbočovač optického konektoru / Samling for optisk tilslutning / Optikanschlussnabe / Elevación del conector óptico / Bloc connecteur optique / Hub del connettore ottico / Optiskā savienotāja mezgls / Optical Connector Hub / Nav for optisk tilkobling / Koncentrator złącza optycznego / Rozbočovač optického konektora / Optiskt anslutningsnav
- T. Kryt optického konektoru (před použitím sejměte) / Optisk tilslutningsdæksel (fjernes før brug) / Abdeckung des Optikanschlusses (vor Gebrauch entfernen) / Cubierta del conector óptico (quitar antes de usar) / Capuchon du connecteur optique (à retirer avant utilisation) / Tappo del connettore ottico (rimuovere prima dell'uso) / Optiskā savienotāja vāks (pirms lietošanas noņemt) / Optical Connector Cover (beschermhoes voor gebruik verwijderen) / Deksel for optisk tilkobling (fjern før bruk) / Osłona złącza optycznego (zdjąć przed użyciem) / Kryt optického konektora (pred použitím ho zložte) / Överdrag för optisk anslutning (ta bort före användning)

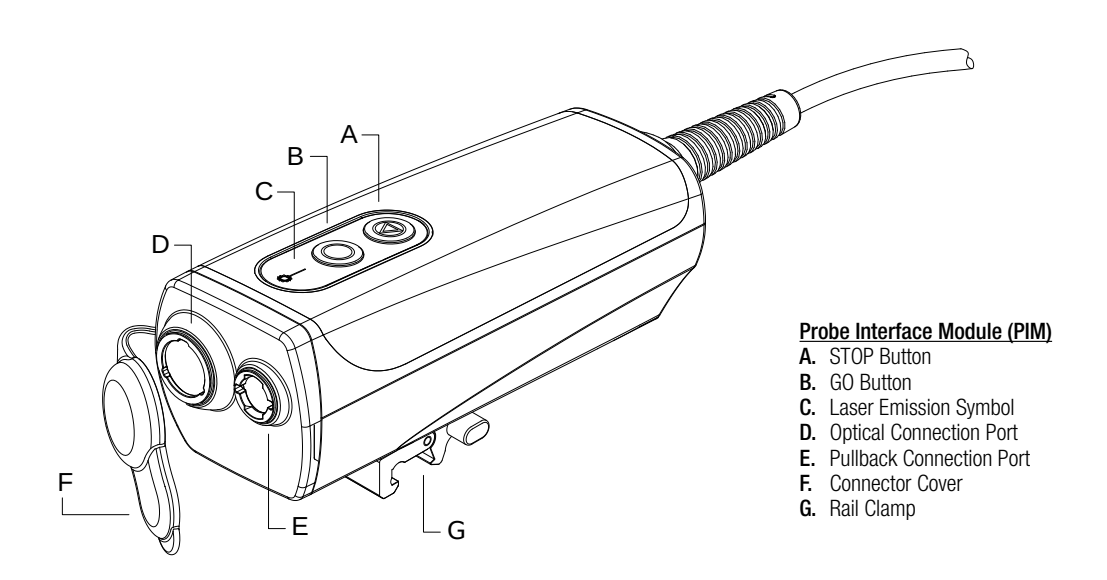

Modul rozhraní sondy (PIM) / Probe-interfacemodul (PIM) / Sondenschnittstellenmodul (PIM) / Módulo de contacto de la sonda (PIM) / module d'interface de sonde (PIM) / Modulo interfaccia-sonda (PIM) / Zondes saskarnes modulis (PIM) / Probe Interface Module (PIM) / Probe Interface Module (PIM) / Modul interfejsu sondy (PIM) / Modul rozhrania sondy (PIM) / Probe Interface Module (PIM)

- A. Tlačítko STOP / STOP knap / STOP-Taste / Botón STOP / Bouton STOP / Pulsante STOP / Poga STOP / STOP-knop / STOP-knapp / Przycisk STOP / Tlačidlo STOP / STOP-knapp
- B. Tlačítko GO / GO knap / GO-Taste / Botón GO / Bouton GO / Pulsante GO / Poga GO / GO-knop / GO-knapp / Przycisk GO (ROZPOCZNIJ) / Tlačidlo GO / GO-knapp
- C. Symbol emise laseru / Laseremissionssymbol / Laseremissionssymbol / Símbolo de emisión láser / Symbole d'émission laser / Simbolo di emissioni laser / Lāzera starojuma simbols / Laseremissie Symbool / Symbol for laserutslipp / Symbol emisji lasera / Symbol laserového žiarenia / Laseremissionssymbol
- D. Optický port pro připojení / Optisk tilslutningsport / Optik-Steckanschluss / Puerto de conexión óptica / Port de connexion optique / Porta di connessione ottica / Optiskā savienojuma ports / Optische Aansluiting Poort / Port for optisk tilkobling / Port złącza optycznego / Port optického pripojenia / Optisk anslutningsport
- E. Port spojení stažení / Port til pullback-tilslutning / Rückzugssteckanschluss / Puerto de conexión de retirada / Port de connexion de pull-back / Porta di connessione di pullback / Atpakaļgaitas savienojuma ports / Pullback Connector Port / Tilkoblingsport for tilbaketrekking / Port złącza ruchu wstecznego / Port pripojenia na pullback / Pullback-anslutningsport
- F. Kryt konektoru / Tilslutningsdæksel / Anschlussabdeckung / Cubierta del conector / Capuchon du connecteur / Tappo dei connettori / Savienotāja vāks / Connectorhoes / Tilkoblingsdeksel / Osłona złącza / Kryt konektora / Anslutningsöverdrag
- G. Kolejnicová svorka / Skinneklemme / Schienenklemme / Abrazadera del raíl / Pince de fixation au rail / Morsetto per binario / Sliedes skava / Railklem / Skinneklemme / Zacisk szynowy / Svorka na koľajničku / Skenklämma

# The Instructions for Use —

# Intended Use

The Gentuity® HF-OCT Imaging System with Vis-Rx® Micro-Imaging Catheter is intended for intravascular imaging and is indicated for use in coronary arteries in patients who are candidates for transluminal interventional procedures. The Vis-Rx Micro-Imaging Catheter is intended for use in vessels 1.3 to 6.0 mm in diameter. The Vis-Rx Micro-Imaging Catheter is not intended for use in a target vessel that has undergone a previous bypass procedure.

# **Contraindications**

Contraindications for use of the Gentuity High-Frequency OCT Imaging System include:

- Bacteremia or sepsis – Major coagulation system abnormalities
- Coronary artery spasm
- Severe hemodynamic instability or shock
- Total occlusion
- Large thrombus
- Acute renal failure
- Patients disqualified for CABG surgery
- Patients disqualified for PTCA

### WARNINGS

G Before using the Vis-Rx Micro-Imaging Catheter, review the *Gentuity High-Frequency OCT Imaging System User Manual* for additional warnings and cautions.

 $\triangle$  The Gentuity High-Frequency OCT Imaging System is intended for use only by medical personnel trained in its operation and skilled in the clinical procedures to be used.  $\triangle$  Appropriate anticoagulant and vasodilator therapy must be used during the procedure as needed.

 $\triangle$  Observe all advancement and movement of the Vis-Rx Micro-Imaging Catheter under fluoroscopy. Always advance and withdraw the catheter slowly. Failure to observe device movement fluoroscopically may result in vessel injury or device damage.

 $\triangle$  Leave the guidewire engaged with the catheter at all times during use. Do not withdraw or advance the guidewire prior to withdrawing the catheter.

 $\Delta$  If resistance is encountered during the advancement or withdrawal of the Vis-Rx Micro-Imaging Catheter, stop manipulation and evaluate under fluoroscopy. If the cause of resistance cannot be determined or mitigated, carefully remove the catheter and guidewire together.

 $\triangle$  The catheter should never be forced into lumens that are narrower than the catheter body.

 $\triangle$  When advancing or withdrawing a catheter with a minirail tip through a stented vessel, the catheter may engage the stent between the junction of the catheter and guidewire, resulting in entrapment of catheter/guidewire, catheter tip separation, and/or stent dislocation.

 $\triangle$  The catheter is sterilized by irradiation and is intended for one time use only. Do not reuse, re-sterilize, or reprocess. Reuse or re-processing could result in a degradation of catheter material or patient infection.

 $\triangle$  Non-pyrogenic. Do not use if the package is opened or damaged.

 $\triangle$  Do not use the catheter after the expiration date, or if there is not a date on the package.

 $\triangle$  The catheter is not compatible with magnetic resonance imaging (MRI).

### **CAUTIONS**

 $\triangle$  Prior to use and for more detailed information, please review the *Gentuity High-Frequency OCT Imaging System User Manual*.

 $\triangle$  Refer to the contrast media's instructions for general warnings and precautions relating to contrast media.

#### **Complications**

The risks involved in vascular imaging include those associated with all catheterization procedures. The following complications (listed alphabetically) may occur as a consequence of intravascular imaging and may necessitate additional medical treatment including surgical intervention.

- Acute myocardial infarction or unstable angina
- Allergic reaction to contrast media
- Arterial dissection, injury, or perforation
- Cardiac arrhythmias
- Coronary artery spasm
- Death
- Embolism
- Myocardial ischemia
- Renal insufficiency from contrast usage
- Thrombus formation

# Intended Users

The device is intended to be used by physicians and technicians trained in the performance of catheter-based intracoronary interventional procedures. These physicians are interventional cardiologists. The interventional cardiologist will frequently be assisted by an interventional cardiology fellow, catheterization laboratory technician, or nurse.

### **Description**

The Vis-Rx Micro-Imaging Catheter is a rapid exchange (RX) catheter with a 17 mm minirail tip designed for compatibility with a 0.014" (0.356 mm) guidewire. The catheter is 1.8 Fr in size, except at the insertion depth markers, where it is 2.0 Fr. The effective length of the catheter is 165 cm. The distal 30 cm has a hydrophilic coating applied to improve lubricity.

The Vis-Rx Micro-Imaging Catheter consists of two assemblies: an external catheter sheath and an imaging core (housing an optical fiber and lens assembly).

Proximal to the minirail tip is the imaging area. During image acquisition, the lens rotates within the imaging core to obtain a 360° image of the surface layer of the artery wall. The imaging core is automatically retracted within the external catheter sheath to obtain a continuous pullback image of the arterial segment.

# Markers

There are three radiopaque markers on the catheter:

- 1. The most distal marker, the tip marker, is located 4 mm proximal to the tip of the catheter and is affixed to the catheter sheath.
- 2. The lens marker is located 5 mm distal to the lens on the imaging core.
- 3. There is an additional pullback marker placed 50 mm proximal to the lens on the imaging core.

Together, these markers enable confirmation of the catheter distal end, lens location, and imaging region. The lens and pullback markers move with the pullback, while the tip marker remains stationary.

The catheter sheath has two insertion depth markers at 90 cm and 100 cm from the distal tip that provide an indication of insertion depth.

#### Purging

A luer fitting on the side-arm at the proximal end of the catheter facilitates purging the central catheter lumen of the Vis-Rx Micro-Imaging Catheter with heparinized saline prior to use. A 3 ml syringe is provided to perform the catheter purge. The purge must be performed prior to insertion and imaging. The syringe should be left attached to the side-arm to allow repeated purging throughout the imaging procedure and to maintain a static pressure to prevent backflow.

### Probe Interface Module (PIM)

The PIM provides both automated rotation and longitudinal pullback of the imaging core within the Vis-Rx Micro-Imaging Catheter. The PIM is rail-mountable and can be placed outside of the sterile field so that a non-sterile technician can connect the catheter to the PIM and operate it during the procedure.

The Vis-Rx Micro-Imaging Catheter connects to the Gentuity High-Frequency OCT Imaging System through the PIM. All imaging core rotation and translational pullback is driven by the PIM and occurs inside the catheter sheath. For more details on the PIM, see the *Gentuity High-Frequency OCT Imaging System User Manual*.

# USING THE CATHETER

The system provides illustrated instructions for connecting the catheter to the PIM. The instructions are displayed when you select the **Acquire** button if the catheter is not yet connected to the PIM.

# Connecting the Catheter to the PIM

Note: SO indicates Sterile Operator. NSO indicates Non-Sterile Operator.

- 1. NSO: Attach the PIM to the surgical bed rail by hooking the top of the clamp to the rail and tilting downward.
- 2. NSO: Carefully open the catheter and syringe pouches and transfer the contents into the sterile field using sterile techniques.
- 3. SO: Using sterile techniques, pass the catheter connector to the NSO near the PIM.
- 4. NSO: Remove the cover from the PIM connector and the cover from the catheter optical connector.
- 5. NSO: Align the catheter connectors to the connection ports on the PIM and insert the catheter into the PIM until it snaps into place.
- 6. NSO: Rotate the optical connector lock clockwise to the LOCKED position.

When properly connected, the system progresses to the next stage of readiness.

# **CAUTIONS**

 $\triangle$  Protect the PIM connection ports and the catheter connectors from fluids.

 $\triangle$  Do not touch the internal optics of the optical connector on the catheter or on the PIM.

 $\triangle$  Observe sterile technique when connecting the catheter to the PIM, which is outside of the sterile field.

# Preparing the Catheter

- **1. SO:** When ready to perform imaging, activate the hydrophilic coating by injecting heparinized saline into the hoop or wiping the distal segment with gauze moistened with heparinized saline.
- 2. SO: Fill the provided 3 ml syringe with heparinized saline and attach to the catheter purge port. Purge the lumen of the catheter with saline until 3-5 drops exit the distal purge exit.
- 3. SO: Leave the purge syringe connected so that the catheter lumen can be repurged if necessary.

#### **CAUTION**

 $\triangle$  Do not remove the syringe from the catheter purge port to prevent air from entering the purge lumen and to allow repurging as necessary.

# Inserting and Positioning the Vis-Rx Micro-Imaging Catheter

1. SO: Insert the guidewire into the guidewire lumen of the Vis-Rx Micro-Imaging Catheter and advance the imaging catheter over the guidewire. Use the insertion depth gauges at 90 cm and 100 cm as guides.

#### **CAUTION**

 $\triangle$  Use a quidewire with a maximum outer diameter of 0.014" (0.36 mm) and a guide catheter with a minimum inner diameter of 0.068" (1.73 mm).

2. SO: Using fluoroscopy, position the imaging catheter in the region of interest, using the radiopaque markers at the tip, imaging lens, and 50 mm marker proximal to the lens for guidance.

#### WARNINGS

 $\triangle$  If resistance is encountered during advancement or withdrawal of the catheter, stop manipulation and evaluate under fluoroscopy. If the cause of resistance cannot be determined or mitigated, carefully remove the catheter and guidewire together.

 $\triangle$  Observe all advancement and movement of the imaging catheter in the vasculature under fluoroscopy.

 $\triangle$  If the imaging catheter becomes kinked, stop manipulating to avoid vessel injury or imaging catheter damage.

 $\triangle$  Leave the guidewire engaged with the catheter at all times during use.

 $\triangle$  To avoid blood vessel damage, maintain the position of the guidewire when manipulating the imaging catheter in the vessel.

### **CAUTIONS**

 $\triangle$  To avoid catheter damage, make sure the PIM motor is NOT running when inserting the Vis-Rx Micro-Imaging Catheter into the quide catheter.

 $\triangle$  Always advance and withdraw the imaging catheter slowly.

 $\Delta$  To ensure imaging of the selected anatomy, do not move the guidewire after the imaging catheter is in position.

### Confirming Imaging Settings

- 1. NSO: When ready, select Acquire on the touchscreen. If the catheter has not yet been connected, the system provides guidance.
- 2. NSO: Specify the following in the Imaging Settings window:
	- Select the Pullback Settings.
	- Confirm the default Flush Media type or select another Flush Media type.
	- In the Automatic Flush Detection section, select ON for automatic detection, or OFF for manual detection.
- Notes:
- **Automatic Flush Detection (ON)** is the setting in which the system triggers a pullback automatically when a brief sequence of clearing is detected as a result of contrast injection. If clearing is not detected within 15 seconds after being enabled, the system displays a Timeout message. You can initiate pullback manually when in Automatic mode by selecting Acquire on the touchscreen or the GO button on the PIM.
- Automatic Flush Detection (OFF) is the manual setting. After clearing is observed, you select the **Acquire** button or press Go on the PIM to start the pullback. If you do not initiate pullback within 15 second after the system is enabled, the system displays a Timeout message.

### **WARNING**

 $\triangle$  Selecting the wrong flush medium can cause measurement errors which could lead to incorrect treatment. Prior to acquisition, make sure the flush medium identified in the Pullback Settings window matches the flush medium you are using.

3. NSO: When ready, select Confirm Settings on the touchscreen.

# Preparing the Flush Media

#### **CAUTIONS**

 $\triangle$  Refer to the contrast media's instructions for general warnings and precautions related to contrast media.

 $\triangle$  Make sure to use the contrast media and injectors according to specifications given by the manufacturers.

SO: Depending on the type of contrast media injection, do one of the following:

- If using an automated injector, ensure the selected flush media is loaded in the injector and set the flush rate to 4 ml/sec or less, with a total volume of 16 ml or less and pressure limit of 300 psi (2068 kPa).
- If using a manual injection, prepare a coronary control syringe capable of injecting up to 4 ml/sec for 3 to 4 seconds.

#### WARNING

 $\triangle$  Excessive flush rate and pressure may damage the blood vessel or devices used with the Vis-Rx Micro-Imaging Catheter. Low flush rate may result in a faint image.

# Beginning Preview (Optional)

Perform the optional steps in Preview to confirm the position of the catheter within the vessel.

- 1. NSO: When the catheter is in position, select Preview. The PIM will activate and the OCT image is displayed. A Calibration window is also displayed for approximately 5 seconds.
- 2. SO: If necessary, use the 3 ml purge syringe to eliminate any blood from the catheter lumen.

# Delivering 5 ml Flush Media to Confirm **Alianment**

Optionally, you can deliver flush media to confirm alignment of the guide catheter with the vessel.

- 1. SO: Deliver approximately 5 ml of flush media via the Y-connector to fill the guide catheter with flush media and to ensure proper guide catheter alignment with the ostium under fluoroscopic guidance.
- 2. Proceed to Enable step, or press STOP on the touchscreen (or on the PIM) to exit **Preview** mode.

# **CAUTIONS**

 $\triangle$  To help ensure successful imaging, the guide catheter should be oriented to preferentially direct the flush media flow to the target artery.

 $\triangle$  To help ensure successful imaging, do not use a quide catheter with side holes.

# Enabling the Start of High-Speed Rotation

NSO: With confirmation of proper guide position and imaging catheter position, select Enable on the touchscreen or press the green Go button on the PIM to start high-speed PIM rotation.

When the PIM reaches full speed and the catheter is calibrated, the system is ready for pullback. The 15-second clock begins, and the system prompts for injection of the flush media.

Note: If you do not inject the flush media and initiate pullback within the 15 seconds, the PIM rotation stops completely and a Timeout message is displayed. Select OK and then select Enable to enable the system when ready to image.

# Injecting Flush Media and Initiating Pullback

#### WARNING

 $\triangle$  Before injecting flush media, be sure that the hemostasis valve is tightened to reduce the risk of unintended catheter movement or leaking of flush media during injection.

- 1. SO: Inject the flush media into the target artery via the Y-connector on the guide catheter.
- 2. NSO: Depending on the selected Automatic Flush Detection setting, do one of the following:
	- Automatic Flush Detection (ON): The system automatically initiates pullback when clearing is detected. Alternatively, you can manually initiate pullback prior to the automatic trigger by selecting Acquire on the touchscreen or by pressing the green Go button on the PIM.
	- Automatic Flush Detection (OFF): Select Acquire on the touchscreen or press the green Go button on the PIM to initiate the pullback and start capturing images once the blood is removed and a clear image displays (1-2 seconds after injecting the flush media).

The image displays after completion of the pullback. The optical imaging core returns to the distal position within the sheath for further imaging.

#### **CAUTION**

 $\Delta$  If the optical imaging core encounters resistance while returning to the distal position within the sheath (due to a kink or blockage), the Advance Force Limiter will buckle to absorb the forward motion. If this occurs, carefully remove the imaging catheter from the guide catheter. Replace with a new catheter if further imaging is required.

#### Notes:

- SO: Do not remove the catheter until you confirm the image is acceptable.
- NSO: Do not disconnect the catheter from the PIM until you are completely finished with the system.

# REMOVING THE CATHETER

After confirming that the image or images are acceptable, perform the following steps to remove the catheter:

1. SO: Under fluoroscopy, carefully remove the catheter from the guide catheter, checking the condition of the catheter, guidewire, and guide catheter during withdrawal.

# **WARNING**

 $\triangle$  To avoid vessel damage or catheter damage, do not push the guide catheter further into the blood vessel when removing the catheter.

- 2. SO: After removing the catheter from the patient, use the 3 ml purge syringe to purge the Vis-Rx Micro-Imaging Catheter until 3-5 drops of saline exit the purge exit. Keep the purge syringe connected throughout the procedure.
- 3. SO: Wipe the distal section of the catheter with saline to remove external blood and flush media.

#### **WARNING**

 $\triangle$  Do not disconnect the Vis-Rx Micro-Imaging Catheter from the PIM until the procedure is complete to avoid a potential sterility breach.

When the catheter is removed from the guide catheter and no further imaging is required, it may be disconnected from the PIM.

# DISCONNECTING THE CATHETER FROM THE PIM

- 1. NSO: Hold the catheter connector and unlock the optical connection by turning it counter-clockwise to the UNLOCKED position.
- 2. NSO: Grasp the pullback connector (by squeezing both sides) to remove the catheter from the PIM.
- 3. NSO: Place the protective port cover on the PIM to prevent damage to the catheter and pullback connection ports on the PIM.

#### **CAUTIONS**

 $\triangle$  When there is no catheter connected to the PIM, be sure the PIM connector cover is securely in place to protect from dirt and damage.

 $\triangle$  When not in use, always store the PIM in the PIM cradle with the PIM connector cover facing down.

 $\triangle$  Do not touch the internal optics of the optical connector on the catheter or on the PIM.

 $\triangle$  Protect the PIM connection ports and catheter connectors from fluids.

4. NSO: Dispose of the catheter in accordance with accepted medical practice and applicable laws and regulations.

#### **WARNING**

 $\triangle$  The catheter is intended for one time use only. Do not reuse, re-sterilize, or reprocess. Reuse or re-processing could result in a degradation of catheter material or patient infection.

# CS Návod k použití – **CS Návod k použití**

# Účel použití

Zobrazovací systém HF-OCT Gentuity® s mikro-zobrazovacím katétrem Vis-Rx® je určen k intravaskulárnímu zobrazování a je indikován k použití v koronárních tepnách u pacientů, kteří jsou kandidáty na transluminální intervenční zákroky. Mikrozobrazovací katétr Vis-Rx je určen k použití v cévách o průměru 1,3 až 6,0 mm. Mikro-zobrazovací katétr Vis-Rx není určen k použití v cílové cévě, na níž byl dříve proveden bypass.

# Kontraindikace

Kontraindikace při použití vysokofrekvenčního OCT zobrazovacího systému Gentuity zahrnují:

- Bakterémie nebo sepse
- Závažné abnormality koagulačního systému
- Spazmus koronární tepny – Závažná hemodynamická nestabilita nebo šok
- Kompletní okluze
- Velký trombus
- Akutní selhání ledvin
- Pacienti, kteří nemohou podstoupit operaci CABG
- Pacienti, kteří nemohou podstoupit PTCA

# VAROVÁNÍ

A Před použitím mikro-zobrazovacího katétru Vis-Rx si prostudujte *uživatelskou příručku vysokofrekvenčního OCT zobrazovacího systému Gentuity*, kde naleznete další varování a upozornění.

G Vysokofrekvenční OCT zobrazovací systém Gentuity smí používat pouze zdravotnický personál vyškolený v jeho obsluze a mající zkušenosti v klinických postupech, které mají být použity.

A Během výkonu je nutné podle potřeby použít vhodnou antikoagulační a vazodilatační terapii.

G Veškerý posun a pohyb mikro-zobrazovacího katétru Vis-Rx sledujte pomocí skiaskopie. Katétr zavádějte a vytahujte vždy pomalu. Nebudete-li pohyb katétru sledovat pomocí skiaskopie, může to mít za následek poškození cévy nebo poškození prostředku.

A Po celou dobu používání nechte vodicí drát zapojený s katétrem. Nevytahujte ani nezavádějte zaváděcí drát před vytažením katétru.

A Pokud při zavádění nebo vytahování mikro-zobrazovacího katétru Vis-Rx ucítíte odpor, zastavte manipulaci a situaci vyhodnoťte pomocí skiaskopie. Nelze-li příčinu odporu určit nebo zmírnit, opatrně vyjměte katétr společně s vodicím drátem.

G Katétr by se nikdy neměl silou zasunovat do lumenů, které jsou užší než tělo katétru.

A Při zavádění nebo vytahování katétru s minikolejnicovým hrotem ze stentované cévy může katétr posunout stent do spojení katétru a vodícího drátu, což může vyústit v zachycení katétru/vodícího drátu, oddělení hrotu katétru a/nebo dislokaci stentu.

G Katétr je sterilizován ozářením a je určen pouze k jednorázovému použití. Nepoužívejte opakovaně, nesterilizujte ani opakovaně nezpracovávejte. Opětovné použití nebo zpracování může vést k degradaci materiálu katétru nebo infekci pacienta.

A Nepyrogenní. Nepoužívejte, je-li balení otevřené nebo poškozené.

G Katétr nepoužívejte po uplynutí doby použitelnosti nebo pokud není na obalu uvedeno datum.

G Katétr není kompatibilní s magnetickou rezonancí (MRI).

# UPOZORNĚNÍ

G Před použitím a pro podrobnější informace si prostudujte *uživatelskou příručku vysokofrekvenčního OCT zobrazovacího systému Gentuity*.

A Obecná varování a bezpečnostní opatření týkající se kontrastních médií naleznete v pokynech pro kontrastní média.

# Komplikace

Rizika spojená s vaskulárním zobrazováním zahrnují rizika spojená se všemi katetrizačními zákroky. Následující komplikace (uvedené abecedně) se mohou vyskytnout jako důsledek intravaskulárního zobrazení a mohou vyžadovat další lékařské ošetření včetně chirurgického zákroku.

- Akutní infarkt myokardu nebo nestabilní angina pectoris
- Alergická reakce na kontrastní médium
- Disekce, poranění nebo perforace aorty
- Srdeční arytmie
- Spazmus koronární tepny
- Úmrtí
- Embolie
- Ischémie myokardu
- Renální insuficience v důsledku použití kontrastní látky
- Tvorba trombů

# Určení uživatelé

Zařízení by měli používat lékaři a technici vyškolení v postupech intrakoronárních intervenčních zákroků pomocí katétru. Těmito lékaři jsou intervenční kardiologové. Intervenčnímu kardiologovi bude často pomáhat intervenční kardiolog spolupracovník, katetrizační laborant nebo sestra.

# Popis

Mikro-zobrazovací katétr Vis-Rx je katétr s rychlou výměnou (RX) se 17 mm minikolejnicovým hrotem navržený pro kompatibilitu s vodicím drátem 0,014" (0,356 mm). Velikost katétru je 1,8 Fr, s výjimkou značek hloubky zavedení, kde je 2,0 Fr. Použitelná délka katétru je 165 cm. Na distálních 30 cm je aplikován hydrofilní povlak pro zlepšení kluznosti.

Mikro-zobrazovací katétr Vis-Rx sestává ze dvou částí: vnější plášť katétru a zobrazovací jádro (ukrývající sestavu optického vlákna a čočky).

Proximálně od mikrokolejnicového hrotu je zobrazovací plocha. Během získávání snímku umožní otáčení čočky uvnitř zobrazovacího jádra získat 360° snímek povrchové vrstvy stěny tepny. Zobrazovací jádro se automaticky zatáhne do vnějšího pouzdra katétru, aby bylo možné získat kontinuální snímek stažení arteriálního segmentu.

# Značky

Na katétru jsou tři rentgenokontrastní značky:

- 1. Nejvzdálenější značka, značka na hrotu, se nachází 4 mm proximálně od hrotu katétru a je připojena k pouzdru katétru.
- 2. Značka čočky je umístěna 5 mm distálně od čočky na zobrazovacím jádru.
- 3. Přídavná značka stažení je umístěna 50 mm proximálně od čočky na zobrazovacím jádru.

Společně tyto značky umožňují potvrzení distálního konce katétru, umístění čočky a zobrazovací oblasti. Čočka a značky stažení se pohybují se stažením zpět, zatímco značka hrotu zůstává nehybná.

Plášť katétru má dvě značky hloubky zavedení ve vzdálenosti 90 cm a 100 cm od distálního hrotu, které poskytují indikaci hloubky zavedení.

#### Čištění

Kuželová armatura na boku proximálního konce katétru umožňuje před použitím propláchnout centrální lumen katétru mikro-zobrazovacího katétru Vis-Rx heparinizovaným fyziologickým roztokem. K proplachování katétru se používá 3 ml stříkačka. Proplachování se musí provádět před zavedením a zobrazováním. Stříkačka by měla zůstat připojená k bočnímu rameni, aby bylo možné během procesu zobrazování opakovat proplachování a udržet statický tlak bez zpětného toku.

# Modul rozhraní sondy (PIM)

PIM poskytuje jak automatizované otáčení, tak podélné stažení zobrazovacího jádra v mikro-zobrazovacím katétru Vis-Rx. PIM lze namontovat na kolejnici a lze jej umístit mimo sterilní pole, takže nesterilní technik může připojit katétr k PIM a ovládat jej během procedury.

Mikro-zobrazovací katétr Vis-Rx se k vysokofrekvenčnímu OCT zobrazovacímu systému Gentuity připojí přes PIM. Veškerá rotace zobrazovacího jádra a translační stažení je řízeno PIM a probíhá uvnitř pláště katétru. Podrobnější informace o PIM naleznete v *uživatelské příručce vysokofrekvenčního OCT zobrazovacího systému Gentuity*.

# POUŽITÍ KATÉTRU

Systém poskytuje ilustrované pokyny pro připojení katétru k PIM. Pokyny se zobrazí po vybrání tlačítka Získat, a pokud katétr ještě není připojen k PIM.

# Připojení katétru k PIM

Poznámka: SO označuje sterilního operátora. NSO označuje nesterilního operátora.

- 1. NSO: Připojte PIM ke kolejnici chirurgického lůžka zaháknutím horní části svorky na kolejnici a nakloněním dolů.
- 2. NSO: Opatrně otevřete sáčky katétru a stříkačky a přeneste obsah do sterilního pole pomocí sterilních technik.
- 3. SO: Za použití sterilních technik podejte konektor katétru NSO poblíž PIM.
- 4. NSO: Odstraňte kryt z konektoru PIM a kryt z optického konektoru katétru.
- 5. NSO: Zarovnejte konektory katétru s připojovacími porty na PIM a zasuňte katétr do PIM, dokud nezapadne na místo.
- 6. NSO: Otočte zámek optického konektoru ve směru hodinových ručiček do polohy LOCKED.

Po správném připojení systém postoupí do další fáze připravenosti.

# UPOZORNĚNÍ

G Chraňte připojovací porty PIM a konektory katétru před tekutinami.

G Nedotýkejte se vnitřní optiky optického konektoru na katétru nebo na PIM.

A Při připojování katétru k PIM, který je mimo sterilní pole, dodržujte sterilní techniku.

# Příprava katétru

- 1. SO: Až budete připraveni k provedení zobrazení, aktivujte hydrofilní povlak vstříknutím heparinizovaného fyziologického roztoku do svinutého pouzdra, nebo otřete distální segment gázou navlhčenou heparinizovaným fyziologickým roztokem.
- 2. SO: Naplňte dodanou 3 ml stříkačku heparinizovaným fyziologickým roztokem a připojte k portu propláchnutí katétru. Proplachujte lumen katétru fyziologickým roztokem, dokud z distálního výstupu nevyteče 3–5 kapek.
- 3. SO: Nechte proplachovací stříkačku připojenou, aby bylo možné v případě potřeby propláchnout lumen katétru.

#### UPOZORNĚNÍ

G Nevyjímejte stříkačku z portu proplachování katétru, abyste zabránili vniknutí vzduchu do proplachovacího lumenu a umožnili v případě potřeby propláchnutí.

# Zavádění a umístění mikro-zobrazovacího katétru Vis-Rx

1. SO: Zaveďte vodicí drát do lumenu vodicího drátu mikrozobrazovacího katétru Vis-Rx a posuňte zobrazovací katétr přes vodicí drát. Jako vodítka použijte hloubkoměry pro zasunutí na 90 cm a 100 cm.

# UPOZORNĚNÍ

G Použijte vodicí drát s maximálním vnějším průměrem 0,014" (0,36 mm) a vodicí katétr s minimálním vnitřním průměrem 0,068" (1,73 mm).

2. SO: Pomocí skiaskopie umístěte zobrazovací katétr do oblasti zájmu, přičemž jako vodítko použijte rentgenokontrastní značky na hrotu, zobrazovacích čočkách a 50 mm značku proximálně od čočky.

#### VAROVÁNÍ

G Pokud se během zavádění nebo vytahování katétru setkáte s odporem, zastavte manipulaci a vyhodnoťte pod skiaskopií. Nelze-li příčinu odporu určit nebo zmírnit, opatrně vyjměte katétr společně s vodicím drátem.

A Pod skiaskopií sledujte zavádění a pohyb zobrazovacího katétru ve vaskulatuře.

G Pokud se zobrazovací katétr zalomí, přestaňte s ním manipulovat, abyste předešli poranění cévy nebo poškození zobrazovacího katétru.

A Po celou dobu používání nechte vodicí drát zapojený s katétrem.

Aby nedošlo k poškození krevní cévy, udržujte při manipulaci se zobrazovacím katétrem v cévě polohu vodícího drátu.

### UPOZORNĚNÍ

G Aby nedošlo k poškození katétru, ujistěte se, že při zavádění mikro-zobrazovacího katétru Vis-Rx do vodicího katétru motor PIM NEBĚŽÍ.

A Vždy zavádějte a vytahujte zobrazovací katétr pomalu.  $\triangle$  Abyste zajistili zobrazení vybrané anatomie, nepohybujte vodicím drátem poté, co je zobrazovací katétr na svém místě.

# Potvrzení nastavení zobrazení

- 1. NSO: Až budete připraveni, vyberte na dotykové obrazovce Získat. Pokud katétr ještě nebyl připojen, systém poskytne pokyny.
- 2. NSO: V okně Nastavení zobrazení zadejte následující:
	- Vyberte Nastavení stažení.
	- Potvrďte výchozí typ Proplachovacího média nebo vyberte jiný typ Proplachovacího média .
	- V části Automatická detekce proplachování vyberte ON pro automatickou detekci nebo OFF pro manuální detekci.

# Poznámky:

- Automatická detekce proplachování (ON) je nastavení, v němž systém automaticky spustí stažení, když je v důsledku injekce kontrastu detekována krátká sekvence čištění. Neníli čištění zjištěno do 15 vteřin po aktivaci, systém zobrazí zprávu Časový limit. V automatickém režimu lze stažení spustit ručně výběrem Získat na dotykové obrazovce nebo tlačítkem PŘEJÍT na PIM.
- Automatická detekce proplachování (OFF) je manuální nastavení. Po čištění vyberte tlačítko Získat nebo stiskněte Přejít na PIM pro zahájení stažení. Pokud nezahájíte stažení do 15 vteřin po aktivaci systému, systém zobrazí zprávu Časový limi .

#### VAROVÁNÍ

G Výběr nesprávného proplachovacího média může způsobit chyby měření, které by mohly vést k nesprávnému ošetření. Před akvizicí se ujistěte, že proplachovací médium uvedené v okně Nastavení stažení odpovídá proplachovacímu médiu, které používáte.

3. NSO: Až budete připraveni, vyberte na dotykové obrazovce Potvrdit nastavení.

# Příprava proplachovacího média

# UPOZORNĚNÍ

A Obecná varování a bezpečnostní opatření týkající se kontrastních médií naleznete v pokynech pro kontrastní média. G Ujistěte se, že používáte kontrastní médium a injektory podle specifikací daných výrobci.

SO: V závislosti na typu vstřikování kontrastního média proveďte jeden z následujících kroků:

- Pokud používáte **automatický injektor**, ujistěte se, že je injektor naplněn vybraným proplachovacím médiem a nastavte rychlost proplachování na 4 ml/s nebo méně, s celkovým objemem 16 ml nebo méně a tlakovým limitem 300 psi (2068 kPa).
- Pokud používáte manuální vstřikování, připravte si stříkačku pro koronární kontrolu schopnou aplikovat až 4 ml/s po dobu 3 až 4 vteřin.

#### VAROVÁNÍ

A Nadměrná rychlost proplachování a tlak mohou poškodit krevní cévu nebo prostředky používané s mikro-zobrazovacím katétrem Vis-Rx. Nízká frekvence proplachování může způsobit slabý obraz.

# Počáteční náhled (Volitelné)

Proveďte volitelné kroky v Náhledu a potvrďte polohu katétru v cévě.

- 1. NSO: Když je katétr na svém místě, vyberte Náhled. PIM se aktivuje a zobrazí se OCT snímek. Okno Kalibrace se rovněž zobrazí přibližně na 5 vteřin.
- 2. SO: V případě potřeby použijte 3 ml proplachovací stříkačku k odstranění veškeré krve z lumenu katétru.

#### Dodání 5 ml proplachovacího média pro potvrzení zarovnání

Volitelně můžete dodat proplachovací médium pro potvrzení zarovnání vodícího katetru s cévou.

- 1. SO: Aplikujte přibližně 5 ml proplachovacího média pomocí Y-konektoru, abyste naplnili vodicí katetr proplachovacím médiem a zajistili správné vyrovnání vodícího katétru s ústím pod skiaskopickým vedením.
- 2. Pokračujte krokem Povolit nebo stisknutím tlačítka STOP na dotykové obrazovce (nebo na PIM) pro ukončení režimu Náhled.

#### UPOZORNĚNÍ

G K zajištění úspěšného zobrazení by měl být vodicí katétr orientován tak, aby přednostně směroval tok proplachovacího média do cílové tepny.

G Chcete-li zajistit úspěšné zobrazení, nepoužívejte vodicí katétr s bočními otvory.

#### Povolení spuštění vysokorychlostní rotace

NSO: Po potvrzení správné polohy vodítka a polohy zobrazovacího katétru vyberte na dotykové obrazovce možnost Povolit, nebo stiskněte zelené tlačítko Přejít na PIM a spusťte vysokorychlostní otáčení PIM.

Když PIM dosáhne plné rychlosti a katétr je zkalibrován, systém je připraven ke stažení. Spustí se 15vteřinové hodiny a systém vyzve k vstříknutí proplachovacího média.

Poznámka: Pokud nevstříknete proplachovací médium a nezahájíte stažení do 15 vteřin, otáčení PIM se úplně zastaví a zobrazí se zpráva Časový limit. Chcete-li povolit systém, když je připraven k pořízení snímku, vyberte OK a poté vyberte **Povolit** 

# Vstřikování proplachovacího média a zahájení stažení

#### VAROVÁNÍ

G Před vstříknutím proplachovacího média se ujistěte, že je hemostatický ventil utažen, aby se snížilo riziko nechtěného pohybu katétru nebo úniku proplachovacího média během vstřikování.

- 1. SO: Vstříkněte proplachovací médium do cílové tepny pomocí Y-konektoru na vodicím katétru.
- 2. NSO: V závislosti na vybraném nastavení Detekce automatického proplachování proveďte jeden z následujících kroků:
	- Automatická detekce proplachování (ON): Systém při detekci čištění automaticky zahájí stažení. Případně lze před automatickým spuštěním ručně spustit stažení výběrem Získat na dotykové obrazovce nebo stisknutím zeleného tlačítka Přejít na PIM.
	- Detekce automatického proplachování (VYPNUTO): Na dotykové obrazovce vyberte Získat, nebo stiskněte zelené tlačítko Přejít na PIM, čímž spustíte stažení a začněte pořizovat snímky, jakmile bude krev odstraněna a zobrazí se čistý snímek (1–2 vteřiny po vstříknutí proplachovacího média).

Obrázek se zobrazí po dokončení stažení. Optické zobrazovací jádro se vrátí do distální polohy uvnitř pláště pro další zobrazování.

#### UPOZORNĚNÍ

G Pokud optické zobrazovací jádro při návratu do distální polohy v plášti narazí na odpor (v důsledku zalomení nebo zablokování), omezovač síly předsunutí se vyboulí, aby absorboval dopředný pohyb. Pokud k tomu dojde, opatrně vyjměte zobrazovací katétr z vodícího katétru. Vyměňte katétr za nový, pokud je nutné další zobrazení.

#### Poznámky:

- SO: Neodstraňujte katétr, dokud si neověříte, že je snímek přijatelný.
- NSO: Neodpojujte katétr od PIM, dokud nebudete zcela hotovi se systémem.

# VYJMUTÍ KATÉTRU

Po potvrzení, že je snímek (snímky) přijatelný, postupujte při vyjmutí katétru následovně:

1. SO: Pod skiaskopií opatrně vyjměte katétr ze zaváděcího katétru a během vytahování zkontrolujte stav katétru, zaváděcího drátu a zaváděcího katétru.

#### VAROVÁNÍ

A Aby nedošlo k poškození cévy nebo katétru, nezasunujte při vyjímání katétru vodicí katétr dále do cévy.

- 2. SO: Po vyjmutí katétru z těla pacienta použijte 3 ml proplachovací stříkačku k propláchnutí mikro-zobrazovacího katétru Vis-Rx, dokud z proplachovacího výstupu nevyteče 3-5 kapek fyziologického roztoku. Po celou dobu postupu ponechte proplachovací stříkačku připojenou.
- 3. SO: Otřete distální část katétru fyziologickým roztokem, abyste odstranili vnější krev a proplachovací médium.

#### VAROVÁNÍ

A Neodpojujte mikro-zobrazovací katétr Vis-Rx od PIM, dokud není postup dokončen, abyste předešli možnému porušení sterility.

Když je katétr vysunutý ze zaváděcího katétru a není potřeba žádné další zobrazování, může být odpojen od PIM.

# ODPOJENÍ KATÉTRU OD PIM

- 1. NSO: Uchopte konektor katétru a odemkněte optické připojení jeho otočením proti směru hodinových ručiček do polohy ODEMKNUTO.
- 2. NSO: Uchopte konektor stažení (stlačením obou stran) a vyjměte katétr z PIM.
- 3. NSO: Umístěte ochranný kryt portu na PIM, abyste zabránili poškození portů připojení katétru a stažení na PIM.

#### UPOZORNĚNÍ

G Pokud k PIM není připojen žádný katétr, ujistěte se, že se kryt konektoru PIM nachází bezpečně na svém místě, aby byl chráněn před nečistotami a poškozením.

G Pokud modul PIM nepoužíváte, vždy jej uložte do podpěry PIM s krytem konektoru PIM směrem dolů.

G Nedotýkejte se vnitřní optiky optického konektoru na katétru nebo na PIM.

G Chraňte připojovací porty PIM a konektory katétru před tekutinami.

4. NSO: Katétr zlikvidujte v souladu s uznávanou lékařskou praxí a platnými zákony a předpisy.

#### VAROVÁNÍ

G Katétr je určen pouze k jednorázovému použití. Nepoužívejte opakovaně, nesterilizujte ani opakovaně nezpracovávejte. Opětovné použití nebo zpracování může vést k degradaci materiálu katétru nebo infekci pacienta.

 $\bf D$  Brugervejledning —

#### Anvendelsesformål

Gentuity® HF-OCT billeddannelsessystemet med Vis-Rx® mikro-billeddannelseskateter er beregnet til intravaskulær billeddannelse og er indiceret til brug i koronararterier hos patienter, der er kandidater til transluminale interventionelle procedurer. Vis-Rx mikro-billeddannelseskatetret er beregnet til brug i kar med en diameter på 1,3 til 6,0 mm. Vis-Rx mikrobilleddannelseskatetret er ikke beregnet til brug i et målkar, der har været underkastet en tidligere bypass-procedure.

# Kontraindikationer

Kontraindikationer for brug af Gentuity højfrekvent OCTbilleddannelsessystemet omfatter:

- Bakteriæmi eller sepsis
- Større abnormiteter i koagulationssystemet
- Spasme i kranspulsåren
- Alvorlig hæmodynamisk ustabilitet eller chok
- Total okklusion
- Stor trombe
- Akut nyresvigt
- Patienter, der er diskvalificeret til CABG-kirurgi
- Patienter, der er diskvalificeret til PTCA

# ADVARSLER

G Før du bruger Vis-Rx mikro-billeddannelseskatetret, skal du læse *brugermanualen til Gentuity højfrekvent OCT-billeddannelsessystemet* for yderligere advarsler og forsigtighedsregler.

G Gentuity højfrekvent OCT-billeddannelsessystem er kun beregnet til brug af medicinsk personale, der er uddannet i dets betjening og har erfaring med de kliniske procedurer, der skal anvendes.

G Der skal anvendes passende antikoagulerende og vasodilaterende behandling under proceduren efter behov.

G Overvåg al fremføring og bevægelse af Vis-Rx mikrobilleddannelseskatetret under fluoroskopi. Før altid katetret langsomt frem og tilbage. Manglende fluoroskopisk observation af enhedens bevægelser kan resultere i skader på kar eller beskadige enheden.

G Lad guidewiren være forbundet med katetret til alle tider under brug. Guidewiren må ikke trækkes tilbage eller fremføres, før katetret trækkes tilbage.

A Hvis der opstår modstand under fremføring eller tilbagetrækning af Vis-Rx mikro-billeddannelseskatetret, skal du stoppe manipulationen og vurdere den under fluoroskopi. Hvis årsagen til modstanden ikke kan bestemmes eller afhjælpes, skal katetret og guidewiren fjernes forsigtigt sammen.

G Katetret må aldrig tvinges ind i lumener, der er smallere end katetrets krop.

G Ved fremføring eller tilbagetrækning af et kateter med en miniskinne-spids gennem et stentet kar kan katetret komme i kontakt med stenten mellem forbindelsen mellem katetret og guidewiren, hvilket kan resultere i fastklemning af kateter/ guidewire, adskillelse af katetrets spids og/eller dislokation af stenten.

G Katetret er steriliseret ved bestråling og er kun beregnet til engangsbrug. Må ikke genbruges, steriliseres eller genbehandles. Genbrug eller genbehandling kan resultere i en nedbrydning af katetermaterialet eller patientinfektion.

G Ikke-pyrogen. Må ikke anvendes, hvis pakken er åbnet eller beskadiget.

A Må ikke anvendes, efter udløbsdatoen, eller hvis pakken er åbnet eller beskadiget.

G Katetret er ikke kompatibelt med magnetisk resonansbilleddannelse (MRI).

#### FORSIGTIGHEDSREGLER

 $\triangle$  Før brug og for mere detaljerede oplysninger skal du læse *brugervejledningen til Gentuity højfrekvent OCTbilleddannelsessystemet*.

 $\triangle$  Se kontrastmidlets instruktioner for generelle advarsler og forholdsregler vedrørende kontrastmedier.

### Komplikationer

De risici, der er forbundet med vaskulær billeddannelse, omfatter dem, der er forbundet med alle kateteriseringsprocedurer. Følgende komplikationer (i alfabetisk rækkefølge) kan opstå som følge af intravaskulær billeddannelse og kan kræve yderligere medicinsk behandling, herunder kirurgisk indgreb.

- Akut myokardieinfarkt eller ustabil angina pectoris
- Allergisk reaktion på kontrastmidler
- Arteriel dissektion, skade eller perforation
- Hjertearytmier
- Spasme i kranspulsåren
- Død
- Emboli
- Myokardieiskæmi
- Nyreinsufficiens på grund af brug af kontrast
- Trombedannelse

# Tilsigtede brugere

Enheden er beregnet til at blive brugt af læger og teknikere, der er uddannet i udførelse af kateterbaserede intrakoronare interventionelle procedurer. Disse læger er interventionelle kardiologer. Den interventionelle kardiolog vil ofte blive assisteret af en interventionel kardiologisk kollega, en kateterlaboratorietekniker eller en sygeplejerske.

#### Beskrivelse

Vis-Rx mikro-billeddannelseskatetret er et hurtigt udskiftningskateter (RX) med en 17 mm miniskinne-spids, der er designet til kompatibilitet med en 0,014" (0,356 mm) guidewire. Katetret har en størrelse på 1,8 Fr, undtagen ved indføringsdybdemarkørerne, hvor det har en størrelse på 2,0 Fr. Den effektive længde på katetret er 165 cm. De distale 30 cm er forsynet med en hydrofil belægning for at forbedre smøreevnen.

Vis-Rx mikro-billeddannelseskatetret består af to enheder: en ekstern kateterkappe og en billeddannelseskerne (med en optisk fiber og en linsesamling).<br>Proksimalt for spidsen

af miniskinnen er billeddannelsesområdet. Under billedoptagelsen roterer linsen inde i billeddannelseskernen for at opnå et 360°-billede af overfladelaget af arterievæggen. Billeddannelseskernen trækkes automatisk tilbage i den eksterne kateterkappe for at opnå et kontinuerligt pullbackbillede af det arterielle segment.

# Markører

Der er tre røntgenfaste markører på katetret:

- 1. Den mest distale markør, spidsmarkøren, er placeret 4 mm proksimalt for katetrets spids og er fastgjort til kateterkappen.
- 2. Linsemarkøren er placeret 5 mm distalt fra linsen på den billeddannende kerne.
- 3. Der er en ekstra pullbackmarkør placeret 50 mm proksimalt for linsen på den billeddannende kerne.

Tilsammen gør disse markører det muligt at bekræfte den distale ende af katetret, linsens placering og billeddannelsesområdet. Linse- og pullbackmarkørerne bevæger sig med pullback, mens spidsmarkøren forbliver stationær.

Kateterkappen har to dybdemarkører 90 cm og 100 cm fra den distale spids, som giver en indikation af indføringsdybden.

# **Udrensning**

Et luer-beslag på sidearmen i den proksimale ende af kateteret gør det lettere at rense det centrale kateterlumen på Vis-Rx mikro-billeddannelseskatetret med hepariniseret saltvand før brug. Der medfølger en 3 ml sprøjte til udførelse af kateterskylning. Skylningen skal foretages før indsættelse og billeddannelse. Kanylen skal forblive fastgjort til sidearmen for at muliggøre gentagen skylning under hele billeddannelsesproceduren og for at opretholde et statisk tryk for at forhindre tilbagestrømning.

# Probe-interfacemodul (PIM)

PIM'en giver både automatiseret rotation og langsgående pullback af billeddannelseskernen på Vis-Rx mikrobilleddannelseskatetret. PIM'en kan monteres på skinner og kan placeres uden for det sterile område, så en ikke-steril tekniker kan tilslutte katetret til PIM'en og betjene den under proceduren.

Vis-Rx mikro-billeddannelseskateteret forbindes til Gentuity højfrekvent OCT-billeddannelsessystemet gennem PIM'en. Al rotation af billeddannelseskernen og translationel pullback drives af PIM'en og sker inde i kateterkappen. Du kan finde flere oplysninger om PIM'en i *Gentuity højfrekvent OCTbilleddannelsessystemets brugermanual*.

# BRUG AF KATETRET

Systemet indeholder en illustreret vejledning i tilslutning af katetret til PIM'en. Vejledningen vises, når du vælger knappen Acquire, hvis katetret endnu ikke er tilsluttet til PIM'en.

# Tilslutning af katetret til PIM'en

Bemærk: SO angiver Steril Operatør. NSO angiver ikke-steril operatør.

- 1. NSO: Fastgør PIM'en til den kirurgiske sengeskinne ved at hægte den øverste del af klemmen på skinnen og vippe den nedad.
- 2. NSO: Åbn forsigtigt kateter- og sprøjteposerne, og overfør indholdet til det sterile felt ved hjælp af sterile teknikker.
- 3. SO: Ved hjælp af sterile teknikker føres kateterkontakten til NSO i nærheden af PIM'en.
- 4. NSO: Fjern dækslet fra PIM-stikket og dækslet fra katetrets optiske stik.
- 5. NSO: Juster katetertilslutningerne til tilslutningsportene på PIM'en, og sæt katetret ind i PIM'en, indtil det klikker på plads.
- 6. NSO: Drej låsen på det optiske stik med uret til positionen LÅST.

Når systemet er korrekt tilsluttet, går det videre til næste trin i klargøringsfasen.

#### FORSIGTIGHEDSREGLER

G Beskyt PIM-tilslutningsportene og katetertilslutningerne mod væsker.

A Rør ikke ved den indre optik i det optiske stik på katetret eller på PIM'en.

G Overhold steril teknik ved tilslutning af katetret til PIM'en, som befinder sig uden for det sterile felt.

# Forberedelse af katetret

- 1. SO: Når du er klar til at udføre billeddannelse, aktiveres den hydrofile belægning ved at injicere hepariniseret saltvand i bøjlen eller ved at tørre det distale segment af med gaze fugtet med hepariniseret saltvand.
- 2. SO: Fyld den medfølgende 3 ml sprøjte med hepariniseret saltvand, og sæt den fast til katetrets skylleport. Skyl katetrets lumen med saltvand, indtil der kommer 3–5 dråber ud af den distale skylningsudgang.
- 3. SO: Lad skylningssprøjten være tilsluttet, så kateterlumen kan skylles igen, hvis det er nødvendigt.

# **FORSIGTIG**

 $\triangle$  Fjern ikke sprøjten fra katetrets skylleport for at forhindre, at der kommer luft ind i skyllelumen, og for at muliggøre genskylning om nødvendigt.

# Indsættelse og placering af Vis-Rx mikrobilleddannelseskateteret

1. SO: Indsæt guidewiren i guidewire-lumenet på Vis-Rx mikrobilleddannelseskatetret, og før billeddannelseskatetret frem over guidewiren. Brug indstiksdybdemålene ved 90 cm og 100 cm som vejledning.

# **FORSIGTIG**

**A** Brug en guidewire med en maksimal ydre diameter på 0,014" (0,36 mm) og et guidekateter med en mindste indre diameter på 0,068" (1,73 mm).

2. SO: Ved hjælp af fluoroskopi placeres billeddannelseskatetret i det pågældende område ved hjælp af de røntgenfaste markører ved spidsen, den billeddannende linse og 50 mm markøren proximalt for linsen som vejledning.

#### ADVARSLER

A Hvis der mødes modstand under fremføring eller tilbagetrækning af katetret, skal man stoppe manipulationen og vurdere den under fluoroskopi. Hvis årsagen til modstanden ikke kan bestemmes eller afhjælpes, skal katetret og guidewiren fjernes forsigtigt sammen.

 $\triangle$  Overvåg al fremføring og bevægelse af billeddannelseskatetret i vaskulaturen under fluoroskopi.

A Hvis billeddannelseskatetret får et knæk, skal du stoppe med at manipulere for at undgå skader på kar eller billeddannelseskatetret.

 $\triangle$  Lad guidewiren være forbundet med katetret til alle tider under brug.

 $\triangle$  For at undgå beskadigelse af blodkar, skal guidewirens position fastholdes, når billeddannelseskatetret manipuleres i karret.

# FORSIGTIGHEDSREGLER

G For at undgå skader på kateteret skal du sikre dig, at PIM-motoren IKKE er i gang, når du indsætter Vis-Rx mikrobilleddannelseskatetret i guidekatetret.

G Bevæg altid billeddannelseskatetret langsomt frem og tilbage.

 $\triangle$  For at sikre billeddannelse af den valgte anatomi må man ikke flytte guidewiren, efter at billeddannelseskatetret er på plads.

# Bekræftelse af billedbehandlingsindstillinger

- 1. NSO: Når du er klar, skal du vælge Acquire på berøringsskærmen. Hvis katetret endnu ikke er blevet tilsluttet, giver systemet vejledning.
- 2. NSO: Angiv følgende i vinduet Imaging Settings:
	- Vælg Pullback Settings.
	- Bekræft standardtypen for Flush Media eller vælg en anden type Flush Media.
	- I afsnittet Automatic Flush Detection skal du vælge ONfor automatisk detektion, eller OFF for manual detektion.

#### Bemærkninger:

- Automatic Flush Detection (ON) er en indstilling, hvor systemet automatisk udløser en pullback, når der registreres en kort sekvens af clearing som følge af kontrastinjektion. Hvis der ikke registreres clearing inden for 15 sekunder efter aktivering, viser systemet en Timeout-meddelelse. Du kan starte pullback manuelt, når du er i automatisk tilstand, ved at vælge Acquire på berøringsskærmen eller GO-knappen på PIM'en.
- Automatic Flush Detection (OFF) er den manuelle indstilling. Når der er konstateret clearing, skal du vælge Acquire-knappen eller trykke på Go på PIM'en for at starte pullback. Hvis du ikke starter pullback inden for 15 sekunder, efter at systemet er aktiveret, viser systemet en Timeout-meddelelse.

#### ADVARSEL

G Valg af det forkerte skyllemiddel kan medføre målefejl, som kan føre til forkert behandling. Før optagelsen skal du sikre dig, at det skyllemedie, der er angivet i vinduet Pullback Settings, svarer til det skyllemedie, du bruger.

3. NSO: Når du er klar, skal du vælge Confirm Settings på berøringsskærmen.

# Forberedelse af skyllemediet

#### FORSIGTIGHEDSREGLER

 $\triangle$  Se kontrastmidlets instruktioner for generelle advarsler og forholdsregler i forbindelse med kontrastmidler.

A Sørg for at bruge kontrastmedier og injektorer i overensstemmelse med producenternes specifikationer.

SO: Afhængigt af typen af kontrastmiddelinjektion skal du gøre et af følgende:

- Hvis du bruger en automatiseret injektor, skal du sikre, at det valgte skyllemedie er fyldt i injektoren, og indstille skyllehastigheden til 4 ml/sek. eller mindre med et samlet volumen på 16 ml eller mindre og en trykgrænse på 300 psi (2068 kPa).
- Hvis der anvendes **manuel injektion**, skal du forberede en koronar kontrolsprøjte, der kan injicere op til 4 ml/sek. i 3 til 4 sekunder.

#### ADVARSEL

 $\triangle$  For høj skylningshastighed og for højt tryk kan beskadige blodkarret eller de enheder, der anvendes med Vis-Rx mikrobilleddannelseskatetret. En lav gennemstrømningshastighed kan resultere i et svagt billede.

#### Forhåndsvisning af begyndelsen (valgfrit)

Udfør de valgfrie trin i forhåndsvisning for at bekræfte katetrets placering i karret.

- 1. NSO: Når katetret er på plads, skal du vælge Preview. PIM'en aktiveres, og OCT-billedet vises. Der vises også et Calibration-vindue i ca. 5 sekunder.
- 2. SO: Hvis det er nødvendigt, skal du bruge en 3 ml skyllesprøjte til at fjerne eventuelt blod fra kateterlumen.

# Afgivelse af 5 ml skyllemedie for at bekræfte justeringen

Du kan eventuelt afgive skyllemedier for at bekræfte, at guidekatetret er på linje med karret.

- 1. SO: Afgiv ca. 5 ml skyllemedie via Y-forbindelsen for at fylde guidekatetret med skyllemedie og for at sikre korrekt justering af guidekatetret i forhold til ostium under fluoroskopisk vejledning.
- 2. Fortsæt til trinnet Enable, eller tryk på STOP på berøringsskærmen (eller på PIM'en) for at afslutte tilstanden Preview.

### FORSIGTIGHEDSREGLER

 $\triangle$  For at sikre, at billeddannelsen lykkes, skal quidekatetret være orienteret således, at strømmen af skyllemedier fortrinsvis ledes til målarterien.

For at sikre, at billeddannelsen lykkes, må du ikke bruge et guidekateter med sidehuller.

#### Aktivering af start af højhastighedsrotation

NSO: Når det er bekræftet, at guidens og billeddannelseskatetrets position er korrekt, skal du vælge Enable på berøringsskærmen eller trykke på den grønne Go-knap på PIM'en for at starte højhastigheds PIM-rotationen.

Når PIM'en når fuld hastighed, og katetret er kalibreret, er systemet klar til pullback. 15 sekunders uret starter, og systemet beder om indsprøjtning af skyllemediet.

Bemærk: Hvis du ikke injicerer skyllemediet og starter pullback inden for de 15 sekunder, stopper PIM-rotationen helt, og der vises en Timeout-meddelelse. Vælg OK, og vælg derefter Enable for at aktivere systemet, når det er klar til at tage billeder.

# Indsprøjtning af skyllemedie og igangsætning af pullback

### ADVARSEL

G Før du injicerer skyllemediet, skal du sikre dig, at hæmostaseventilen er strammet for at reducere risikoen for utilsigtet kateterbevægelse eller udsivning af skyllemedie under injektionen.

- 1. SO: Injicer skyllemediet i målarterien via Y-koblingen på guidekatetret.
- 2. NSO: Afhængigt af den valgte indstilling for Automatic Flush Detection skal du gøre en af følgende ting:
	- Automatic Flush Detection (ON): Systemet indleder automatisk pullback, når der registreres clearing. Alternativt kan du manuelt igangsætte pullback før den automatiske udløsning ved at vælge Acquire på berøringsskærmen eller ved at trykke på den grønne Goknap på PIM'en.
	- Automatic Flush Detection (OFF): Vælg Acquire på berøringsskærmen eller tryk på den grønne Go-knap på PIM'en for at starte pullback og begynde at optage billeder, når blodet er fjernet, og der vises et klart billede (1–2 sekunder efter indsprøjtning af skyllemediet).

Billedet vises efter afslutningen af pullback. Den optiske billeddannelseskerne vender tilbage til den distale position i hylsteret til yderligere billeddannelse.

#### **FORSIGTIG**

A Hvis den optiske billeddannelseskerne møder modstand, mens den vender tilbage til den distale position i hylsteret (på grund af et knæk eller en blokering), vil Advance Force Limiter bukke for at absorbere den fremadrettede bevægelse. Hvis dette sker, skal du forsigtigt fjerne billeddannelseskatetret fra guidekatetret. Udskift med et nyt kateter, hvis yderligere billeddannelse er påkrævet.

#### Bemærkninger:

- SO: Fjern ikke katetret, før du har bekræftet, at billedet er acceptabelt.
- NSO: Du må ikke afmontere katetret fra PIM'en, før du er helt færdig med systemet.

# FJERNELSE AF KATETRET

Når det er bekræftet, at billedet eller billederne er acceptable, skal du udføre følgende trin for at fjerne katetret:

1. SO: Under fluoroskopi fjernes katetret forsigtigt fra guidekatetret, idet man kontrollerer katetrets, guidewirens og guidekatetrets tilstand under tilbagetrækningen.

#### ADVARSEL

G For at undgå skader på karet eller katetret må du ikke skubbe guidekatetret længere ind i blodkarret, når du fjerner katetret.

- 2. SO: Når du har fjernet katetret fra patienten, skal du bruge 3 ml spulesprøjten til at skylle Vis-Rx mikrobilleddannelseskatetret, indtil der kommer 3–5 dråber saltvand ud af skylleudgangen. Hold skyllesprøjten tilsluttet under hele proceduren.
- 3. SO: Tør den distale del af katetret af med saltvand for at fjerne eksternt blod og skyllemedie.

#### ADVARSEL

G Vis-Rx mikro-billeddannelseskatetret må ikke frakobles fra PIM'en, før proceduren er afsluttet for at undgå et potentielt brud på steriliteten.

Når katetret er fjernet fra guidekatetret, og der ikke er behov for yderligere billeddannelse, kan det frakobles fra PIM'en.

# AFMONTERING AF KATETERET FRA PIM'EN

- 1. NSO: Hold fast i katetertilslutningen, og lås den optiske forbindelse op ved at dreje den mod uret til positionen ULÅST.
- 2. NSO: Tag fat i pullback-tilslutningen (ved at klemme på begge sider) for at fjerne katetret fra PIM'en.
- 3. NSO: Placer det beskyttende portdæksel på PIM'en for at forhindre skader på kateter- og pullback-tilslutningerne på PIM'en.

# FORSIGTIGHEDSREGLER

A Når der ikke er tilsluttet noget kateter til PIM'en, skal du sørge for, at PIM-tilslutningsdækslet er forsvarligt på plads for at beskytte mod snavs og skader.

A Når du ikke bruger PIM'en, skal du altid opbevare den i PIM-vuggen med PIM-tilslutningsdækslet vendt nedad.

A Rør ikke ved den indre optik i det optiske stik på katetret eller på PIM'en.

G Beskyt PIM-tilslutningsportene og katetertilslutninger mod væsker.

4. NSO: Bortskaf katetret i overensstemmelse med anerkendt medicinsk praksis og gældende love og bestemmelser.

#### ADVARSEL

G katetret er kun beregnet til engangsbrug. Må ikke genbruges, steriliseres eller genbehandles. Genbrug eller genbehandling kan resultere i en nedbrydning af katetermaterialet eller patientinfektion.

# $\mathbf{\mathbf{\Theta}}$  Gebrauchsanweisung  $-$

# Verwendungszweck

Das Gentuity® HF-OCT-Bildgebungssystem mit Vis-Rx® Mikro-Bildgebungskatheter ist für die intravaskuläre Bildgebung bestimmt und für die Verwendung in den Koronararterien von Patienten indiziert, die Kandidaten für transluminale interventionelle Verfahren sind. Der Vis-Rx Mikro-Bildgebungskatheter ist für die Verwendung in Gefäßen mit einem Durchmesser von 1,3 bis 6,0 mm vorgesehen. Der Vis-Rx Mikro-Bildgebungskatheter ist nicht für die Verwendung in einem Zielgefäß vorgesehen, das zuvor einem Bypass-Verfahren unterzogen wurde.

# Kontraindikationen

Zu den Kontraindikationen für die Verwendung des Gentuity Hochfrequenz-OCT-Bildgebungssystems gehören:

- Bakteriämie oder Sepsis – Größere Anomalien des Koagulationssystems
- Spasmen der Koronararterien
- Schwere hämodynamische Instabilität oder Schock
- Vollständiger Verschluss
- Großer Thrombus
- 
- Akutes Nierenversagen<br>– Patienten die für einer – Patienten, die für einen Koronararterien-Bypass nicht infrage kommen
- Patienten, die für eine perkutane transluminale Koronar-Angioplastie nicht infrage kommen

### WARNUNGEN

G Bevor Sie den Vis-Rx Mikro-Bildgebungskatheter verwenden, lesen Sie bitte das *Benutzerhandbuch des Gentuity Hochfrequenz-OCT-Bildgebungssystems* für zusätzliche Warnungen und Vorsichtsmaßregeln.

 $\triangle$  Das Gentuity Hochfrequenz-OCT-Bildgebungssystem darf nur von medizinischem Personal verwendet werden, das in der Bedienung des Systems geschult und über Erfahrung mit den klinischen Verfahren verfügt, die zum Einsatz kommen sollen.

G Während des Eingriffs müssen je nach Bedarf geeignete gerinnungshemmende und gefäßerweiternde Maßnahmen ergriffen werden.

G Beobachten Sie den Vorschub und die Bewegungen des Vis-Rx Mikro-Bildgebungskatheters unter Durchleuchtung. Bewegen Sie den Katheter stets langsam vor und zurück. Wenn Sie die Bewegung des Geräts nicht mittels Durchleuchtung beobachten, kann dies zu Gefäßverletzungen oder Schäden am Gerät führen.

A Lassen Sie den Führungsdraht während der Anwendung stets im Katheter. Ziehen Sie den Führungsdraht nicht zurück und schieben Sie ihn nicht vor, bevor Sie den Katheter zurückgezogen haben.

G Wenn es beim Vorschieben oder Zurückziehen des Vis-Rx Mikro-Bildgebungskatheters zu Widerständen kommt, bewegen Sie ihn nicht weiter und nehmen Sie unter Durchleuchtung eine Bewertung vor. Wenn die Ursache des Widerstands nicht ermittelt oder gemildert werden kann, entfernen Sie vorsichtig den Katheter mitsamt Führungsdraht.

G Der Katheter sollte niemals in Lumen gezwängt werden, die schmaler als der Katheterkörper sind.

G Beim Vorschieben oder Zurückziehen eines Katheters mit einer Minirail-Spitze durch ein gestentetes Gefäß kann der Katheter den Stent zwischen der Verbindungsstelle von Katheter und Führungsdraht berühren, was zu einem Einklemmen von Katheter/Führungsdraht, einer Abtrennung der Katheterspitze und/ oder einer Dislokation des Stents führen kann.

G Der Katheter ist durch Bestrahlung sterilisiert und nur für den einmaligen Gebrauch bestimmt. Nicht wiederverwenden, erneut sterilisieren oder wiederaufbereiten Die Wiederverwendung oder Wiederaufbereitung könnte zu einer Minderung des Kathetermaterials oder einer Infektion des Patienten führen.

G Nicht-pyrogen. Nicht verwenden, wenn die Verpackung bereits geöffnet oder beschädigt ist.

G Verwenden Sie den Katheter nicht nach Ablauf des Verfallsdatums oder wenn auf der Packung kein Datum angegeben ist.

G Der Katheter ist nicht mit der Magnetresonanztomografie (MRT) kompatibel.

### VORSICHTSMASSREGELN

 $\triangle$  Vor der Verwendung und um weitere Informationen zu erhalten, lesen Sie bitte das *Benutzerhandbuch des Gentuity Hochfrequenz-OCT-Bildgebungssystems*.

A Allgemeine Warnhinweise und Vorsichtsmaßnahmen im Zusammenhang mit Kontrastmitteln finden Sie in der Gebrauchsanweisung des Kontrastmittels.

# Komplikationen

Die Risiken der vaskulären Bildgebung umfassen die Risiken, die mit allen Katheterisierungsverfahren verbunden sind. Die folgenden Komplikationen (in alphabetischer Reihenfolge) können als Folge der intravaskulären Bildgebung auftreten und eine zusätzliche medizinische Behandlung einschließlich eines chirurgischen Eingriffs erforderlich machen.

- Akuter Myokardinfarkt oder instabile Angina Pectoris
- Allergische Reaktion auf Kontrastmittel
- Arterielle Dissektion, Verletzung oder Perforation
- Herzrhythmusstörungen
- Spasmen der Koronararterien
- Tod
- Embolie
- Myokardiale Ischämie
- Niereninsuffizienz aufgrund der Verwendung von Kontrastmitteln
- Thrombusbildung

# Vorgesehene Benutzer

Das Gerät ist für Ärzte und Techniker bestimmt, die in der Durchführung von kathetergestützten intrakoronaren Eingriffen geschult sind. Diese Ärzte sind interventionelle Kardiologen. Der interventionelle Kardiologe wird häufig von einem Kollegen für interventionelle Kardiologie, einem Katheterlaboranten oder einer Pflegekraft unterstützt.

# **Beschreibung**

Der Vis-Rx Mikro-Bildgebungskatheter ist ein Schnellwechselkatheter (RX) mit einer 17 mm Minirail-Spitze, die für die Kompatibilität mit einem 0,014" (0,356 mm) Führungsdraht ausgelegt ist. Der Katheter hat eine Größe von 1,8 Charr., außer an den Einschubtiefenmarkierungen, wo er 2,0 Charr. aufweist. Die effektive Länge des Katheters beträgt 165 cm. Die distalen 30 cm sind mit einer hydrophilen Beschichtung versehen, um die Gleitfähigkeit zu verbessern.

Der Vis-Rx Mikro-Bildgebungskatheter besteht aus zwei Baugruppen: einer externen Katheterhülse und einem Bildgebungskern (der einen Lichtleiter und eine Linseneinheit enthält).

Nahe der Minirail-Spitze befindet sich der Bildgebungsbereich. Während der Bildgebung dreht sich das Objektiv innerhalb des Bildgebungskerns, um ein 360°-Bild der Oberflächenschicht der Arterienwand zu erfassen. Der Bildgebungskern wird automatisch in die externe Katheterhülse zurückgezogen, um ein kontinuierliches Rückzugsbild des Arteriensegments zu erhalten.

#### **Markierungen**

Auf dem Katheter sind drei röntgendichte Markierungen angebracht:

- 1. Die distalste Markierung, die Spitzenmarkierung, befindet sich 4 mm proximal der Katheterspitze auf der Katheterhülse.
- 2. Die Linsenmarkierung befindet sich 5 mm distal zur Linse auf dem Bildgebungskern.

3. Es gibt eine zusätzliche Rückzugsmarkierung, die 50 mm proximal der Linse auf dem Bildgebungskern platziert ist.

Zusammen ermöglichen diese Markierungen die Bestätigung des distalen Endes des Katheters, der Position der Linse und des Bildgebungsbereichs. Die Linsen- und Rückzugsmarkierungen bewegen sich mit dem Rückzug, während die Spitzenmarkierung stationär bleibt.

Die Katheterhülse verfügt in 90 cm und 100 cm Entfernung von der distalen Spitze über zwei Einschubtiefenmarkierungen, die die Einführungstiefe anzeigen.

#### Spülen

Ein Luer-Anschluss am Seitenarm des proximalen Endes des Katheters erleichtert das Spülen des zentralen Katheterlumens des Vis-Rx Mikro-Bildgebungskatheters mit heparinisierter Kochsalzlösung vor der Verwendung. Für die Katheterspülung wird eine 3-ml-Spritze mitgeliefert. Die Spülung muss vor dem Einführen und der Bildgebung durchgeführt werden. Die Spritze sollte am Seitenarm befestigt bleiben, um eine wiederholte Spülung während des gesamten Bildgebungsverfahrens zu ermöglichen und einen statischen Druck aufrechtzuerhalten, um Rückfluss zu verhindern.

# Sondenschnittstellenmodul (PIM)

Das PIM ermöglicht sowohl die automatische Drehung als auch den Längsrückzug des Bildgebungskerns innerhalb des VisRx Mikro-Bildgebungskatheters. Das PIM ist auf einer Schiene montierbar und kann außerhalb des sterilen Bereichs platziert werden, sodass ein nicht steriler Bediener den Katheter an das PIM anschließen und während des Eingriffs bedienen kann. Der Vis-Rx Mikro-Bildgebungskatheter wird über das PIM mit dem Gentuity Hochfrequenz-OCT-Bildgebungssystem verbunden. Alle Drehungen des Bildgebungskerns und der translatorische Rückzug werden vom PIM angetrieben und erfolgen innerhalb der Katheterhülse. Weitere Einzelheiten zum PIM finden Sie im *Benutzerhandbuch des Gentuity Hochfrequenz-OCT-Bildgebungssystems*

# VERWENDUNG DES KATHETERS

Das System bietet eine bebilderte Anleitung zum Anschluss des Katheters an das PIM. Die Anleitungen werden angezeigt, wenn Sie die Schaltfläche Acquire wählen und der Katheter noch nicht mit dem PIM verbunden ist.

#### Anschluss des Katheters an das PIM

Anmerkung: SB steht für Steriler Bediener. NSB steht für Nicht steriler Bediener.

- 1. NSB: Befestigen Sie das PIM an der Schiene des Operationstischs, indem Sie das obere Ende der Klammer an der Schiene einhaken und nach unten kippen.
- 2. NSB; Öffnen Sie vorsichtig die Katheter- und Spritzenbeutel und bringen Sie den Inhalt unter Anwendung steriler Techniken in das sterile Feld.
- 3. SB: Reichen Sie den Katheteranschluss unter Verwendung steriler Techniken an den NSB in der Nähe des PIM weiter.
- 4. NSB: Entfernen Sie die Abdeckung des PIM-Anschlusses sowie die Abdeckung des Optikanschlusses des Katheters.
- 5. NSB: Richten Sie die Katheteranschlüsse auf die Anschlussbuchsen des PIM aus und führen Sie den Katheter in das PIM ein, bis er einrastet.
- 6. NSB: Drehen Sie das Optikanschlussschloss im Uhrzeigersinn in die Position LOCKED.

Wenn das System ordnungsgemäß angeschlossen ist, wechselt das System automatisch in die nächste Bereitschaftsphase.

#### VORSICHTSMASSREGELN

G Schützen Sie die PIM-Anschlussbuchsen und die Katheteranschlüsse vor Flüssigkeiten.

 $\triangle$  Berühren Sie nicht die interne Optik des Optikanschlusses des Katheters oder des PIM.

 $\triangle$  Achten Sie darauf, sterile Techniken anzuwenden, wenn Sie den Katheter an den PIM anschließen, der sich außerhalb des sterilen Bereichs befindet.

#### Vorbereitung des Katheters

- 1. SB: Sobald Sie für die Bildgebung bereit sind, aktivieren Sie die hydrophile Beschichtung, indem Sie heparinisierte Kochsalzlösung in die ringförmige Innenverpackung injizieren oder das distale Segment mit Gaze abwischen, die mit heparinisierter Kochsalzlösung befeuchtet ist.
- 2. SB: Füllen Sie die mitgelieferte 3-ml-Spritze mit heparinisierter Kochsalzlösung und schließen Sie sie an den Katheterspülanschluss an. Spülen Sie das Lumen des Katheters mit Kochsalzlösung, bis 3-5 Tropfen aus dem distalen Spülausgang austreten.
- 3. SB: Lassen Sie die Spülspritze angeschlossen, damit das Katheterlumen bei Bedarf erneut gespült werden kann.

#### **VORSICHT**

**A** Entfernen Sie die Spritze nicht vom Katheterspülanschluss, um zu verhindern, dass Luft in das Spüllumen eindringt, und um bei Bedarf eine Spülung erneut möglich zu machen.

# Einführen und Positionieren des Vis-Rx Mikro-Bildgebungskatheters

1. SB: Führen Sie den Führungsdraht in das Führungsdrahtlumen des Vis-Rx Mikro-Bildgebungskatheter ein und schieben Sie den Bildgebungskatheter über den Führungsdraht. Verwenden Sie die Einschubtieflehren bei 90 cm und 100 cm als Orientierungshilfe.

#### **VORSICHT**

G Verwenden Sie einen Führungsdraht mit einem maximalen Außendurchmesser von 0,014" (0,36 mm) sowie einen Führungskatheter mit einem Mindestinnendurchmesser von 0,068" (1,73 mm).

2. SB: Positionieren Sie den Bildgebungskatheter unter Durchleuchtung und unter Nutzung der röntgendichten Markierungen an der Spitze und Bildgebungslinse sowie der 50-mm-Markierung proximal der Linse zur Orientierung in der gewünschten Region.

#### **WARNUNGEN**

A Wenn Sie beim Vorschieben oder Zurückziehen des Katheters auf Widerstand stoßen, stoppen Sie die Manipulation und nehmen Sie unter Durchleuchtung eine Bewertung vor. Wenn die Ursache des Widerstands nicht ermittelt oder gemildert werden kann, entfernen Sie vorsichtig den Katheter mitsamt Führungsdraht.

Beobachten Sie alle Vorschübe und Bewegungen des Bildgebungskatheters im Gefäßsystem unter Durchleuchtung.

G Wenn der Bildgebungskatheter geknickt wird, stellen Sie die Manipulationen ein, um Gefäßverletzungen oder Schäden am Bildgebungskatheter zu vermeiden.

**A** Lassen Sie den Führungsdraht während der Anwendung stets im Katheter.

G Um Schäden an den Blutgefäßen zu vermeiden, sollten Sie die Position des Führungsdrahtes beibehalten, wenn Sie den Bildgebungskatheter im Gefäß manipulieren.

#### VORSICHTSMASSREGELN

G Um Schäden am Katheter zu vermeiden, stellen Sie sicher, dass der PIM-Motor NICHT läuft, wenn Sie den Vis-Rx Mikro-Bildgebungskatheter in den Führungskatheter einführen.

**A** Bewegen Sie den Bildgebungskatheter stets nur langsam vorund rückwärts.

A Um die Bildgebung der ausgewählten Anatomie zu gewährleisten, bewegen Sie den Führungsdraht nicht mehr, nachdem der Bildgebungskatheter in Position ist.

# Bestätigen der Bildgebungseinstellungen

- 1. NSB: Wenn Sie bereit sind, wählen Sie Acquire auf dem Touchscreen. Wenn der Katheter noch nicht angeschlossen ist, blendet das System eine Anleitung ein.
- 2. NSB: Geben Sie im Fenster Image Settings Folgendes an: – Wählen Sie Pullback Settings aus.
	- Bestätigen Sie das voreingestellte Spülmedium oder treffen Sie in Flush Media eine andere Auswahl.
	- Wählen Sie im Abschnitt Automatic Flush Detection ON für die automatische Erkennung oder OFF für die manuelle Erkennung aus.

#### Anmerkung:

- Automatic Flush Detection (ON) ist die Einstellung, bei der das System einen automatischen Rückzug auslöst, wenn eine kurze Klärungssequenz als Ergebnis der Kontrastmittelinjektion erkannt wird. Wenn innerhalb von 15 Sekunden nach der Aktivierung keine Klärung erkannt wird, zeigt das System die Meldung Timeout an. Im Automatikmodus können Sie den Rückzug manuell einleiten, indem Sie Acquire auf dem Touchscreen oder die Taste GO auf dem PIM wählen.
- Automatic Flush Detection (OFF) ist die manuelle Einstellung. Nach erfolgter Klärung wählen Sie die Schaltfläche Acquire oder drücken Sie Go auf dem PIM, um den Rückzug einzuleiten. Wenn Sie den Rückzug nicht innerhalb von 15 Sekunden nach Aktivierung des Systems einleiten, zeigt das System die Meldung Timeout an.

#### WARNUNG

G Die Wahl des falschen Spülmediums kann Messfehler verursachen, die zu einer falschen Behandlung führen können. Vergewissern Sie sich vor der Bildgebung, dass das im Fenster Pullback Settings angegebene Spülmedium mit dem von Ihnen verwendeten Spülmittel übereinstimmt.

3. NSB: Wenn Sie bereit sind, wählen Sie Confirm Settings auf dem Touchscreen.

#### Vorbereiten des Spülmediums

#### VORSICHTSMASSREGELN

G Beachten Sie die Warnhinweise und Vorsichtsmaßnahmen der Gebrauchsanweisung im Zusammenhang mit Kontrastmitteln. G Stellen Sie sicher, dass Sie das Kontrastmittel und die Injektoren gemäß den Angaben des Herstellers verwenden.

SB: Je nach Art der Kontrastmittelinjektion führen Sie einen der folgenden Schritte aus:

Bei Verwendung eines automatischen Injektors stellen Sie sicher, dass der Injektor mit dem ausgewählten Spülmedium befüllt ist, und stellen Sie den Spüldurchsatz auf 4 ml/Sek. oder weniger mit einem Gesamtvolumen von 16 ml oder weniger und einem Drucklimit von 300 Psi (2068 kPa) ein.

Wenn Sie eine manuelle Injektion vornehmen, bereiten Sie eine Koronarkontrollspritze vor, die bis zu 4 ml/Sek. für 3 bis 4 Sekunden injizieren kann.

# WARNUNG

G Ein übermäßig hoher Spüldurchsatz und ein zu hoher Druck können das Blutgefäß oder die mit dem Vis-Rx Mikro-Bildgebungskatheter verwendeten Geräte beschädigen. Ein zu geringer Spüldurchsatz kann zu einem undeutlichen Bild führen.

# Anfangsvorschau (optional)

Führen Sie die optionalen Schritte in der Vorschau durch, um die Position des Katheters im Gefäß zu bestätigen.

- 1. NSB: Wenn der Katheter in Position ist, wählen Sie Preview. Das PIM aktiviert sich und das OCT-Bild wird angezeigt. Das Fenster **Calibration** wird ebenfalls ca. 5 Sekunden lang angezeigt.
- 2. SB: Verwenden Sie bei Bedarf die 3-ml-Spülspritze, um das Blut aus dem Katheterlumen zu entfernen.

#### Geben Sie 5 ml Spülmedium ab, um die Ausrichtung zu bestätigen.

Optional können Sie Spülmedium verabreichen, um die Ausrichtung des Führungskatheters mit dem Gefäß zu bestätigen.

- 1. SB: Geben Sie ca. 5 ml Spülmedium über den Y-Konnektor ab, um den Führungskatheter mit Spülmedium zu füllen und die korrekte Ausrichtung des Führungskatheters mit dem Ostium unter beleuchteter Führung sicherzustellen.
- 2. Fahren Sie mit dem Schritt Enable fort, oder drücken Sie STOP auf dem Touchscreen (oder auf dem PIM), um den Preview-Modus zu verlassen.

#### VORSICHTSMASSREGELN

A Um eine erfolgreiche Bildgebung zu gewährleisten, sollte der Führungskatheter so ausgerichtet werden, dass der Fluss des Spülmediums bevorzugt zur Zielarterie geleitet wird.

A Um eine erfolgreiche Bildgebung zu gewährleisten, sollten Sie keinen Führungskatheter mit seitlichen Öffnungen verwenden.

#### Freigeben des Starts der Hochgeschwindigkeitsrotation

NSB: Wenn Sie die korrekte Position des Führungs- und Bildgebungskatheters bestätigt haben, wählen Sie Enable auf dem Touchscreen oder drücken Sie die grüne Taste Go auf dem PIM, um die Hochgeschwindigkeitsrotation des PIM zu starten.

Wenn das PIM die volle Geschwindigkeit erreicht und der Katheter kalibriert ist, ist das System bereit für den Rückzug. Das 15-Sekunden-Intervall beginnt, und das System fordert Sie zur Injektion des Spülmediums auf.

Anmerkung: Wenn Sie das Spülmedium nicht innerhalb der 15 Sekunden injizieren und den Rückzug einleiten, wird die PIM-Rotation vollständig gestoppt und eine Timeout-Meldung Timeout angezeigt. Wählen Sie OK und dann Enable, um das System zu aktivieren, wenn Sie für die Bildaufnahme bereit sind.

# Injizieren von Spülmedium und Einleiten des **Rückzugs**

### WARNUNG

G Vergewissern Sie sich vor der Injektion des Spülmediums, dass das Hämostaseventil festgezogen ist, um das Risiko einer unbeabsichtigten Bewegung des Katheters oder des Austritts von Spülmittel während der Injektion zu verringern.

- 1. SB: Injizieren Sie das Spülmedium über den Y-Konnektor am Führungskatheter in die Zielarterie.
- 2. NSB: Je nach Art der gewählten Einstellung unter Automatic Flush Detection führen Sie einen der folgenden Schritte aus:
	- Automatic Flush Detection (ON): Das System leitet automatisch den Rückzug ein, wenn eine Klärung erkannt wird. Alternativ können Sie den Rückzug vor dem automatischen Auslösen manuell einleiten, indem Sie Acquire auf dem Touchscreen wählen oder die grüne Taste Go auf dem PIM drücken.
	- Automatic Flush Detection (OFF): Wählen Sie Acquire auf dem Touchscreen oder drücken Sie die grüne Taste Go auf dem PIM, um den Rückzug einzuleiten und mit der Bildgebung zu beginnen, sobald das Blut entfernt wurde und ein klares Bild angezeigt wird (1-2 Sekunden nach der Injektion des Spülmediums).

Die Bildgebung wird nach Abschluss des Rückzugs angezeigt. Der optische Bildgebungskern kehrt für die weitere Bildgebung in die distale Position innerhalb der Hülse zurück.

#### **VORSICHT**

G Wenn der optische Bildgebungskern bei der Rückkehr in die distale Position innerhalb der Hülse auf Widerstand stößt (aufgrund eines Knicks oder einer Blockade), wird der Vorschubkraftbegrenzer einknicken, um die Vorwärtsbewegung zu absorbieren. Geschieht dies, entfernen Sie den Bildgebungskatheter vorsichtig aus dem Führungskatheter. Ersetzen Sie den Katheter durch einen neuen, wenn eine weitere Bildgebung erforderlich ist.

# Anmerkung:

- SB: Entfernen Sie den Katheter erst dann, wenn Sie sicher sind, dass die Bildgebung akzeptabel ist.
- NSB: Trennen Sie den Katheter erst dann vom PIM, wenn das System nicht mehr benötigt wird.

# ENTFERNEN DES KATHETERS

Nachdem Sie sich vergewissert haben, dass das Bild oder die Bilder akzeptabel sind, führen Sie die folgenden Schritte durch, um den Katheter zu entfernen:

1. SB: Entfernen Sie den Katheter unter Durchleuchtung vorsichtig aus dem Führungskatheter und überprüfen Sie dabei den Zustand von Katheter, Führungsdraht und Führungskatheter.

# **WARNUNG**

G Um Gefäß- oder Katheterschäden zu vermeiden, schieben Sie den Führungskatheter beim Entfernen des Katheters nicht tiefer in das Blutgefäß.

- 2. SB: Nachdem Sie den Katheter aus dem Patienten entfernt haben, verwenden Sie die 3-ml-Spülspritze, um den Vis-Rx Mikro-Bildgebungskatheter zu spülen, bis 3-5 Tropfen Kochsalzlösung aus dem Spülausgang austreten. Lassen Sie die Spülspritze während des gesamten Eingriffs angeschlossen.
- 3. SB: Wischen Sie den distalen Abschnitt des Katheters mit Kochsalzlösung ab, um externes Blut und Spülmittel zu entfernen.

#### **WARNUNG**

G Trennen Sie den Vis-Rx Mikro-Bildgebungskatheter erst nach Abschluss des Verfahrens vom PIM, um eine mögliche Verletzung der Sterilität zu vermeiden.

Sobald der Katheter aus dem Führungskatheter entfernt wird und keine weitere Bildgebung erforderlich ist, kann er vom PIM getrennt werden.

# TRENNEN DES KATHETERS VOM PIM

- 1. NSB: Halten Sie den Katheteranschluss und entriegeln Sie den optischen Anschluss, indem Sie ihn gegen den Uhrzeigersinn in die Position UNLOCKED drehen.
- 2. NSB: Ergreifen Sie den Rückzugsanschluss (indem Sie beide Seiten zusammendrücken), um den Katheter vom PIM zu entfernen.
- 3. NSB: Bringen Sie die Schutzabdeckung für den Anschluss am PIM an, um eine Beschädigung der Katheter- und Rückzugsanschlussbuchsen am PIM zu verhindern.

#### VORSICHTSMASSREGELN

A Wenn kein Katheter an das PIM angeschlossen ist, vergewissern Sie sich, dass die Abdeckung des PIM-Anschlusses sicher sitzt, um ihn vor Schmutz und Beschädigung zu schützen.

G Wenn das PIM nicht benutzt wird, bewahren Sie es immer mit der Abdeckung des PIM-Anschlusses nach unten in der PIM-Halterung auf.

G Berühren Sie niemals die interne Optik des Optikanschlusses des Katheters oder des PIM.

G Schützen Sie die PIM-Anschlussbuchsen sowie die Katheteranschlüsse vor Flüssigkeiten.

4. NSB: Entsorgen Sie den Katheter in Übereinstimmung mit der anerkannten medizinischen Praxis sowie den geltenden Gesetzen und Vorschriften.

#### **WARNUNG**

**A** Der Katheter ist nur für den einmaligen Gebrauch bestimmt. Nicht wiederverwenden, erneut sterilisieren oder wiederaufbereiten Die Wiederverwendung oder Wiederaufbereitung könnte zu einer Minderung des Kathetermaterials oder einer Infektion des Patienten führen.

# $\bigoplus$  Instrucciones de uso  $-$

# Uso previsto

El sistema Gentuity® para la obtención de imágenes de TCO de alta frecuencia con Vis-Rx® para la obtención de microimágenes está previsto para obtener imágenes intravasculares e indicado para su uso en arterias coronarias de pacientes que sean candidatos a la intervención transluminal. El catéter Vis-Rx de microimágenes está previsto para su uso en vasos con un diámetro de entre 1,3 y 6,0 mm. El catéter Vis-Rx de microimágenes no está previsto para su uso en un vaso objetivo que se haya sometido a cirugía de revascularización.

### Contraindicaciones

Entre las contraindicaciones para el uso del sistema Gentuity de obtención de imágenes de TCO de alta frecuencia se incluyen: – Bacteriemia o sepsis

- Anomalías importantes del sistema de coagulación
- Espasmo de la arteria coronaria
- Choque o inestabilidad hemodinámica grave
- Oclusión total
- Trombos grandes
- Insuficiencia renal aguda
- Pacientes no aptos para la crujía de revascularización coronaria
- Pacientes no aptos para la angioplastia coronaria transluminal percutánea

### ADVERTENCIAS

G Antes de utilizar el catéter Vis-Rx para la obtención de microimágenes, consulte en el *Manual del usuario del sistema Gentuity para la obtención de imágenes de TCO de alta frecuencia* las advertencias y precauciones adicionales.

G El sistema Gentuity para la obtención de imágenes de TCO de alta frecuencia está previsto para ser usado únicamente por personal médico formado en esta operación y que conoce los procedimientos clínicos que deben aplicarse.

G Durante el procedimiento debe utilizarse el tratamiento anticoagulante y vasodilatador adecuado que sea necesario.

G Observe todos los avances y movimientos del catéter Vis-Rx para la obtención de microimágenes con fluoroscopia. Siempre mueva el catéter hacia delante y hacia atrás lentamente. Si no se observa el movimiento del dispositivo mediante fluoroscopia, podría lesionarse el vaso o dañarse el dispositivo.

G Mantenga acoplado el cable guía al catéter en todo momento durante el uso. No retire ni avance el cable guía antes de retirar el catéter.

G Si detecta resistencia durante el avance o la retirada del catéter Vis-Rx para la obtención de microimágenes, deje de manipularlo y consulte la fluoroscopia. Si la causa de la resistencia no puede determinarse ni mitigarse, retire cuidadosamente el catéter y el cable guía juntos.

 $\triangle$  El catéter nunca debe forzarse en lúmenes que sean más estrechos que el cuerpo del catéter.

A Al hacer avanzar o retroceder un catéter con una punta de monorraíl a través de un vaso con stent, el catéter podría acoplar el stent entre la unión del catéter y el cable guía, provocando una compresión del catéter/el cable guía, la separación de la punta del catéter y/o la descolocación del stent.

 $\Delta$  El catéter está esterilizado mediante irradiación y está previsto para un solo uso. No lo reutilice, reesterilice ni reprocese. La reutilización o el reprocesamiento podrían provocar la degradación del material del catéter o una infección en el paciente.

G Apirógeno. No lo utilice si el embalaje está abierto o dañado.

A No utilice el catéter después de la fecha de caducidad o si no hay una fecha en el envase.

 $\triangle$  El catéter no es compatible con la obtención de imágenes por resonancia magnética (RM).

#### **PRECAUCIONES**

G Antes del uso y para obtener información más detallada, consulte el *manual de usuario del sistema Gentuity para la obtención de imágenes de TCO de alta frecuencia*.

 $\triangle$  Consulte las instrucciones sobre el medio de contraste para conocer las advertencias y precauciones generales relativas a los medios de contraste.

#### **Complicaciones**

Los riesgos relacionados con la obtención de imágenes vasculares incluyen los relacionados con todos los procedimientos de cateterización. Las siguientes complicaciones (indicadas por orden alfabético) pueden ocurrir como consecuencia de la obtención de imágenes intravasculares y pueden requerir tratamiento médico adicional, incluyendo intervenciones quirúrgicas.

- Infarto agudo de miocardio o angina inestable
- Reacción alérgica al medio de contraste
- Disección, lesión o perforación arterial
- Arritmias
- Espasmo de la arteria coronaria
- Muerte
- Embolia
- Isquemia miocárdica
- Insuficiencia renal por el uso de medios de contraste
- Formación de trombos

#### Usuarios previstos

El dispositivo está previsto para ser usado por médicos y técnicos formados en la realización de procedimientos de intervención intracoronarios con catéter. Dichos médicos son cardiólogos intervencionistas. Los cardiólogos intervencionistas a menudo reciben la asistencia de otro cardiólogo intervencionista, un técnico de laboratorio de cateterizaciones o de una enfermera.

# Descripción

El catéter para la obtención de microimágenes Vis-Rx es un catéter de intercambio rápido (RX) con una punta de monorraíl de 17 mm diseñada para ser compatible con un cable guía de 0,014" (0,356 mm). El catéter tiene un tamaño de 1,8 Fr, excepto en los marcadores de profundidad de la inserción, donde es de 2,0 Fr. La longitud real del catéter es de 165 cm. A los 30 cm distales se les aplica un recubrimiento hidrófilo para mejorar la lubricación.

El catéter Vis-Rx para la obtención de microimágenes consiste en dos módulos: una vaina de catéter externa y un núcleo para la obtención de imágenes (que aloja un conjunto de fibra óptica y lente).

El área de obtención de imágenes se encuentra proximal a la punta del monorraíl. Durante la adquisición de imágenes, la lente gira dentro del núcleo de obtención de imágenes para captar una imagen de 360° de la capa superficial de la pared de la arteria. El núcleo de obtención de imágenes se retrae automáticamente dentro de la vaina externa del catéter para obtener una imagen de retirada continua del segmento arterial.

### **Marcadores**

Hay tres marcadores radiopacos en el catéter:

- 1. El marcador más distal, el marcador de punta, se encuentra a 4 mm proximales de la punta del catéter y está fijado a la vaina del catéter.
- 2. El marcador de la lente se encuentra a 5 mm distales de la lente en el núcleo de obtención de imágenes.
- 3. Hay un marcador de retirada adicional situado a 50 mm proximales de la lente en el núcleo de obtención de imágenes.

Juntos, estos marcadores permiten la confirmación del extremo distal del catéter, la ubicación de la lente y la región de obtención de las imágenes. La lente y los marcadores de retirada se mueven con la retirada, mientras que el marcador de punta permanece fijo.

La vaina del catéter tiene dos marcadores de profundidad de la inserción situados a 90 cm y 100 cm de la punta distal, que proporcionan una indicación de la profundidad de la inserción.

# Purga

El acoplamiento Luer en el brazo lateral situado en el extremo proximal del catéter facilita la purga de la luz del catéter central del catéter Vis-Rx para la obtención de microimágenes con suero salino heparinizado antes del uso. Se incluye una jeringuilla de 3 ml para hacer la purga del catéter. La purga debe realizarse antes de la inserción y la obtención de imágenes. La jeringuilla debe dejarse colocada al brazo lateral para permitir la purga repetida a lo largo del procedimiento de obtención de imágenes, y para mantener una presión estática para evitar el retorno del flujo.

# Módulo de contacto de la sonda (PIM)

El PIM proporciona tanto rotación automatizada como retirada longitudinal del núcleo de obtención de imágenes dentro del catéter Vis-Rx para la obtención de microimágenes. El PIM está montado sobre raíles y puede colocarse fuera del campo estéril, de forma que un técnico no esterilizado pueda conectar el catéter al PIM y utilizarlo durante el procedimiento.

El catéter Vis-Rx para la obtención de microimágenes se conecta al sistema Gentuity para la obtención de imágenes de TCO de alta frecuencia a través del PIM. Toda la rotación del núcleo de obtención de imágenes y la retracción traslacional son impulsados por el PIM y se producen dentro de la vaina del catéter. Para más detalles sobre el PIM, consulte el *manual del usuario del sistema Gentuity para la obtención de imágenes de TCO de alta frecuencia*.

# USO DEL CATÉTER

El sistema proporciona instrucciones ilustradas para conectar el catéter al PIM. Las instrucciones aparecen si selecciona el botón Acquire cuando el catéter todavía no está conectado al PIM.

# Conexión del catéter al PIM

Nota: SO se refiere al operador estéril. NSO se refiere al operador no esterilizado.

- 1. NSO: Fije el PIM al raíl de la mesa de operaciones enganchando la parte superior de la abrazadera al raíl e inclinando hacia abajo.
- 2. NSO: Abra cuidadosamente el catéter y las bolsas de jeringuilla y transfiera el contenido al campo estéril mediante procedimientos estériles.
- 3. SO: Aplicando procedimientos estériles, pase el conector del catéter al NSO junto al PIM.
- 4. NSO: Quite la cubierta del conector PIM y la cubierta del conector óptico del catéter.
- 5. NSO: Alinee los conectores del catéter a los puertos de conexión del PIM e inserte el catéter en el PIM hasta que encaje en su lugar.
- 6. NSO: Gire el bloqueo óptico del conector en sentido horario hasta la posición BLOQUEADA.

Si está bien conectado, el sistema avanza hasta la siguiente fase de preparación.

# PRECAUCIONES

G Proteja los puertos de conexión del PIM y los conectores del catéter de los líquidos.

A No toque los sistemas ópticos internos del conector óptico en el catéter o en el PIM.

G Cumpla el procedimiento estéril al conectar el catéter al PIM, que se encuentra fuera del campo estéril.

#### Preparación del catéter

- 1. SO: Cuando esté listo para obtener las imágenes, active el recubrimiento hidrófilo inyectando suero salino heparinizado en el aro o limpiando el segmento distal con gasa humedecida con suero salino heparinizado.
- 2. SO: Cargue la jeringuilla incluida de 3 ml con suero salino heparinizado y fíjela al puerto de purga del catéter. Purgue la luz del catéter con suero salino hasta que salgan 3-5 gotas de la salida de purga distal.
- 3. SO: Deje la jeringuilla de purga conectada de forma que la luz del catéter pueda volver a purgarse si es necesario.

### PRECAUCIÓN

A No retire la jeringuilla del puerto de purga del catéter para impedir que entre aire en la luz de purga y para permitir la repetición de la purga si es necesario.

### Inserción y posicionamiento del catéter Vis-Rx para la obtención de microimágenes

1. SO: Inserte el cable guía en la luz del cable guía del catéter Vis-Rx para la obtención de microimágenes y avance el catéter de obtención de imágenes por el cable guía. Utilice los calibres de profundidad de inserción de 90 cm y 100 cm como guía.

# PRECAUCIÓN

G Utilice un cable guía con un diámetro externo máximo de 0,014" (0,36 mm) y un catéter guía con un diámetro interno mínimo de 0,068" (1,73 mm).

2. SO: Utilizando radioscopia, coloque el catéter de obtención de imágenes en la zona de interés con marcadores radiopacos en la punta, lentes de obtención de imágenes y marcador de 50 mm proximales a la lente para orientarse.

#### ADVERTENCIAS

G Si detecta resistencia durante el avance o la retirada del catéter, deje de manipularlo y consulte la fluoroscopia. Si la causa de la resistencia no puede determinarse ni mitigarse, retire cuidadosamente el catéter y el cable guía juntos.

G Observe todos los avances y movimientos del catéter de obtención de imágenes en la vasculatura con fluoroscopia.

Si el catéter de obtención de imágenes se curva, deje de manipularlo para evitar una lesión en el vaso o daños en el catéter de obtención de imágenes.

G Mantenga acoplado el cable guía al catéter en todo momento durante el uso.

G Para evitar dañar los vasos sanguíneos, mantenga la posición del cable guía al manipular el catéter de obtención de imágenes en el vaso.

### PRECAUCIONES

A Para evitar daños en el catéter, asegúrese de que el motor del PIM NO esté funcionando cuando inserte el catéter Vis-Rx para la obtención de microimágenes en el catéter guía.

G Siempre mueva el catéter de obtención de imágenes hacia delante y hacia atrás lentamente.

 $\triangle$  Para asegurarse de obtener las imágenes de la anatomía seleccionada, no mueva el cable guía una vez que el catéter de obtención de imágenes esté en su posición.

# Confirmación de la configuración de la obtención de imágenes

- 1. NSO: Cuando esté listo, seleccione Acquire en la pantalla táctil. Si el catéter todavía no se ha conectado, el sistema le orienta.
- 2. NSO: Especifique lo siguiente en la ventana Imaging Settings:
	- Seleccione Pullback Settings.
	- Confirme el tipo predeterminado de Flush Media o seleccione otro tipo de Flush Media.
	- En la sección Automatic Flush Detection, seleccione ON para la detección automática, u OFF para la detección manual.

#### Notas:

- Automatic Flush Detection (ON) es la configuración con la que el sistema activa automáticamente una retirada cuando se detecta una breve secuencia de limpieza como consecuencia de una inyección de contraste. Si la limpieza no se detecta en un plazo de 15 segundos después de haberse habilitado, el sistema muestra un mensaje de Timeout. Puede iniciar la retirada manualmente en el Modo Automático seleccionando Acquire en la pantalla táctil o el botón GO en el PIM.
- Automatic Flush Detection (OFF) es el ajuste manual. Después de que se ha observado la limpieza, debe seleccionar el botón Acquire o pulsar Go en el PIM para iniciar la retirada. Si no inicia la retirada en un plazo de 15 segundos después de que el sistema se haya habilitado, el sistema muestra un mensaje de Timeout.

#### ADVERTENCIA

G Seleccionar el medio de lavado incorrecto puede provocar errores de medición que podrían llevar a un tratamiento incorrecto. Antes de la obtención, asegúrese de que el medio de lavado identificado en la ventana Pullback Settings coincida con el medio de lavado que esté utilizando.

3. NSO: Cuando esté listo, seleccione Confirm Settings en la pantalla táctil.

# Preparación del medio de lavado

#### PRECAUCIONES

 $\triangle$  Consulte las instrucciones sobre el medio de contraste para conocer las advertencias y precauciones generales relativas a los medios de contraste.

A Asegúrese de utilizar medios de contraste e inyectores de acuerdo con las especificaciones indicadas por los fabricantes.

SO: Dependiendo del tipo de inyección de medio de contraste, realice una de las acciones siguientes:

Si utiliza un inyector automatizado, asegúrese de que el medio de lavado seleccionado se cargue en el inyector y fije la tasa de lavado en 4 ml/seg o menos, con un volumen total de 16 ml o menos y un límite de presión de 300 psi (2068 kPa).

– Si utiliza una inyección manual, prepare una jeringuilla de control coronario capaz de inyectar hasta 4 ml/seg durante 3 o 4 segundos.

#### ADVERTENCIA

 $\triangle$  Una tasa y una presión de lavado excesivos podría dañar el vaso sanguíneo o los dispositivos utilizados con el catéter Vis-Rx para la obtención de microimágenes. Una tasa de lavado reducida puede tener como resultado una imagen débil.

#### Iniciar la vista preliminar (opcional)

Realice los pasos opcionales en Preview para confirmar la posición del catéter dentro del vaso.

- 1. NSO: Cuando el catéter esté en su posición, seleccione Preview. El PIM se activará y la imagen de TCO se mostrará. También aparecerá la ventana **Calibration** durante unos 5 segundos.
- 2. SO: En caso necesario, utilice la jeringuilla de purgado de 3 ml para eliminar la sangre del lumen del catéter.

# Enviar 5 ml de medio de lavado para confirmar la alineación

Opcionalmente, puede enviar medio de lavado para confirmar la alineación del catéter guía con el vaso.

- 1. SO: Envíe unos 5 ml de medio de lavado a través del conector en Y para cargar el catéter guía con medio de lavado y asegurar una alienación adecuada del catéter guía con el ostium bajo la guía fluoroscópica.
- 2. Continúe con el paso Enable o pulse STOP en la pantalla táctil (o en el PIM) para salir del modo Preview.

#### **PRECAUCIONES**

A Para ayudar a asegurar una obtención de imágenes satisfactoria, el catéter guía debe orientarse para dirigir el caudal del medio de lavado preferiblemente a la arteria objetivo.  $\triangle$  Para ayudar a asegurar una obtención de imágenes satisfactoria, no utilice un catéter guía con orificios laterales.

### Habilitar el inicio de la rotación de alta velocidad

NSO: Tras la confirmación de la posición adecuada de la guía y el catéter de obtención de imágenes, seleccione Enable en la pantalla táctil o pulse el botón Go en el PIM para iniciar la rotación a alta velocidad del PIM.

Cuando el PIM alcance la máxima velocidad y el catéter esté calibrado, el sistema está listo para la retirada. El recuento de 15 segundos empieza y el sistema solicita la inyección del medio de lavado.

Nota: Si no inyecta el medio de lavado e inicia la retirada en un plazo de 15 segundos, la rotación del PIM para completamente y aparece un mensaje de Timeout. Seleccione OK y después seleccione Enable para habilitar el sistema cuando esté listo para la obtención de imágenes.

# Inyección del medio de lavado e inicio de la retirada

#### ADVERTENCIA

 $\triangle$  Antes de invectar el medio de lavado, asegúrese de que la válvula hemostática esté apretada, para reducir el riesgo de movimientos no deseados del catéter o de fugas de medio de lavado durante la inyección.

- 1. SO: Inyecte el medio de lavado en la arteria objetivo a través del conector en Y en el catéter guía.
- 2. NSO: Dependiendo de la configuración de Automatic Flush Detection seleccionada, haga una de las dos acciones siguientes:
	- Automatic Flush Detection (ON): El sistema inicia automáticamente la retirada cuando se detecta la limpieza. Alternativamente, puede iniciar la retirada manualmente antes de la activación automática seleccionando Acquire en la pantalla táctil o pulsando el botón verde Go en el PIM.
	- Automatic Flush Detection (OFF): Seleccione Acquire en la pantalla táctil o pulse el botón verde Go en el PIM para iniciar la retirada y empezar a capturar imágenes una vez que la sangre se ha quitado y aparece una imagen clara (1-2 segundos después de haber inyectado el medio de lavado).

La imagen se muestra tras la finalización de la retirada. El núcleo óptico de obtención de imágenes vuelve a la posición distal dentro de la vaina para seguir obteniendo imágenes.

#### PRECAUCIÓN

G Si el núcleo óptico para la obtención de imágenes detecta resistencia al volver a la posición distal dentro de la vaina (debido a una curva o bloqueo), el Advance Force Limiter se combará para absorber el movimiento hacia delante. Si esto ocurre, quite con cuidado el catéter de obtención de imágenes del catéter guía. Sustitúyalo con un catéter nuevo si tiene que seguir obteniendo imágenes.

#### Notas:

- SO: No quite el catéter hasta que no haya confirmado que la imagen es aceptable.
- NSO: No desconecte el catéter del PIM hasta que no haya terminado de utilizar el sistema completamente.

# EXTRACCIÓN DEL CATÉTER

Tras confirmar que la imagen o imágenes son aceptables, realice los siguientes pasos para quitar el catéter:

1. SO: Bajo fluoroscopia, retire con cuidado el catéter del catéter guía, comprobando el estado del catéter, el cable guía y el catéter guía durante la retirada.

#### ADVERTENCIA

**A** Para no lesionar los vasos ni dañar el catéter, no empuje el catéter guía hacia el vaso sanguíneo cuando quite el catéter.

- 2. SO: Después de quitar el catéter al paciente, utilice la jeringuilla de purga de 3 ml para purgar el catéter Vis-Rx para la obtención de microimágenes hasta que salgan 3-5 gotas de solución salina por la salida de purga. Mantenga la jeringuilla de purga conectada a lo largo del procedimiento.
- 3. SO: Limpie la sección distal del catéter con solución salina para eliminar la sangre externa y el medio de lavado.

#### ADVERTENCIA

A No desconecte el catéter Vis-Rx para la obtención de microimágenes del PIM hasta que el procedimiento no haya finalizado, para evitar una posible pérdida de esterilidad.

Cuando el catéter se ha quitado del catéter guía y ya no es necesario obtener más imágenes, puede desconectarse del PIM.

# DESCONEXIÓN DEL CATÉTER DEL PIM

- 1. NSO: Sostenga el conector del catéter y desbloquee la conexión óptica girándola en sentido antihorario hacia la posición DESBLOQUEADA.
- 2. NSO: Sujete el conector de retirada (apretando por ambos lados) para quitar el catéter del PIM.
- 3. NSO: Coloque la cubierta de protección del puerto en el PIM para evitar dañar el catéter y retire los puertos de conexión del PIM.

#### PRECAUCIONES

A Si no hay ningún catéter conectado al PIM, asegúrese de que la cubierta del conector PIM esté bien colocada para proteger de la suciedad y el daño.

 $\triangle$  Cuando no se utilice, quarde siempre el PIM en el soporte para el PIM con la cubierta del conector PIM mirando hacia abajo.

 $\triangle$  No toque los sistemas ópticos internos del conector óptico en el catéter o en el PIM.

 $\triangle$  Proteja los puertos de conexión del PIM y los conectores del catéter de los líquidos.

4. NSO: Tire el catéter de acuerdo con la práctica médica válida y las leyes y normas aplicables.

# ADVERTENCIA

 $\triangle$  El catéter está previsto para un solo uso. No lo reutilice, reesterilice ni reprocese. La reutilización o el reprocesamiento podrían provocar la degradación del material del catéter o una infección en el paciente.

# **ED** Mode d'emploi —

# Utilisation visée

Le système d'imagerie OCT à haute fréquence Gentuity® associé au cathéter de micro-imagerie Vis-Rx® est conçu pour l'imagerie intravasculaire et est indiqué pour une utilisation dans les artères coronaires chez les patients candidats à une angioplastie transluminale. Le cathéter de micro-imagerie Vis-Rx est indiqué pour une utilisation dans des vaisseaux de 1,3 à 6,0 mm de diamètre. Le cathéter de micro-imagerie Vis-Rx n'est pas indiqué pour une utilisation dans un vaisseau cible ayant déjà fait l'objet d'un pontage.

# Contre-indications

Les contre-indications à l'utilisation du système d'imagerie OCT à haute fréquence Gentuity sont notamment :

- Bactériémie ou sepsis
- Anomalies majeures du système de coagulation
- Spasme de l'artère coronaire
- Instabilité ou choc hémodynamique sévère
- Occlusion totale
- Thrombus de grande taille
- Insuffisance rénale aiguë
- Patients non qualifiés pour le pontage aorto-coronarien
- Patients non qualifiés pour l'angioplastie coronaire transluminale percutanée

### AVERTISSEMENTS

Avant d'utiliser le cathéter de micro-imagerie Vis-Rx, consulter le *manuel d'utilisation du système d'imagerie OCT à haute fréquence Gentuity* pour prendre connaissance des avertissements et mises en garde complémentaires.

G L'utilisation du système d'imagerie OCT à haute fréquence Gentuity est réservée exclusivement au personnel médical formé à son utilisation et aux procédures cliniques à employer.  $\triangle$  Un traitement approprié par anticoagulant ou vasodilatateur doit être utilisé pendant l'intervention conformément aux besoins.

G Toute progression et tout déplacement du cathéter de micro-imagerie Vis-Rx doivent être suivis par radioscopie. Toujours faire avancer et reculer le cathéter lentement. Le fait de ne pas observer les mouvements du dispositif par radioscopie peut entraîner des blessures au vaisseau ou des dommages au dispositif.

G Pendant l'utilisation, le fil-guide doit rester inséré en permanence dans le cathéter. Ne pas faire avancer ou reculer le fil-guide avant de retirer le cathéter.

G En cas de résistance lors de la progression ou du retrait du cathéter de micro-imagerie Vis-Rx, arrêter la manipulation et évaluer la situation par radioscopie. Si la cause de la résistance ne peut pas être déterminée ou atténuée, retirer avec précaution et d'un seul tenant le cathéter et le fil-guide du patient.

 $\triangle$  Le cathéter ne doit jamais être introduit de force dans des lumières plus étroites que le corps du cathéter.

G Lors de l'avancée ou du retrait d'un cathéter à extrémité monorail dans un vaisseau tendu par un stent, le cathéter peut engager le stent entre la jonction du cathéter et du filguide et provoquer l'emprisonnement du cathéter/fil-guide, la séparation de l'extrémité du cathéter et/ou le déplacement du stent.

G Le cathéter est stérilisé par irradiation et est destiné à un usage unique. Ne pas réutiliser, restériliser ou retraiter. La réutilisation ou le retraitement pourrait entraîner une dégradation des éléments du cathéter ou provoquer une infection chez le patient.

A Apyrogène. Ne pas utiliser si l'emballage est ouvert ou endommagé.

 $\triangle$  Ne pas utiliser le cathéter après la date de péremption ou en l'absence de date sur l'emballage.

Le cathéter n'est pas compatible avec l'imagerie par résonance magnétique (IRM).

#### MISES EN GARDE

 $\triangle$  Avant utilisation et pour obtenir davantage d'informations détaillées, consulter le *manuel d'utilisation du système d'imagerie OCT à haute fréquence Gentuity*.

G Consulter le mode d'emploi du produit de contraste afin de connaître les mises en garde et avertissements généraux relatifs aux produits de contraste.

# **Complications**

Les risques d'une imagerie vasculaire comprennent ceux associés à toutes les procédures de cathétérisme. Les complications suivantes (indiquées par ordre alphabétique) peuvent survenir en conséquence d'une imagerie intravasculaire et peuvent nécessiter un traitement médical supplémentaire, notamment une intervention chirurgicale.

- Infarctus aigu du myocarde ou angor instable
- Réaction allergique aux produits de contraste
- Dissection, blessure ou perforation artérielle
- Arythmies cardiaques – Spasme de l'artère coronaire
- Décès
- Embolie
- Ischémie myocardique
- Insuffisance rénale résultant de l'utilisation du produit de contraste
- Formation de thrombus

# Utilisateurs visés

Le dispositif est indiqué pour une utilisation par des médecins et des techniciens formés à la réalisation de procédures interventionnelles intracoronaires par cathéter. Ces médecins sont des cardiologues interventionnels. Le cardiologue interventionnel sera fréquemment assisté par un interne en cardiologie interventionnelle, un technicien de laboratoire de cathétérisme, ou un infirmier.

# **Description**

Le cathéter de micro-imagerie Vis-Rx est un cathéter à échange rapide (« RX ») à extrémité monorail de 17 mm compatible avec les fils-guides de 0,014" (0,356 mm). Le cathéter fait 1,8 Fr, sauf au niveau des repères de profondeur d'insertion où il mesure 2,0 Fr. La longueur effective du cathéter est de 165 cm. Le repère distal à 30 cm présente un revêtement hydrophile pour en améliorer le pouvoir lubrifiant.

Le cathéter de micro-imagerie Vis-Rx se compose de deux ensembles : une gaine de cathéter externe et un dispositif central d'imagerie (dans lequel se trouvent une fibre optique et une lentille).

La zone d'imagerie se trouve du côté proximal de l'extrémité monorail. Durant l'acquisition des images, la lentille tourne dans le dispositif central d'imagerie pour fournir une image à 360° de la couche de surface de la paroi artérielle. Le dispositif central d'imagerie recule automatiquement dans la gaine de cathéter externe pour fournir une image de pull-back en continu du segment d'artère.

# Repères

Il y a trois repères radiopaques sur le cathéter :

- 1. Le repère le plus distal, ou repère d'extrémité, se situe à 4 mm de l'extrémité du cathéter au niveau proximal et est fixé à la gaine du cathéter.
- 2. Le repère de lentille se situe à 5 mm du côté distal de la lentille sur le dispositif central d'imagerie.
- 3. Un autre repère de pull-back est placé à 50 mm du côté proximal de la lentille sur le dispositif central d'imagerie.

Ensemble, ces repères permettent de confirmer l'emplacement de l'extrémité distale du cathéter, de la lentille et de la zone d'imagerie. Le repère de lentille et le repère de pull-back se déplacent avec le pull-back, tandis que le repère de l'extrémité reste stationnaire.

La gaine du cathéter compte deux repères de profondeur d'insertion à 90 et 100 cm de l'extrémité distale, qui donnent une indication de la profondeur d'insertion.

#### Purge

Un raccord Luer sur le bras latéral à l'extrémité proximale du cathéter facilite la purge avant utilisation de la lumière du cathéter central du cathéter de micro-imagerie Vis-Rx en utilisant une solution saline à l'héparine. Une seringue de 3 ml est fournie pour effectuer la purge du cathéter. La purge doit être effectuée avant d'entamer l'insertion et la procédure d'imagerie. La seringue doit rester fixée sur le bras latéral pour permettre de répéter la purge tout au long de la procédure d'imagerie et de maintenir une pression statique pour éviter un reflux.

### Module d'interface de sonde (PIM)

Le PIM fournit à la fois une rotation automatisée et un pullback longitudinal du dispositif central d'imagerie dans le cathéter de micro-imagerie Vis-Rx. Le PIM peut être monté sur rail et placé en dehors du champ stérile, ce qui permet à un technicien non stérile de relier le cathéter au PIM et de le faire fonctionner dans l'intervention.

Le cathéter de micro-imagerie Vis-Rx est relié au système d'imagerie OCT à haute fréquence Gentuity via le PIM. La rotation du dispositif central d'imagerie et le pull-back translationnel sont pilotés par le PIM et s'exécutent à l'intérieur de la gaine du cathéter. Pour en savoir plus sur le PIM, consulter le *manuel d'utilisation du système d'imagerie OCT à haute fréquence Gentuity*.

# UTILISATION DU CATHÉTER

Le système fournit des instructions illustrées pour connecter le cathéter au PIM. Les instructions apparaissent lorsque vous appuyez sur le bouton Acquire si le cathéter n'a pas été relié au PIM.

# Branchement du cathéter au PIM

Remarque : SO signifie Opérateur stérile. NSO signifie Opérateur non stérile.

- 1. NSO : Brancher le PIM au rail du lit chirurgical en accrochant le dessus de la pince au rail et en l'inclinant vers le bas.
- 2. NSO : Ouvrir soigneusement les pochettes contenant le cathéter et la seringue et placer le contenu sur le champ stérile en employant des techniques stériles.
- 3. SO : En employant des techniques stériles, passer le connecteur du cathéter au NSO près du PIM.
- 4. NSO : Retirer le capuchon du connecteur du PIM et le capuchon du connecteur optique du cathéter.
- 5. NSO : Aligner les connecteurs du cathéter avec les ports de connexion sur le PIM et insérer le cathéter dans le PIM de manière à ce qu'il soit correctement enclenché.
- 6. NSO : Faire pivoter le système de verrouillage du connecteur optique dans le sens des aiguilles d'une montre vers la position « LOCKED ».

Une fois correctement branché, le système passe à l'étape de préparation suivante.

#### MISES EN GARDE

 $\Delta$  Protéger les ports de connexion du PIM et les connecteurs du cathéter contre les fluides.

 $\triangle$  Ne pas toucher la fibre optique interne du connecteur optique sur le cathéter ou le PIM.

 $\triangle$  Respecter les techniques stériles au moment de brancher le cathéter au PIM, qui se situe en dehors du champ stérile.

### Préparation du cathéter

- 1. SO : Lorsque vous êtes prêt à effectuer la procédure d'imagerie, activer le revêtement hydrophile en injectant une solution saline à l'héparine dans l'arceau ou en passant une compresse humidifiée avec une solution saline à l'héparine sur le segment distal.
- 2. SO: Remplir la seringue de 3 ml fournie d'une solution saline à l'héparine et fixer le port de purge du cathéter. Purger la lumière du cathéter avec la solution saline jusqu'à ce que 3 à 5 gouttes sortent de l'évacuation de purge distale.
- 3. SO : Laisser la seringue de purge reliée pour que la lumière du cathéter puisse être repurgée au besoin.

# **ATTENTION**

 $\triangle$  Ne pas retirer la seringue du port de purge du cathéter afin d'éviter que de l'air ne pénètre dans la lumière de purge et de permettre une re-purge, si nécessaire.

# Insertion et positionnement du cathéter de micro-imagerie Vis-Rx

1. SO :Insérer le fil-guide dans la lumière du fil-guide du cathéter de micro-imagerie Vis-Rx et faire avancer le cathéter d'imagerie au-dessus du fil-guide. S'aider des repères de profondeur d'insertion à 90 et 100 cm.

# **ATTENTION**

G Utiliser un fil-guide d'un diamètre extérieur maximal de 0,014" (0,36 mm) et un cathéter-guide d'un diamètre intérieur d'au moins d'0,068" (1,73 mm).

2. SO : Au moyen d'une radioscopie, placer le cathéter d'imagerie dans la zone souhaitée en s'aidant des repères radiopaques à l'extrémité, de la lentille d'imagerie et du repère à 50 mm du côté proximal de la lentille.

#### **AVERTISSEMENTS**

 $\triangle$  En cas de résistance lors de la progression ou du retrait du cathéter, arrêter la manipulation et évaluer la situation par radioscopie. Si la cause de la résistance ne peut pas être déterminée ou atténuée, retirer avec précaution et d'un seul tenant le cathéter et le fil-guide du patient.

G Toute progression et tout déplacement du cathéter d'imagerie dans le système vasculaire doivent être suivis par radioscopie.

G Si le cathéter d'imagerie s'entortille, arrêter la manipulation pour éviter d'entraîner des blessures au vaisseau ou des dommages au cathéter d'imagerie.

G Pendant l'utilisation, le fil-guide doit rester inséré en permanence dans le cathéter.

G Pour éviter d'entraîner des blessures au vaisseau, maintenir la position du fil-guide pendant la manipulation du cathéter d'imagerie dans le vaisseau.

#### MISES EN GARDE

G Pour éviter d'entraîner des dommages au cathéter, s'assurer que le moteur du PIM est bien ÉTEINT au moment d'insérer le cathéter de micro-imagerie Vis-Rx dans le cathéter-guide.

G Toujours faire avancer et reculer le cathéter d'imagerie lentement.

G Pour garantir la réalisation de l'imagerie de l'anatomie sélectionnée, ne pas déplacer le fil-guide après avoir positionné le cathéter d'imagerie.

# Confirmation des paramètres d'imagerie

- 1. NSO : Lorsque vous êtes prêt, appuyer sur Acquire sur l'écran tactile. Si le cathéter n'a pas été branché, le système affiche des instructions à cette fin.
- 2. NSO : Préciser ce qui suit dans la fenêtre Imaging Settings :
	- Appuyer sur Pullback Settings.
	- Confirmer le type de produit de rinçage par défaut ou sélectionner un autre type de produit de rinçage.
	- Dans la section Automatic Flush Detection, appuyer sur ON pour choisir une détection automatique, ou sur OFF pour une détection manuelle.

#### Remarques :

- Automatic Flush Detection (ON) est le paramètre avec lequel le système déclenche automatiquement un pullback lorsqu'une brève séquence de nettoyage est détectée à la suite de l'injection du produit de contraste. Si aucun nettoyage n'est détecté dans les 15 secondes suivant son activation, le système affiche un message de délai d'attente. Il est possible d'initier manuellement un pullback dans le mode automatique en appuyant sur Acquire sur l'écran tactile ou sur le bouton GO du PIM.
- Automatic Flush Detection (OFF) est le paramètre manuel. Après le nettoyage, appuyer sur le bouton Acquire ou sur GO sur le PIM pour initier le pull-back. Si vous ne lancez pas un pull-back dans les 15 secondes suivant l'activation du système, le système affiche un message de délai d'attente.

#### AVERTISSEMENT

 $\triangle$  La sélection d'un mauvais produit de rinçage peut générer des erreurs de mesure pouvant mener à un traitement incorrect. Avant l'acquisition, s'assurer que le produit de rinçage sélectionné dans la fenêtre Pullback Settings correspond au produit de rinçage utilisé.

3. NSO : Lorsque vous êtes prêt, appuyer sur Confirm Settings sur l'écran tactile.

# Préparation du produit de rinçage

#### MISES EN GARDE

G Consulter le mode d'emploi du produit de contraste afin de connaître les mises en garde et avertissements généraux relatifs aux produits de contraste.

G S'assurer d'utiliser le produit de contraste et les injecteurs conformément aux spécifications des fabricants.

SO : Selon le type d'injection du produit de contraste, suivre l'une des deux préparations suivantes :

– Si un injecteur automatique est utilisé, s'assurer que le produit de rinçage sélectionné est chargé dans l'injecteur et paramétrer le débit de rinçage sur 4 ml/sec ou moins, avec un volume total de 16 ml ou plus et une limite de pression de 300 psi (2 068 kPa).

– Si une injection manuelle est effectuée, préparer une seringue de contrôle coronaire capable d'injecter jusqu'à 4 ml/sec pendant 3 à 4 secondes.

#### AVERTISSEMENT

 $\triangle$  Un débit de rinçage et une pression excessifs peuvent endommager le vaisseau sanguin ou les dispositifs utilisés avec le cathéter de micro-imagerie Vis-Rx. Un débit de rinçage faible peut produire une image floue.

#### Lancement de l'aperçu (facultatif)

Suivre les étapes facultatives dans Preview pour confirmer la position du cathéter dans le vaisseau.

- 1. NSO : Une fois le cathéter en position, appuyer sur Preview. Le PIM s'active alors et l'image OCT s'affiche. La fenêtre Calibration apparaît également pendant environ 5 secondes.
- 2. SO : Si nécessaire, utiliser la seringue de purge de 3 ml pour éliminer tout sang présent dans la lumière du cathéter.

# Injection de 5 ml de produit de rinçage pour confirmer l'alignement

Il est possible, mais facultatif, d'injecter du produit de rinçage pour confirmer l'alignement du cathéter-guide dans le vaisseau.

- 1. SO : Injecter environ 5 ml de produit de rincage dans le connecteur en Y pour remplir le cathéter-guide de produit de rinçage et, à l'aide du guidage par visualisation radioscopique, confirmer le bon alignement du cathéterguide avec l'ostium.
- 2. Passer à l'étape Enable, ou appuyer sur STOP sur l'écran tactile (ou sur le PIM) pour quitter le mode Preview.

#### MISES EN GARDE

A Pour contribuer à assurer une imagerie réussie, le cathéter-guide doit être orienté de manière à diriger de préférence le flux du produit de rinçage vers l'artère ciblée.  $\triangle$  Pour contribuer à assurer une imagerie réussie, ne pas utiliser de cathéter-guide à orifices latéraux.

#### Activer le lancement de la rotation à haute vitesse

NSO : Après confirmation de bon positionnement du guide et du cathéter d'imagerie, appuyer sur Enable sur l'écran tactile ou appuyer sur le bouton vert Go sur le PIM pour lancer la rotation à haute vitesse du PIM.

Une fois que le PIM a atteint la vitesse maximale et que le cathéter est étalonné, le système est prêt à reculer. Le délai de 15 secondes commence et le système invite à l'injection du produit de rinçage.

Remarque : Si vous n'injectez pas le produit de rinçage et n'entamez pas le pull-back dans les 15 secondes, la rotation du PIM s'arrête complètement et un message de délai d'attente apparaît. Appuyer sur OK puis sélectionner Enable pour activer le système dès qu'il est prêt pour la procédure d'imagerie.

# Injection du produit de rinçage et lancement du pull-back

#### AVERTISSEMENT

G Avant d'injecter le produit de rinçage, s'assurer que la valve hémostatique est bien serrée pour réduire le risque de mouvement non désiré du cathéter ou de fuite du produit de rinçage pendant l'injection.

- 1. SO : Injecter le produit de rinçage dans l'artère cible via le connecteur en Y sur le cathéter-guide.
- 2. NSO : Selon le paramètre Automatic Flush Detection sélectionné, suivre l'une des deux procédures suivantes :
	- Automatic Flush Detection (ON) : Le système initie automatiquement le pull-back une fois le rinçage détecté. Autrement, il est possible d'initier manuellement le pull-back avant le déclenchement automatique en appuyant sur Acquire sur l'écran tactile ou en appuyant sur le bouton vert Go sur le PIM.
	- Automatic Flush Detection (OFF): Appuyer sur Acquire sur l'écran tactile ou appuyer sur le bouton vert Go sur le PIM pour initier le pull-back et commencer à capturer des images une fois le sang retiré et dès qu'une

image nette apparaît (1 à 2 secondes après l'injection du produit de rinçage).

L'image s'affiche après le pull-back. Le dispositif central d'imagerie optique se replace dans la position distale à l'intérieur de la gaine pour poursuivre l'imagerie.

#### **ATTENTION**

 $\triangle$  En cas de résistance lorsque le dispositif central d'imagerie optique retourne en position distale à l'intérieur de la gaine (en raison d'un entortillement ou d'un blocage), l'Advance Force Limiter se tord pour absorber le mouvement avant. Si cela se produit, retirer soigneusement le cathéter d'imagerie du cathéter-guide. Remplacer par un nouveau cathéter si une autre procédure d'imagerie doit être réalisée.

# Remarques :

- SO : Ne pas retirer le cathéter sans avoir préalablement confirmé que l'image est acceptable.
- NSO : Ne pas débrancher le cathéter du PIM avant d'avoir terminé d'utiliser le système.

# RETRAIT DU CATHÉTER

Après avoir confirmé que les images sont acceptables, suivre les étapes suivantes pour retirer le cathéter :

1. SO : Par radioscopie, retirer soigneusement le cathéter du cathéter-guide en vérifiant l'état du cathéter, du fil-guide et du cathéter-guide pendant le retrait.

#### **AVERTISSEMENT**

G Pour éviter d'entraîner des dommages au cathéter ou au vaisseau, ne pas enfoncer davantage le cathéter-guide dans le vaisseau sanguin lors du retrait du cathéter.

- 2. SO : Après avoir retiré le cathéter du patient, utiliser la seringue de purge de 3 ml pour purger le cathéter de micro-imagerie Vis-Rx jusqu'à ce que 3 à 5 gouttes de solution saline sortent de l'évacuation de purge. La seringue de purge doit rester raccordée pendant toute la procédure.
- 3. SO : Essuyer la section distale du cathéter avec la solution saline pour retirer le sang qui s'y trouve à l'extérieur et le produit de rinçage.

### AVERTISSEMENT

 $\triangle$  Ne pas débrancher le cathéter de micro-imagerie Vis-Rx du PIM avant la fin de la procédure pour éviter une éventuelle contamination de l'espace stérile.

Lorsque le cathéter est retiré du cathéter-guide et que la procédure d'imagerie est terminée, il peut être débranché du PIM.

# DÉBRANCHEMENT DU CATHÉTER DU PIM

- 1. NSO : Maintenir le connecteur du cathéter et déverrouiller la connexion optique en le tournant dans le sens inverse des aiguilles d'une montre, jusqu'à la position « UNLOCKED ».
- 2. NSO : Saisir le connecteur de pull-back (en pressant les deux côtés) pour retirer le cathéter du PIM.
- 3. NSO : Placer le capuchon du port de protection sur le PIM pour éviter d'endommager le cathéter et les ports de connexion du pull-back sur le PIM.

#### MISES EN GARDE

G Si aucun cathéter n'est branché au PIM, s'assurer que le capuchon du connecteur du PIM est bien en place pour protéger ce dernier contre la saleté et tout dommage.

A Lorsqu'il n'est pas utilisé, toujours conserver le PIM dans son support, en veillant à ce que le capuchon du connecteur du PIM soit face vers le bas.

A Ne pas toucher la fibre optique interne du connecteur optique sur le cathéter ou le PIM.

G Protéger les ports de connexion du PIM et les connecteurs du cathéter contre les fluides.

4. NSO : Mettre le cathéter au rebut conformément à la pratique médicale acceptée et aux lois et réglementations applicables.

#### AVERTISSEMENT

A Le cathéter est destiné à un usage unique. Ne pas réutiliser, restériliser ou retraiter. La réutilisation ou le retraitement pourrait entraîner une dégradation des éléments du cathéter ou provoquer une infection chez le patient.

# **ID** Istruzioni per l'uso —

# Uso previsto

Il sistema di imaging Gentuity® per HF-OCT con catetere per micro-imaging Vis-Rx® è destinato all'uso per l'imaging intravascolare ed è indicato per essere impiegato nelle arterie coronarie in pazienti candidati a procedure interventistiche transluminali. Il catetere per micro-imaging Vis-Rx è destinato all'uso nei vasi con diametro compreso tra 1,3 e 6,0 mm. Il catetere per micro-imaging Vis-Rx non è indicato per essere impiegato in un vaso target sottoposto a precedente procedura di bypass.

# Controindicazioni

Le controindicazioni all'uso del sistema di imaging Gentuity per OCT ad alta frequenza includono:

- Batteriemia o sepsi
- Gravi anomalie del sistema di coagulazione
- Spasmo dell'arteria coronaria
- Instabilità o shock emodinamico grave
- Occlusione totale
- Trombo di grandi dimensioni
- Insufficienza renale acuta
- Paziente non idoneo a interventi di bypass aorto-coronarico (CABG)
- Paziente non idoneo a interventi di angioplastica coronarica transluminale percutanea (PTCA)

### AVVERTENZE

G Prima di utilizzare il catetere per micro-imaging Vis-Rx, consultare il *Manuale dell'utente del sistema di imaging Gentuity per OCT ad alta frequenza* per conoscere le avvertenze e gli avvisi aggiuntivi.

 $\Delta$  Il sistema di imaging Gentuity per OCT ad alta frequenza è destinato all'uso esclusivo da parte di personale medico addestrato al suo utilizzo e qualificato nell'esecuzione delle procedure cliniche previste.

 $\Delta$  Durante la procedura, occorre somministrare un'adeguata terapia a base di anticoagulanti e vasodilatatori in base alle necessità.

G Osservare tutti gli avanzamenti e i movimenti del catetere per micro-imaging Vis-Rx nei vasi mediante fluoroscopia. Far avanzare e ritirare il catetere lentamente. Il mancato utilizzo della fluoroscopia per osservare i movimenti del dispositivo può causare lesioni ai vasi o danni al dispositivo stesso.

G Durante l'utilizzo, lasciare sempre il filo guida agganciato al catetere. Non ritirare o far avanzare il filo guida prima di aver ritirato il catetere.

G Se si incontra resistenza durante l'avanzamento o il ritiro del catetere per micro-imaging Vis-Rx, interrompere la manipolazione e valutare la situazione mediante fluoroscopia. Qualora sia impossibile determinare o mitigare la causa della resistenza, rimuovere con cautela i catetere e il filo guida insieme.

G Il catetere non deve mai essere forzato nei lumi di diametro inferiore al corpo del catetere.

G Durante l'avanzamento o il ritiro di un catetere con punta minirail attraverso un vaso con stent, il catetere può agganciarsi allo stent al livello della giunzione tra il catetere e il filo guida, causando l'intrappolamento del catetere/filo guida, la separazione della punta del catetere e/o lo spostamento dello stent.

A Il catetere è sterilizzato mediante irraggiamento ed è esclusivamente monouso. Non riutilizzare, risterilizzare o ricondizionare. Il riutilizzo o il ricondizionamento possono causare una degradazione del materiale del catetere o un'infezione nel paziente.

A Apirogeno. Non utilizzare se la confezione è aperta o danneggiata.

A Non utilizzare il catetere dopo la data di scadenza oppure se sulla confezione non è presente una data di scadenza.

 $\Delta$  Il catetere non è compatibile con la risonanza magnetica

per immagini (RMI).

# **ATTENZIONE**

G Per ottenere informazioni più dettagliate prima dell'uso, consultare il *Manuale dell'utente del sistema di imaging Gentuity per OCT ad alta frequenza*.

**A** Per avvertenze e avvisi generici relativi ai mezzi di contrasto, fare riferimento alle istruzioni per l'uso del mezzo di contrasto impiegato.

# **Complicanze**

I rischi legati alle procedure di imaging vascolare comprendono quelli associati a tutte le procedure di cateterizzazione. Le complicanze seguenti (elencate in ordine alfabetico) possono verificarsi come conseguenza delle procedure di imaging intravascolare e possono richiedere un trattamento medico aggiuntivo, incluso l'intervento chirurgico.

- Infarto miocardico acuto o angina instabile
- Reazione allergica al mezzo di contrasto
- Dissezione, lesione o perforazione delle arterie
- Aritmie cardiache – Spasmo dell'arteria coronaria
- Decesso
- Embolia
- Ischemia miocardica
- Insufficienza renale derivante dal mezzo di contrasto
- Formazione di trombi

# Utenti destinatari

Il dispositivo è destinato all'uso da parte di medici e tecnici addestrati nell'esecuzione delle procedure interventistiche intracoronariche basate sull'utilizzo di cateteri. Tali medici sono cardiologi interventisti. Il cardiologo interventista viene frequentemente assistito da un collega cardiologo interventista, da un tecnico di laboratorio di cateterizzazione o da un infermiere.

#### Descrizione

Il catetere per micro-imaging Vis-Rx è un catetere a scambio rapido (Rapid Exchange, RX) con punta minirail da 17 mm progettato per essere compatibile con un filo guida da 0,356 mm (0,014"). Il diametro del catetere è di 1,8 Fr, ad eccezione della zona dei marcatori di profondità di inserimento, dal diametro di 2,0 Fr. La lunghezza effettiva del catetere è di 165 cm. I 30 cm distali sono dotati di rivestimento idrofilo, per migliorarne la lubrificazione.

Il catetere per micro-imaging Vis-Rx è costituito da due gruppi di parti: una guaina esterna del catetere e un nucleo di imaging (contenente il gruppo di fibra ottica e lenti).

L'area di imaging è in posizione prossimale rispetto alla punta minirail. Durante l'acquisizione dell'immagine, la lente ruota all'interno del nucleo di imaging in modo da ottenere un'immagine a 360° dello strato superficiale della parete arteriosa. Il nucleo di imaging viene ritirato automaticamente all'interno della guaina esterna del catetere, per ottenere un'immagine continua del segmento arterioso durante il pullback.

# Marcatori

Sul catetere sono presenti tre marcatori radiopachi:

- 1. Il marcatore più distale, ossia il marcatore della punta, è prossimale di 4 mm alla punta del catetere ed è applicato alla guaina del catetere.
- 2. Il marcatore della lente è distale di 5 mm alla lente ed è posizionato sul nucleo di imaging.
- 3. Infine, il marcatore di pullback è prossimale di 50 mm alla lente ed è posizionato sul nucleo di imaging.

Insieme, questi marcatori permettono di confermare la posizione dell'estremità distale del catetere, la posizione della lente e la regione di imaging. I marcatori della lente e di pullback si spostano durante la manovra di pullback, mentre il marcatore della punta rimane fermo.

La guaina del catetere è dotata di due marcatori di profondità di inserimento a 90 cm e 100 cm dalla punta distale, che forniscono un'indicazione sulla profondità di inserimento.

#### Spurgo

Un raccordo Luer sul braccio laterale all'estremità prossimale del catetere facilita lo spurgo del lume centrale del catetere per micro-imaging Vis-Rx con soluzione fisiologica eparinata prima dell'uso. Per eseguire lo spurgo del catetere viene fornita una siringa da 3 ml. Lo spurgo deve essere eseguito prima dell'inserimento del catetere e dell'imaging. La siringa deve essere lasciata collegata al braccio laterale per consentire lo spurgo ripetuto per tutta la procedura di imaging e per mantenere una pressione statica, per evitare inversioni di flusso.

# Modulo interfaccia-sonda (PIM)

Il PIM permette sia la rotazione che il pullback longitudinale automatizzati del nucleo di imaging nel catetere per microimaging Vis-Rx. Il PIM può essere montato su binario e posizionato al di fuori del campo sterile, per consentire a un tecnico in contesto non sterile di collegare il catetere al PIM e impiegarlo durante la procedura.

Il catetere per micro-imaging Vis-Rx si collega al sistema di imaging Gentuity per OCT ad alta frequenza attraverso il PIM. Tutte le rotazioni e i pullback traslazionali del nucleo di imaging vengono attivati tramite il PIM e hanno luogo all'interno della guaina del catetere. Per ulteriori dettagli sul PIM, consultare il *Manuale dell'utente del sistema di imaging Gentuity per OCT ad alta frequenza*.

# UTILIZZO DEL CATETERE

Il sistema fornisce istruzioni illustrate per il collegamento del catetere al PIM. Se il catetere non è ancora connesso al PIM, le istruzioni vengono visualizzate quando l'utente seleziona il pulsante Acquire (Acquisisci).

# Connessione del catetere al PIM

Nota: OS indica l'Operatore sterile. ONS indica l'Operatore non sterile.

- 1. ONS: Fissare il PIM al binario del tavolo operatorio stringendo la parte superiore del morsetto al binario e inclinandolo verso il basso.
- 2. ONS: Aprire con cautela le buste del catetere e della siringa e trasferire i contenuti nel campo sterile servendosi di tecniche sterili.
- 3. OS: Servendosi di tecniche sterili, passare il connettore del catetere all'ONS vicino al PIM.
- 4. ONS: Rimuovere i tappi dal connettore del PIM e dal connettore ottico del catetere.
- 5. ONS: Allineare i connettori del catetere alle porte di connessione sul PIM e inserire il catetere nel PIM finché non scatta in posizione.
- 6. ONS: Ruotare il blocco del connettore ottico in senso orario nella posizione LOCKED.

Una volta connesso correttamente, il sistema prosegue con le fasi successive della preparazione.

#### ATTENZIONE

G Proteggere dai liquidi le porte di connessione sul PIM e i connettori del catetere.

A Non toccare le parti ottiche all'interno del connettore ottico del catetere o del PIM.

G Impiegare tecniche sterili durante la connessione del catetere al PIM, posizionato al di fuori del campo sterile.

### Preparazione del catetere

- 1. OS: Quando si è pronti a eseguire l'imaging, attivare il rivestimento idrofilo iniettando soluzione fisiologica eparinata nell'anello, oppure strofinando il segmento distale con una garza imbevuta di soluzione fisiologica eparinata.
- 2. OS: Riempire la siringa da 3 ml in dotazione con soluzione fisiologica eparinata e fissarla alla porta di spurgo del catetere. Spurgare il lume del catetere con soluzione fisiologica finché 3-5 gocce non escono dall'uscita di spurgo distale.
- 3. OS: Lasciare collegata la siringa di spurgo per poter ripetere lo spurgo del lume del catetere, se necessario.

# **ATTENZIONE**

A Non rimuovere la siringa dalla porta di spurgo del catetere per evitare che l'aria entri nel lume di spurgo e per consentire la ripetizione dello spurgo, se necessario.

# Inserimento e posizionamento del catetere per micro-imaging Vis-Rx

1. OS: Inserire il filo guida nel lume del filo guida del catetere per micro-imaging Vis-Rx e far avanzare il catetere di imaging lungo il filo guida. Utilizzare i marcatori di profondità di inserimento a 90 cm e 100 cm come guida.

#### **ATTENZIONE**

G Utilizzare un filo guida con diametro esterno massimo di 0,36 mm (0,014") e un catetere guida con un diametro interno minimo di 1,73 mm (0,068").

2. OS: Utilizzando la fluoroscopia, posizionare il catetere di imaging nella regione di interesse servendosi come guida dei marcatori radiopachi posizionati sulla punta e sulla lente di imaging e del marcatore prossimale di 50 mm alla lente.

#### AVVERTENZE

G Se si incontra resistenza durante l'avanzamento o il ritiro del catetere, interrompere la manipolazione e valutare la situazione mediante fluoroscopia. Qualora sia impossibile determinare o mitigare la causa della resistenza, rimuovere con cautela i catetere e il filo guida insieme.

G Osservare tutti gli avanzamenti e i movimenti del catetere di imaging nei vasi mediante fluoroscopia.

G Se il catetere di imaging si attorciglia, interrompere la manipolazione per evitare di causare lesioni al vaso o danni al catetere di imaging.

G Durante l'utilizzo, lasciare sempre il filo guida agganciato al catetere.

G Per evitare lesioni ai vasi sanguigni, mantenere il filo guida in posizione durante la manipolazione del catetere di imaging nel vaso.

#### **ATTENZIONE**

G Per evitare danni al catetere, accertarsi che il motore del PIM NON sia in funzione durante l'inserimento del catetere per micro-imaging Vis-Rx nel catetere guida.

 $\triangle$  Far avanzare e ritirare il catetere di imaging lentamente.  $\triangle$  Per assicurare che venga effettuato l'imaging dell'anatomia scelta, non spostare il filo guida una volta posizionato il catetere di imaging.

# Conferma delle impostazioni di imaging

- 1. ONS: Quando si è pronti, selezionare Acquire (Acquisisci) sul touch screen. Se il catetere non è stato ancora connesso, il sistema fornisce una guida per eseguire la connessione.
- 2. ONS: Specificare le opzioni seguenti nella finestra Imaging Settings (Impostazioni di imaging):
	- Selezionare le Pullback Settings (Impostazioni di pullback).
	- Confermare il tipo di Flush Media (Mezzo di irrigazione) predefinito o selezionare un tipo diverso di Flush Media.
	- Nella sezione Automatic Flush Detection (Rilevamento automatico irrigazione), selezionare ON per il rilevamento automatico oppure OFF per il rilevamento manuale.

#### Note:

- L'impostazione Automatic Flush Detection (ON) consente al sistema di attivare un pullback automatico quando viene rilevata una breve sequenza di irrigazione come conseguenza dell'iniezione di mezzo di contrasto. Se non viene rilevata un'irrigazione entro 15 secondi dall'abilitazione dell'impostazione, il sistema visualizza il messaggio Timeout (Tempo scaduto). È possibile avviare il pullback manualmente anche quando è attivata la modalità automatica selezionando Acquire (Acquisisci) sul touch screen o il pulsante GO sul PIM.
- L'impostazione manuale è Automatic Flush Detection (OFF). Una volta osservata l'irrigazione, selezionare il pulsante Acquire (Acquisisci) o premere GO sul PIM per avviare il pullback. Se il pullback non viene avviato entro 15 secondi dall'abilitazione dell'opzione, il sistema visualizza il messaggio Timeout (Tempo scaduto).

### AVVERTENZA

G Una scelta errata del mezzo di irrigazione può provocare errori di misurazione con conseguente trattamento inadeguato. Prima dell'acquisizione, accertarsi che il mezzo di irrigazione indicato nella finestra Pullback Settings (Impostazioni di pullback) corrisponda al mezzo di irrigazione in uso.

3. ONS: Quando si è pronti, selezionare Confirm Settings (Conferma impostazioni) sul touch screen.

#### Preparazione del mezzo di irrigazione

# ATTENZIONE

G Per avvertenze e avvisi generici relativi ai mezzi di contrasto, fare riferimento alle istruzioni per l'uso del mezzo di contrasto impiegato.

G Accertarsi di utilizzare il mezzo di contrasto e gli iniettori secondo le specifiche indicate dai produttori.

OS: A seconda del tipo di iniezione del mezzo di contrasto, seguire una delle seguenti procedure:

– Se si utilizza un iniettore automatizzato, accertarsi che il mezzo di irrigazione scelto sia stato caricato nell'iniettore e impostare la portata a un valore pari o inferiore a 4 ml/s,

con un volume totale pari o inferiore a 16 ml e un limite di pressione di 300 psi (2068 kPa).

– Se si utilizza un'iniezione manuale, preparare una siringa di controllo per procedure coronariche adatta alle iniezioni con portata fino a 4 ml/s per 3-4 secondi.

#### AVVERTENZA

G Portata e pressione di irrigazione eccessive possono danneggiare il vaso sanguigno o i dispositivi utilizzati con il catetere per micro-imaging Vis-Rx. Una bassa portata può comportare la produzione di immagini offuscate.

#### Visualizzazione dell'anteprima (opzionale)

Eseguendo i passaggi opzionali in Preview (Anteprima) è possibile confermare la posizione del catetere all'interno del vaso.

- 1. ONS: Una volta posizionato il catetere, selezionare Preview (Anteprima). Il PIM si attiva e viene visualizzata l'immagine OCT. Inoltre, una finestra **Calibration** (Calibrazione) viene visualizzata per circa 5 secondi.
- 2. OS: Se necessario, utilizzare la siringa di spurgo da 3 ml per eliminare eventuale sangue dal lume del catetere.

# Erogazione di 5 ml di mezzo di irrigazione per confermare l'allineamento

Facoltativamente, è possibile erogare il mezzo di irrigazione per confermare l'allineamento del catetere guida con il vaso.

- 1. OS: Erogare circa 5 ml di mezzo di irrigazione tramite il connettore a Y per riempire il catetere guida con il mezzo di irrigazione e accertarsi, sotto guida fluoroscopica, che l'allineamento tra il catetere guida e l'ostio sia corretto.
- 2. Procedere al passaggio Enable (Abilita), oppure premere STOP sul touch screen (o sul PIM) per uscire dalla modalità Preview (Anteprima).

#### ATTENZIONE

G Per contribuire al buon esito dell'imaging, il catetere guida deve essere orientato per dirigere il flusso del mezzo di irrigazione preferibilmente verso l'arteria target.

 $\triangle$  Per contribuire al buon esito dell'imaging, non utilizzare un catetere guida con fori laterali.

### Abilitazione dell'avvio della rotazione ad alta velocità

ONS: Una volta confermata la posizione corretta della guida e del catetere di imaging, selezionare Enable (Abilita) sul touch screen o premere il pulsante verde GO sul PIM per avviare la rotazione ad alta velocità del PIM stesso.

Quando il PIM raggiunge la piena velocità e il catetere è calibrato, il sistema è pronto al pullback. Il conto alla rovescia da 15 secondi viene avviato e il sistema chiede di iniettare il mezzo di irrigazione.

Nota: Se il mezzo di irrigazione non viene iniettato e il pullback non viene avviato entro i 15 secondi, la rotazione del PIM si ferma completamente e il sistema visualizza il messaggio Timeout (Tempo scaduto). Selezionare OK, quindi selezionare Enable (Abilita) una volta pronti all'imaging, per abilitare il sistema.

# Iniezione del mezzo di irrigazione e avvio del pullback

#### AVVERTENZA

G Prima dell'iniezione del mezzo di irrigazione, accertarsi che la valvola emostatica sia stata stretta, per ridurre il rischio di movimenti non intenzionali del catetere o di perdite del mezzo di irrigazione durante l'iniezione.

- 1. OS: Iniettare il mezzo di irrigazione nell'arteria target attraverso il connettore a Y del catetere guida.
- 2. ONS: A seconda dell'impostazione selezionata per Automatic Flush Detection (Rilevamento automatico irrigazione), seguire una delle seguenti procedure:
	- Automatic Flush Detection (ON): Il sistema avvia automaticamente il pullback quando rileva l'irrigazione. In alternativa, è possibile avviare il pullback manualmente prima dell'avvio automatico selezionando Acquire (Acquisisci) sul touch screen o premendo il pulsante verde GO sul PIM.
	- Automatic Flush Detection (OFF) (Rilevamento automatico irrigazione, OFF): Selezionare Acquire (Acquisisci) sul touch screen o premere il pulsante verde GO sul PIM per avviare il pullback e iniziare ad acquisire

le immagini una volta rimosso il sangue e visualizzata un'immagine chiara (1-2 secondi dopo l'iniezione del mezzo di irrigazione).

L'immagine viene visualizzata una volta completato il pullback. Il nucleo di imaging ottico ritorna alla posizione distale all'interno della guaina per le ulteriori procedure di imaging.

#### **ATTENZIONE**

 $\Delta$  Se il nucleo di imaging ottico incontra resistenza durante il ritorno alla posizione distale all'interno della guaina (a causa di un attorcigliamento o di un blocco), l'Advance Force Limiter viene innescato per assorbire il movimento. In tal caso, rimuovere con cautela il catetere di imaging dal catetere guida. Se sono richieste ulteriori procedure di imaging, sostituire con un nuovo catetere.

# Note:

- OS: Non rimuovere il catetere finché l'immagine non viene confermata come accettabile.
- ONS: Non disconnettere il catetere dal PIM finché l'uso del sistema non è completamente terminato.

# RIMOZIONE DEL CATETERE

Una volta confermate le immagini come accettabili, procedere come segue per rimuovere il catetere:

1. OS: Sotto osservazione fluoroscopica, rimuovere con cautela il catetere dal catetere guida, verificando le condizioni del catetere, del filo guida e del catetere guida durante la rimozione.

# **AVVERTENZA**

G Per evitare lesioni ai vasi o danni al catetere, non far avanzare ulteriormente il catetere guida nel vaso sanguigno durante la rimozione del catetere.

- 2. OS: Una volta rimosso il catetere dal paziente, utilizzare la siringa di spurgo da 3 ml per spurgare il catetere per microimaging Vis-Rx finché 3-5 gocce di soluzione fisiologica non escono dall'uscita di spurgo. Tenere la siringa di spurgo collegata per tutta la procedura.
- 3. OS: Pulire la sezione distale del catetere con soluzione fisiologica per rimuovere il sangue e il mezzo di irrigazione dalla superficie esterna.

# AVVERTENZA

A Non disconnettere il catetere per micro-imaging Vis-Rx dal PIM fino al completamento della procedura, per evitare una violazione della sterilità.

Una volta rimosso il catetere dal catetere guida e se non sono previste ulteriori procedure di imaging, è possibile disconnettere il catetere dal PIM.

# DISCONNESSIONE DEL CATETERE DAL PIM

- 1. ONS: Tenere in una mano il connettore del catetere e sbloccare la connessione ottica ruotando il blocco in senso antiorario nella posizione UNLOCKED.
- 2. ONS: Afferrare il connettore di pullback (stringendo i due lati) per rimuovere il catetere dal PIM.
- 3. ONS: Posizionare i tappi protettivi sulle porte del PIM per evitare danni alle porte del catetere e di pullback sul PIM stesso.

#### **ATTENZIONE**

A Quando al PIM non è connesso alcun catetere, accertarsi che il tappo del connettore sul PIM sia posizionato in sicurezza per proteggerlo dallo sporco e dai danni.

G Quando non è utilizzato, conservare il PIM sempre nella sua base con il tappo del connettore del PIM rivolto verso il basso.

A Non toccare le parti ottiche all'interno del connettore ottico del catetere o del PIM.

G Proteggere dai liquidi le porte di collegamento sul PIM e i connettori del catetere.

4. ONS: Smaltire il catetere in conformità con la pratica medica accettata e le leggi e i regolamenti applicabili.

#### **AVVERTENZA**

 $\triangle$  Il catetere è esclusivamente monouso. Non riutilizzare, risterilizzare o ricondizionare. Il riutilizzo o il ricondizionamento possono causare una degradazione del materiale del catetere o un'infezione nel paziente.

# $\bf{D}$  Norādījumi par izmantošanu $-$

# Paredzētais pielietojums

Šī Gentuity® HF-OCT attēlveidošanas sistēma ar Vis-Rx® mikroattēlveidošanas katetru ir paredzēta intravaskulārai attēlveidošanai, un tā ir indicēta lietošanai koronārajās artērijās pacientiem, kas ir transluminālas intervences procedūru kandidāti. Vis-Rx mikroattēlveidošanas katetrs ir paredzēts lietošanai asinsvados ar diametru 1,3 līdz 6,0 mm. Vis-Rx mikroattēlveidošanas katetru nav paredzēts izmantot mērķa asinsvadā, kam iepriekš veikta šuntēšana.

# Kontrindikācijas

Gentuity augstas frekvences OCT attēlveidošanas sistēmas lietošanas kontrindikācijas ir tostarp:

- Bakterēmija vai sepse
- Ievērojamas koagulācijas sistēmas patoloģijas
- Koronārās artērijas spazma
- Smaga hemodinamiskā nestabilitāte vai šoks
- Pilnīga oklūzija
- Liels trombs
- Akūta nieru mazspēja
- Pacienti, kas nav piemēroti CABG ķirurģijai
- Pacienti, kas nav piemēroti PTCA

# BRĪDINĀJUMI

G Pirms Vis-Rx mikroattēlveidošanas katetra izmantošanas izlasiet *Gentuity augstas frekvences OCT attēlveidošanas sistēmas Lietošanas pamācību*, kurā sniegti papildu brīdinājumi un norādīti piesardzības pasākumi.

 $\triangle$  Gentuity augstas frekvences OCT attēlveidošanas sistēma ir paredzēta izmantošanai tikai medicīnas darbiniekiem, kas ir apmācīti par tās darbību un prot veikt izmantojamās klīniskās procedūras.

Procedūras laikā pēc vajadzības jāveic atbilstoša antikoagulācija un vazodilatācija.

G Fluoroskopijā vērojiet visas Vis-Rx mikroattēlveidošanas katetra kustības. Vienmēr virziet katetru uz priekšu un atpakaļ lēnām. Ja ierīces kustība netiek vērota fluoroskopijā, var tikt bojāti asinsvadi vai ierīce.

G Lietošanas laikā virzošajam vadam vienmēr jābūt savienotam ar katetru. Nevirziet virzošo vadu uz priekšu vai atpakaļ, pirms ir izvilkts katetrs.

G Ja Vis-Rx mikroattēlveidošanas katetra virzīšanas uz priekšu vai izvilkšanas laikā rodas pretestība, pārtrauciet manipulāciju un izvērtējiet fluoroskopijā. Ja pretestības cēloni nevar noteikt vai novērst, uzmanīgi izņemiet katetru un virzošo vadu kopā.

G Katetru nekad nedrīkst ar varu virzīt lūmenos, kas ir šaurāki par katetra korpusu.

G Virzot uz priekšu vai atpakaļ katetru ar minisliedi asinsvadā ar stentu, katetrs var saķerties ar stentu starp katetra un virzošā vada savienojumu, kā rezultātā katetrs vai virzošais vads var aizķerties, var atdalīties katetra uzgalis un/vai tikt dislocēts stents.

G Katetrs ir sterilizēts, izmantojot apstarošanu, un ir paredzēts lietošanai tikai vienu reizi. To nedrīkst atkārtoti izmantot, sterilizēt vai pārstrādāt. Atkārtota lietošana vai pārstrāde var izraistīt katetra materiāla noārdīšanos vai pacienta inficēšanu.

G Nepirogēns. Neizmantojiet, ka iepakojums ir bojāts vai ir bijis atvērts.

G Neizmantojiet katetru pēc tā derīguma termiņa beigām vai gadījumā, ja uz iepakojuma nav norādīts datums.

G Katetrs nav saderīgs ar magnētiskās resonanses attēlveidošanu (MRA).

### PIESARDZĪBAS PASĀKUMI

G Pirms lietošanas, kā arī lai iegūtu detalizētu informāciju, skatiet *Gentuity augstas frekvences OCT attēlveidošanas sistēmas Lietošanas pamācību*.

G Vispārīgus brīdinājums un piesardzības pasākumus saistībā ar kontrastvielu skatiet kontrastvielas lietošanas pamācībā.

### Komplikācijas

Ar vaskulāro attēlveidošanu saistītie riski ietver riskus, kas ir saistīti ar jebkuru katetrizācijas procedūru. Tālāk norādītās komplikācijas (alfabētiskā secībā) var rasties intravaskulārās attēlveidošanas rezultātā, un tām var būt nepieciešama papildu ārstēšana, tai skaitā ķirurģiska iejaukšanās.

- Akūts miokarda infarkts vai nestabila stenokardija
- Alerģiska reakcija pret kontrastvielu
- Artērijas disekcija, trauma vai perforācija
- Sirds aritmijas
- Koronārās artērijas spazma
- Nāve
- Embolija
- Miokarda išēmija
- Nieru mazspēja kontrastvielas lietošanas dēļ
- Trombu veidošanās

# Paredzētie lietotāji

Ierīci ir paredzēts lieott ārstiem un tehniķiem, kuri ir apmācīti veikt invazīvas intrakoronārās procedūras ar katetriem. Šie ārsti ir invazīvie kardiologi. Invazīvajam kardiologam bieži asistē invazīvās kardioloģijas postdoktorantūras students, katetrizācijas laboratorijas tehniķis vai medicīnas māsa.

#### Apraksts

Vis-Rx mikroattēlveidošanas katetrs ir ātrās apmaiņas (RX) katetrs ar 17 mm viensliedes uzgali, kas paredzēts saderībai ar 0,014" (0,356 mm) virzošo vadu. Katetra izmērs ir 1,8 pēc franču skalas, izņemot pie ievadīšanas dziļuma marķieriem, kur tas ir 2,0 pēc franču skalas. Katetra darba garums ir 165 cm. 30 cm distālajam posmam ir hidrofils pārklājums, kas uzlabo slīdēšanu.

Vis-Rx mikroattēlveidošanas katetru veido divi bloki: ārējais katetra aizsargapvalks un attēlveidošanas pamatelements (kurā atrodas optiskā šķiedra un lēcas bloks).

Attēlveidošanas apgabals atrodas proksimāli no minisliedes uzgaļa. Attēla uzņemšanas laikā lēca rotē

attēlveidošanas pamatelementā, iegūstot artērijas sieniņas virsmas slāņa 360° attēlu. Attēlveidošanas pamatelements tiek automātiski atvilkts ārējā katetra aizdargapvalkā, lai iegūtu artērijas posma nepārtrauktu atpakaļgaitas attēlu.

# **Markieri**

Uz katetra ir trīs starojumu necaurlaidīgi marķieri.

1. Visvairāk distālais marķieris — uzgaļa marķieris atrodas 4 mm proksimāli no katetra uzgaļa un ir piestiprināts pie katetra aizsargapvalka.

2. Lēcas marķieris atrodas 5 mm distāli no attēlveidošanas pamatelementa lēcas.

3. Ir papildu atpakalgaitas markieris, kas atrodas 50 mm proksimāli no attēlveidošanas pamatelementa lēcas.

Kopā šie markieri lauj noteikt katetra distālā gala atrašanās vietu, lēcas atrašanās vietu un attēlveidošanas apgabalu. Lēcas un atpakalgaitas markieri atpakalgaitas laikā pārvietojas, savukārt uzgaļa markieris neizkustas.

Katetra aizsargapvalkam ir divi dziļuma marķieri 90 cm un 100 cm attālumā no distālā uzgaļa, un tie norāda uz ievadīšanas dziļumu.

# Iztīrīšana

Luera tipa stiprinājums uz sānu atzara katetra proksimālajā galā atvieglo Vis-Rx mikroattēlveidošanas katetra centrālā lūmena skalošanu ar heparinizētu fizioloģisko šķīdumu pirms lietošanas. Katetra skalošanai komplektā ir iekļauta 3 ml šļirce. Pirms ievadīšanas un attēlveidošanas ir jāveic skalošana. Šļirce jāatstāj pievienota atzaram, lai attēlveidošanas procedūras laikā varētu veikt atkārtotu skalošanu un uzturētu statisku spiedienu atpakaļplūsmas novērtšanai.

### Zondes saskarnes modulis (PIM)

PIM nodrošina gan automātisku rotāciju, gan gareniski attēlveidošanas pamatelementa atpakaļgaitu Vis-Rx mikroattēlveidošanas katetra iekšpusē. PIM tiek montēts uz sliedes, un to var novietot ārpus sterilā laukā, lai nesterils tehniķis varētu pieslēgt katetru PIM un to darbināt procedūras laikā.

Vis-Rx mikroattēlveidošanas katetrs tiek pievienots Gentuity augstas frekvences OCT attēlveidošanas sistēmai caur PIM. PIM nodrošina piedziņu visai attēlveidošanas pamatelementa rotācijai un virzes atpakaļgaitai, kas notiek katetra aizsargapvalkā. Informāciju par PIM skatiet *Gentuity augstas frekvences OCT attēlveidošanas sistēmas Lietošanas pamācībā*.

# KATETRA LIETOŠANA

Sistēmā ir sniegti norādījumi par katetra pieslēgšanu pie PIM ar ilustrācijām. Norādījumi tiek rādīti, kad atlasāt pogu Acquire, ja katetrs vēl nav pieslēgts PIM.

### Katetra pieslēgšanai pie PIM

Piezīme: SO nozīmē "Sterils operators". NSO nozīmē "Nesterils operators".

- 1. NSO: Piestipriniet PIM pie gultas sliedes, aizāķējot skavas augšpusi pie sliedes un sagāžot to lejup.
- 2. NSO: Rūpīgi atveriet katetra un šļirces maisiņu un novietojiet saturu sterilajā laukā, izmantojot sterilo tehniku.
- 3. SO: Izmantojot sterilo tehniku, iedodiet katetra savienotāju NSO pie PIM.
- 4. NSO: Noņemiet PIM savienotāja vāku un katetra optiskā savienotāja vāku.
- 5. NSO: Savietojiet katetra savienotājus ar PIM savienošanas portiem un ievadiet katetru PIM, līdz tas noklikšķ.
- 6. NSO: Pagrieziet optiskā savienotāja fiksatoru pulksteņa rādītāju kustības virzienā, līdz tas ir nofiksētā stāvoklī.

Ja pieslēgums izveidots pareizi, sistēma pāriet nākamajā gatavības stadijā.

# PIESARDZĪBAS PASĀKUMI

G Sargiet PIM savienošanas portus un katetra savienotājus no šķidrumiem.

G Nepieskarieties optiskā savienotāja iekšējiem optiskajiem elementiem uz katetra vai uz PIM.

G Pieslēdzot katetru pie PIM, kas atrodas ārpus sterilā lauka, ievērojiet sterilo tehniku.

#### Katetra sagatavošana

- 1. SO: Kad esat gatavs veikt attēlveidošanu, aktivizējiet hidrofilo pārklājumu, injicējot heparinizētu fizioloģisko šķīdumu aptverē vai noslaukot distālo daļu ar marli, kas samitrināta heparinizētā fizioloģiskajā šķīdumā.
- 2. SO: Iepildiet komplektācijā iekļautajā 3 ml šļircē heparinizētu fizioloģisko šķidrumu un pievienojiet to katetra skalošanas portā. Skalojiet katetra lūmenu ar fizioloģisko šķīdumu, līdz no distalās skalošanas izejas izplūst 3—5 pilieni.
- 3. SO: Atstājiet skalošanas šļirci pievienotu, lai katetra lūmenu varētu vajadzības gadījumā atkārtoti skalot.

### UZMANĪBU!

G Neizņemiet šļirci no katetra skalošanas porta, lai novērstu gaisa iekļūšanu skalošanas lūmena un lai ļautu pēc vajadzības veikt atkārtotu skalošanu.

#### Vis-Rx mikroattēlveidošanas katetra ievietošana un novietošana

1. SO: Ievadiet virzošo vadu Vis-Rx mikroattēlveidošanas katetra virzošā vada lūmenā un virziet attēlveidošanas katetru pāri virzošajam vadam. Kontrolei izmantojiet 90 cm un 100 cm ievietošanas dziļuma atzīmes.

#### UZMANĪBU!

G Izmantojiet virzošo vadu ar maksimālu ārējo diametru 0,014" (0,36 mm) un virzošo katetru ar minimālo iekšējo diametru 0,068" (1,73 mm).

2. SO: Izmantojot fluoroskopiju, novietojiet attēlveidošanas katetru pētāmajā apgabalā, kontrolei izmantojot starojumu necaurlaidīgos marķierus pie uzgaļa, attēlveidošanas lēcu un 50 mm marķieti proksimāli no lēcas.

# BRĪDINĀJUMI

A Ja katetra virzīšanas uz priekšu vai izvilkšanas laikā rodas pretestība, pārtrauciet manipulāciju un izvērtējiet fluoroskopijā. Ja pretestības cēloni nevar noteikt vai novērst, uzmanīgi izņemiet katetru un virzošo vadu kopā.

G Fluoroskopijā vērojiet visas attēlveidošanas katetra kustības asinsvados.

G Ja katetrs ir savērpies, pārtrauciet manipulāciju, lai novērstu asinsvadu traumas vai attēlveidošanas katetra bojājumus.

G Lietošanas laikā virzošajam vadam vienmēr jābūt savienotam ar katetru.

A Lai novērstu asinsvadu bojājumus, saglabājiet virzošā vada novietojumu, manipulējot attēlveidošanas katetru asinsvadā.

#### PIESARDZĪBAS PASĀKUMI

G Lai novērstu katetra bojājumus, pārliecinieties, ka PIM motors NEDARBOJAS, ievadot Vis-Rx mikroattēlveidošanas katetru virzošajā katetrā.

G Vienmēr virziet attēlveidošanas katetru uz priekšu un atpakaļ lēnām.

A Lai nodrošinātu atlasītā anatomiskā apgabala attēlveidošanu, neizkustiniet virzošu vadu pēc attēlveidošanas katetra novietošanas.

#### Attēlveidošanas iestatījumu apstiprināšana

- 1. NSO: Kad esat gatavs, skārienekrānā atlasiet opciju Acquire. Ja katetrs vēl nav pieslēgts, sistēma sniedz informāciju.
- 2. NSO: Logā Imaging Settings norādiet šādu informāciju: – Atlasiet Pullback Settings.
	- Apstipriniet noklusējuma Flush Media veidu vai atlasiet citu Flush Media veidu.
	- Sadaļā Automatic Flush Detection atlasiet ON, lai veiktu automātisku noteikšanu, vai OFF, lai veiktu manuālu noteikšanu.

#### Piezīmes.

- Automatic Flush Detection (ON) ir iestatījums, kurā sistēma aktivizē atpakaļgaitu automātiski, kad tiek konstatēta īsa attīrīšanās sekvence kontrastvielas injekcijas rezultātā. Ja 15 sekundes pēc iespējošanas netiek konstatēta attīrīšanās, sistēmā tiek parādīts ziņojums Timeout. Automātiskajā režīmā varat iniciēt atpakaļgaitu manuāli, skārienekrānā atlasot opciju Acquire vai uz PIM nospiežot pogu GO.
- Automatic Flush Detection (OFF) ir manuālais iestatījums. Kad tiek konstatēta attīrīšanās, atlasiet pogu Acquire vai nospiediet Go uz PIM, lai sāktu atpakaļgaitu. Ja 15 sekundes pēc sistēmas iespējošanas neiniciējat atpakaļgaitu, sistēmā tiek parādīts ziņojums Timeout.

#### BRĪDINĀJUMS

G Nepareizas skalošanas vielas izvēle var izraisīt mērījumu kļūdas, kas var izraisīt nepareizu ārstēšanu. Pirms attēla iegūšanas pārliecinieties, ka skalošanas viela, kas identificēta logā Pullback Settings, atbilst faktiski izmantotajai skalošanas vielai.

3. NSO: Kad esat gatavs, skārienekrānā atlasiet opciju Confirm Settings.

# Skalošanas vielas sagatavošana

#### PIESARDZĪBAS PASĀKUMI

G Vispārīgus brīdinājums un piesardzības pasākumus saistībā ar kontrastvielu skatiet kontrastvielas lietošanas pamācībā.

G Obligāti izmantojiet kontrastvielu un injekcijas insrumentus atbilstoši ražotāju norādījumiem.

SO: Atkarībā no kontrastvielas injicēšanas veida veiciet vienu no šīm darbībām:

- Ja tiek izmantots automātisks injekcijas instruments, pārliecinieties, ka atlasītā skalošanas viela ir ievietota injekcijas instrumentā un ir iestatīts skalošanas ātrums 4 ml/s vai mazāk, ar kopējo tilpumu 16 ml vai mazāk un spiediena ierobežojumu 300 psi (2068 kPa).
- Ja tiek izmantota manuāla injicēšana, sagatavojiet koronāro kontroles šļirci, kas var injicēt līdz pat 4 ml/s 3—4 sekundes.

#### BRĪDINĀJUMS

G Pārmērīgs skalošanas ātrums un spiediens var bojāt asinsvadu vai ierīces, kas tiek izmantotas kopā ar Vis-Rx mikroattēlveidošanas katetru. Mazs skalošanas ātrums var izraisīt vāju attēlu.

#### Sākuma priekšskatījums (neobligāts)

Veiciet izvēles darbības sadaļā Preview, lai noteiktu katetra atrašanās vietu asinsvadā.

- 1. NSO: Kad katetrs atrodas paredzētajā vietā, atlasiet opciju Preview. PIM tiek aktivizēts, un tiek parādīts OCT attēls. Aptuveni 5 sekundes tiek rādīts arī logs Calibration.
- 2. SO: Vajadzības gadījumā izmantojiet 3 ml skalošanas šļirci, lai no katetra lūmena izvadītu asinis.

# 5 ml skalošanas vielas ievadīšana, lai apstiprinātu līdzinājumu

Pēc izvēles varat ievadīt skalošanas vielu, lai apstiprinātu virzošā katetra līdzinājumu ar asinsvadu.

- 1. SO: Ievadiet aptuveni 5 ml skalošanas līdzekļa Y veida savienotājā, lai uzpildītu virzošo katetru ar skalošanas vielu un nodrošinātu virzošā katetra pareizu līdzinājumu ar ostiju fluoroskopijas kontrolē.
- 2. Pārejiet uz darbību Enable vai skārienekrānā (vai uz PIM) nospiediet STOP, lai izietu no režīma Preview.

### PIESARDZĪBAS PASĀKUMI

A Lai veicinātu sekmīgu attēlveidošanu, virzošajam katetram jābūt vērstam tādējādi, lai virzītu skalošanas vielas plūsmu mērķa artērijā vajadzīgajā virzienā.

G Lai veicinātu sekmīgu attēlveidošanu, neizmantojiet virzošo katetru ar sānu atverēm.

#### Rotācijas lielā ātrumā sākuma iespējošana

NSO: Kad ir apstiprināts virzošā elementa pareizs novietojums un attēlveidošanas katetra novietojums, skārienekrānā atlasiet opciju Enable vai nospiediet zaļo pogu Go uz PIM, lai PIM rotāciju lielā ātrumā.

Kad PIM sasniedz pilnu ātrumu un katetrs ir kalibrēts, sistēma ir gatava atpakaļgaitai. Sākas 15 sekunžu atskaite, un sistēmā tiek parādīta norāde injicēt skalošanas vielu.

Piezīme: Ja 15 sekunžu laikā neinjicējat skalošanas vielu un sākat atpakaļgaitu, PIM rotācija pilnībā apstājas un tiek parādīts ziņojums Timeout. Lai iespējotu sistēmu, kad esat gatavs attēlveidošanai, atlasiet OK un pēc tam atlasiet Enable.

#### Skalošanas vielas injicēšana un atpakaļgaitas iniciēšana

#### BRĪDINĀJUMS

G Pirms skalošanas vielas injicēšanas pārliecinieties, ka ir cieši noslēgts hemostāzes vārsts, lai mazinātu katetra neparedzētas kustības risku vai skalošanas vielas noplūdes risku injicēšanas laikā.

- 1. SO: Injicējiet skalošanas vielu mērķa artērijā caur virzošā katetra Y veida savienotāju.
- 2. NSO: Atkarībā no atlasītā Automatic Flush Detection iestatījuma veiciet vienu no šīm darbībām:
	- Automatic Flush Detection (ON): Sistēma automātiski iniciē atpakaļgaitu, kad tiek konstatēta attīrīšanās. Varat arī iniciēt atpakaļgaitu manuāli pirms automātiskā aktivizatora, skārienekrānā atlasot opciju Acquire vai uz PIM nospiežot pogu Go.
	- Automatic Flush Detection (OFF): Skārienekrānā atlasiet opciju Acquire vai nospiediet zaļo pogu Go uz PIM, lai iniciētu atpakaļgaitu un sāktu fiksēt attēlus, tiklīdz ir izvadītas asinis un tiek parādīts skaidrs attēls (1-2 sekundes pēc skalošanas vielas injicēšanas).

Attēls tiek parādīts pēc atpakaļgaitas pabeigšanas. Optiskais attēlveidošanas pamatelements atgriežas distālajā pozīcijā aizsargapvalkā, lai veiktu turpmāko attēlveidošanu.

#### UZMANĪBU!

 $\triangle$  Ja optiskais attēlveidošanas pamatelements saskaras ar pretestību, kamēr atgriežas distālajā pozīcijā aizsargapvalkā (izliekuma vai aizsprostojuma dēļ), virzīšanas uz priekšu spēka ierobežotājs saliecas, lai slāpētu kustību uz priekšu. Tādā gadījumā uzmanīgi izņemiet attēlveidošanas katetru un virzošā katetra. Nomainiet to pret jaunu katetru, ja jāveic turpmāka attēlveidošana.

#### Piezīmes.

- SO: Neizņemiet katetru, pirms esat pārliecinājies, ka attēls ir pienemams.
- NSO: Neatvienojiet katetru no PIM, pirms esat pilnībā pabeidzis darbu ar sistēmu.

# KATETRA IZŅEMŠANA

Kad esat pārliecinājies, ka uzņemtais attēls vai attēli ir pieņemami, veiciet šīs darbības, lai izņemtu katetru.

1. SO: Fluoroskopijas kontrolē uzmanīgi izņemiet katetru no virzošā katetra, izvilkšanas laikā pārbaudot katetra, virzošā vada un virzošā katetra stāvokli.

#### BRĪDINĀJUMS

G Lai novērstu asinsvadu vai katetru bojājumus, katetra izņemšanas laikā nespiediet virzošo katetru dziļāk asinsvadā.

- 2. SO: Pēc katetra izņemšanas no pacienta izmantojiet 3 ml skalošanas šlirci, lai izskalotu Vis-Rx mikroattēlveidošanas katetru, līdz 3-5 pilieni fizioloģiskā šķīduma iztek no skalošanas izejas. Visas procedūras laikā saglabājiet skalošanas šļirci pieslēgtu.
- 3. SO: Noslaukiet katetra distālo daļu ar fizioloģisko škīdumu, lai noskalotu ārpusē esošās asinis un skalošanas vielu.

#### BRĪDINĀJUMS

G Lai novērstu potenciālu sterilitātes pārkāpumu, neatvienojiet Vis-Rx mikroattēlveidošanas katetru no PIM, pirms procedūra ir pabeigta.

Kad katetru izņem no virzošā katetra un vairs nav jāveic attēlveidošana, to drīkst atvienot no PIM.

# KATETRA ATVIENOŠANA NO PIM

- 1. NSO: Satveriet katetra savienotāju un atbloķējiet optisko savienojumu, pagriežot to pretēji pulksteņa rādītāju kustības virzienam, līdz tas ir atbloķētā stāvoklī.
- 2. NSO: Satveriet atpakaļgaitas savienotāju (saspiežot no abām pusēm), lai noņemtu katetru no PIM.
- 3. NSO: Uzlieciet PIM porta aizsargvāku, lai novērstu PIM katetra un atpakaļgaitas savienojuma portus.

#### PIESARDZĪBAS PASĀKUMI

G Kad pie PIM nav pieslēgts katetrs, pārliecinieties, ka PIM savienotāja vāks ir nofiksēts vietā, lai to pasargātu no netīrumiem un bojājumiem.

G Kad PIM netiek izmantots, vienmēr uzglabājiet to PIM ietvarā ar PIM savienotāju pavērstu lejup.

G Nepieskarieties optiskā savienotāja iekšējiem optiskajiem elementiem uz katetra vai uz PIM.

G Sargiet PIM savienošanas portus un katetra savienotājus no šķidrumiem.

4. NSO: Likvidējiet katetru atbilstoši pieņemtai medicīnas praksei un attiecināmām normatīvo aktu prasībām.

#### **BRĪDINĀJUMS**

G Katetrs ir paredzēts lietošanai tikai vienu reizi. To nedrīkst atkārtoti izmantot, sterilizēt vai pārstrādāt. Atkārtota lietošana vai pārstrāde var izraistīt katetra materiāla noārdīšanos vai pacienta inficēšanu.

# $\bf{CD}$  Gebruiksaanwijzingen $-$

# **Beoogd gebruik**<br>Het Gentuity®

HF-OCT Beeldvormingssysteem met Vis-Rx® Micro-Beeldvormingskatether is bedoeld voor intravasculaire beeldvorming en is geïndiceerd voor gebruik in kransslagaders van patiënten die kandidaten zijn voor transluminale interventionele ingrepen. De Vis-Rx Micro-Beeldvormingskatheter is bedoeld voor gebruik in bloedvaten met een diameter van 1,3 tot 6,0 mm. De Vis-Rx Micro-Beeldvormingskatheter is niet geschikt voor gebruik in een bloedvat dat een eerdere bypass-behandeling heeft ondergaan.

#### Contra-indicaties

Contra-indicaties voor gebruik van het Gentuity Hoog-Frequente OCT Beeldvormingssysteem zijn onder andere: – Bacteriëmie of sepsis

- Aanzienlijke afwijkingen in het bloedstollingsysteem
- Spasme van de kransslagader
- Ernstige hemodynamische instabiliteit of shock
- Totale occlusie
- Grote trombus
- Acuut nierfalen
- Patiënten die niet in aanmerking komen voor een bypassoperatie
- Patiënten die niet in aanmerking komen voor PTCA

### WAARSCHUWINGEN

Lees voor gebruik van de Vis-Rx Micro-Beeldvormingskatheter eerst de *Gebruikershandleiding van het Gentuity Hoog-Frequente OCT Beeldvormingssysteem* voor aanvullende instructies en waarschuwingen.

A Het Gentuity Hoog-Frequente OCT Beeldvormingssysteem mag uitsluitend worden gebruikt door medisch personeel dat getraind is voor het gebruik en bekwaam is in de klinische procedures die gebruikt zullen worden.

 $\triangle$  Geschikte antistolling en vasodilatoren dienen waar nodig gebruikt te worden tijdens de procedure.

G Observeer alle opvoering en verplaatsing van de Vis-Rx Micro-Beeldvormingskatheter door middel van fluoroscopie. Opvoeren en terugtrekken van de katheter dient altijd langzaam te gebeuren. Het niet fluoroscopisch observeren van beweging van het apparaat kan resulteren in schade aan het bloedvat of het apparaat.

G Laat de geleidingsdraad tijdens het gebruik te allen tijde in de katheter zitten. Trek de geleidingsdraad niet in en voer deze niet op voordat u de katheter hebt teruggetrokken.

G Bij weerstand tijdens het opvoeren of terugtrekken van de Vis-Rx Micro-Beeldvormingskatheter dient men de manipulatie te staken en te evalueren onder fluoroscopie. Indien de oorzaak van de weerstand niet bepaald of verholpen kan worden, verwijder de katheter en geleidingsdraad dan langzaam samen.

G De katheter mag nooit met kracht worden ingevoerd in lumina die smaller zijn dan het katheterlichaam.

G Bij het opvoeren of terugtrekken van een katheter met een minirailtip door een bloedvat met een stent kan de katheter in de stent vast komen te zitten tussen de verbinding van de katheter en de geleidingsdraad, wat kan leiden tot beknelling van de katheter/geleidingsdraad, het losraken van de kathetertip, en/of verschuiving van de stent.

 $\triangle$  De katheter is gesteriliseerd door bestraling en is uitsluitend bedoeld voor eenmalig gebruik. Niet hergebruiken, opnieuw steriliseren of herverwerken. Elke poging tot hergebruik of herverwerking kan de structurele integriteit van de katheter in gevaar brengen of leiden tot infectie bij de patiënt.

A Niet-pyrogeen. Niet gebruiken als de verpakking is geopend of beschadigd.

De katheter niet gebruiken na de uiterste houdbaarheidsdatum, of als er geen datum op de verpakking vermeld staat.

G De katheter is niet geschikt voor gebruik met MRIbeeldvorming.

#### VOORZORGSMAATREGELEN

G Raadpleeg voor gebruik en voor meer gedetailleerde informatie de *Gebruikershandleiding van het Gentuity Hoog-Frequente OCT Beeldvormingssysteem*.

G Raadpleeg de gebruiksaanwijzing van het contrastmiddel voor algemene waarschuwingen en voorzorgsmaatregelen met betrekking tot contrastmiddelen.

# Complicaties

De risico's bij vasculaire beeldvorming omvatten dezelfde risico's die bij alle katheterisaties aanwezig zijn. De volgende complicaties kunnen optreden als gevolg van intravasculaire beeldvorming en kunnen ervoor zorgen dat extra medische behandeling noodzakelijk is, inclusief chirurgische interventie.

- Acuut myocardinfarct of instabiele angina
- Allergische reactie op het voor de procedure toegediende contrastmiddel
- Arteriële dissectie, letsel of perforatie
- Hartritmestoornissen
- Spasme van de kransslagader
- Overlijden
- Embolie
- Myocardischemie
- Nierinsufficiëntie door het gebruik van contrastmiddelen
- Trombusvorming

# Beoogde Gebruikers

Het apparaat is bedoeld voor gebruik door artsen en analisten die getraind zijn in het uitvoeren van katheter-gebaseerde intracoronaire interventionele procedures. Deze artsen staan bekend als interventionele cardiologen. De interventionele cardioloog wordt vaak geassisteerd door een interventioneel cardioloog in opleiding, een analist van het katheterisatielab, of een verpleegkundige.

#### **Omschrijving**

De Vis-Rx Micro-Beeldvormingskatheter is een 'rapid exchange' (RX) katheter voor snelle uitwisseling met een 17 mm minirailtip ontworpen op compatibiliteit met een 0,014" (0,356 mm) geleidingsdraad. De katheter is maat 1,8 Fr, behalve bij de markeringen voor insteekdiepte waar de katheter 2,0 Fr is. De gebruikslengte van de katheter is 165 cm. De distale 30 cm heeft een hydrofiele coating voor verbeterde smering.

De Vis-Rx Micro-Beeldvormingskatheter bestaat uit twee hoofdonderdelen: een externe beschermhuls en een beeldvormingskern (met fiberoptische en lens onderdelen).

Het beeldvormingsgebied bevindt zich proximaal van de minirailtip. Tijdens acquisitie draait de lens in de beeldvormingskern voor een 360°-beeld van de oppervlaktelaag van de slagaderwand. De beeldvormingskern wordt automatisch teruggetrokken in de katheterhuls voor een continu pullback-beeld van een slagadersegment.

# Markeringen

- Er zijn drie radiopake markeringen op de katheter:
- 1. De meest distale markering, de tipmarkering, bevindt zich 4 mm proximaal van de punt van de katheter en is aan de katheterhuls bevestigd.
- 2. De lensmarkering bevindt zich 5 mm distaal van de lens op de beeldvormingskern.
- 3. Er is ook een pullback-markering op 50 mm proximaal van de lens op de beeldvormingskern.

Samen geven deze markeringen bevestiging van de locatie van de distale punt van de katheter, de lens en de beeldvormingskern. Tijdens het terugtrekken bewegen de lens- en pullback-markeringen mee, terwijl de tipmarkering op dezelfde plek blijft.

De katheterhuls heeft twee markeringen voor insteekdiepte bij 90 cm en 100 cm van de distale punt, om een indicatie te geven van de insteekdiepte.

#### **Reiniging**

Een lueraansluiting op de zijarm aan het proximale uiteinde van de katheter vergemakkelijkt het reinigen van het centrale katheterlumen van de Vis-Rx Micro-Beeldvormingskatheter met gehepariniseerde zoutoplossing voorafgaand aan gebruik. Een spuit van 3 ml wordt meegeleverd om de katheter te reinigen. De katheter moet voorafgaand aan plaatsing en beeldvorming worden gereinigd. De spuit moet bevestigd blijven aan de zijarm om herhaald reinigen tijdens de gehele beeldvormingsprocedure mogelijk te maken en om een statische druk te handhaven om terugstroming te voorkomen.

#### Probe Interface Module (PIM)

De geautomatiseerde rotatie en longitudinale terugtrekkingen van de beeldvormingskern in de Vis-Rx Micro-Beeldvormingskatheter worden aangedreven door de PIM. De PIM is op een rail te monteren en kan buiten het steriele veld geplaatst worden zodat een niet-steriele analist de katheter aan kan sluiten op de PIM en deze kan besturen tijdens de procedure.

De Vis-Rx Micro-Beeldvormingskatheter maakt verbinding met het Gentuity Hoog-Frequente OCT Beeldvormingssysteem via de PIM. Alle rotatie en translationele terugtrekkingen van de beeldvormingskern worden aangedreven door de PIM en vinden plaats in de katheterhuls. Verwijs naar de *Gebruikershandleiding van het Gentuity Hoog-Frequente OCT Beeldvormingssysteem voor meer informatie over de PIM*.

# GEBRUIK VAN DE KATHETER

Het systeem geeft geïllustreerde instructies voor het aansluiten van de katheter op de PIM. De instructies worden getoond wanneer u de Acquire-knop selecteert indien de katheter nog niet aangesloten is op de PIM.

# Aansluiten van de katheter op de PIM.

Opmerking:SO staat voor Steriele Operator. NSO staat voor Niet-Steriele Operator.

- 1. NSO: Sluit de PIM aan op het chirurgische bedrail door het bovenste gedeelte van de klem in de rail te haken en naar beneden te kantelen.
- 2. NSO: Open voorzichtig de zakken met katheter en spuit en verplaats de inhoud naar het steriele veld dmv steriele technieken.
- 3. SO: Gebruik steriele technieken om de aansluiting van de katheter aan de NSO te geven bij de PIM.
- 4. NSO: Verwijder de hoes van de PIM-aansluiting en de hoes van de optische aansluiting op de katheter.
- 5. NSO: Lijn de katheteraansluitingen uit met de aansluitpoorten van de PIM en steek de katheter in de PIM totdat deze vastklikt.
- 6. NSO: Draai de optische connectorvergrendeling kloksgewijs naar VERGRENDELD.

Indien juist aangesloten zal het systeem doorgaan naar de volgende staat van paraatheid.

#### VOORZORGSMAATREGELEN

G Bescherm de PIM aansluitpoorten en de katheteraansluitingen tegen vloeistoffen.

 $\triangle$  Raak de interne optica van de optische aansluiting op de katheter en de PIM niet aan.

G Gebruik steriele technieken bij het aansluiten van de katheter op de PIM, welke zich buiten het steriele veld bevindt.

# Voorbereiding van de Katheter

- 1. SO: Wanneer u klaar bent om beeldvorming uit te voeren, activeer dan de hydrofiele coating door gehepariniseerde zoutoplossing in de lus toe te dienen, of door het distale segment af te nemen met een gaasje bevochtigd met gehepariniseerde zoutoplossing.
- 2. SO: Vul de bijgeleverde 3 ml spuit met gehepariniseerde zoutoplossing en koppel deze aan de katheter reinigingspoort. Spoel het lumen van de katheter met zoutoplossing totdat 3-5 druppels zichtbaar zijn bij de distale spoeluitgang.
- 3. SO: Laat de spoelspuit aangesloten op het systeem, zodat de katheterlumen schoongespoeld kan worden indien nodig.

# LET OP

G Verwijder de spuit niet van de katheter reinigingspoort, om te voorkomen dat lucht de spoelruimte binnen kan dringen en om herhaalde reiniging mogelijk te maken.

# Inbrengen en Positionering van de Vis-Rx Micro-Beeldvormingskatheter

1. SO: Plaats de geleidingsdraad in de geleidingsdraadlumen van de Vis-Rx Micro-Beeldvormingskatheter en breng de beeldvormingskatheter in over de geleidingsdraad. Gebruik de insteekdieptemarkeringen bij 90 cm en 100 cm als richtlijnen.

# LET OP

 $\triangle$  Gebruik een geleidingsdraad met een maximale buitenste diameter van 0,014" (0,36 mm) en een katheter met een minimum binnenste diameter van 0,068" (1,73 mm).

2. SO: Gebruik fluoroscopie om de beeldvormingskatheter in het interessegebied te positioneren, gebruik makend van de radiopake markeringen bij de punt, beeldvormingslens en markering 50 mm proximaal van de lens als leidraad.

#### WAARSCHUWINGEN

G Bij weerstand tijdens het opvoeren of terugtrekken van de katheter dient men de manipulatie te staken en te evalueren onder fluoroscopie. Indien de oorzaak van de weerstand niet bepaald of verholpen kan worden, verwijder de katheter en geleidingsdraad dan langzaam samen.

G Observeer alle opvoering en verplaatsing van de beeldvormingskatheter door middel van fluoroscopie.

A Als de beeldvormingskatheter geknikt is, stop dan de manipulatie om schade aan het bloedvat en de beeldvormingskatheter te voorkomen.

 $\triangle$  Laat de geleidingsdraad tijdens het gebruik te allen tijde in de katheter zitten.

G Verplaats de geleidingsdraad niet tijdens manipulatie van de beeldvormingskatheter in het bloedvat, om zo schade aan het bloedvat te voorkomen.

#### VOORZORGSMAATREGELEN

 $\triangle$  Om schade aan de katheter te voorkomen, zorg dat de PIM-motor NIET aan staat wanneer de Vis-Rx Micro-Beeldvormingskatheter wordt ingebracht in de geleidingskatheter.

**A** Opvoeren en terugtrekken van de katheter dient altijd langzaam te gebeuren.

 $\triangle$  Om ervoor te zorgen dat beeldvorming wordt uitgevoerd op de geselecteerde anatomie dient men de geleidingsdraad niet te verplaatsen als de beeldvormingskatheter eenmaal gepositioneerd is.

# Bevestiging van Beeldvormingsinstellingen

- 1. NSO: Wanneer gereed, selecteer Acquire op het touchscreen. Als de katheter nog niet aangesloten is zal het systeem instructies geven.
- 2. NSO: Specificeer het volgende in het Imaging Settingsvenster:
	- Selecteer de Pullback Settings.
	- Bevestig de standaard Flush Media-type of selecteer een andere Flush Media type.
	- Selecteer in het Automatic Flush Detection-gedeelte de knop ON voor automatische detectie, of de knop OFF voor handmatige detectie.

#### Opmerkingen:

- Automatic Flush Detection (ON) is de instelling waarbij het systeem automatisch een pullback activeert wanneer een korte clearing-reeks wordt gedetecteerd als gevolg van een contrastinjectie. Als clearing niet binnen 15 seconden na inschakeling wordt gedetecteerd zal het systeem een Timeout-bericht tonen. U kunt de pullback handmatig opstarten in Automatic-modus door AcquireGO-knop op de PIM.
- Automatic Flush Detection (OFF) is de handmatige instelling. Nadat clearing is waargenomen selecteert u de Acquire-knop of drukt u op de Go-knop op de PIM om de pullback te starten. Als de pullback niet binnen 15 seconden na inschakeling van het systeem wordt gestart zal het systeem een Timeout-bericht tonen.

### **WAARSCHUWING**

G Het selecteren van het verkeerde flush-medium kan meetfouten veroorzaken die kunnen leiden tot een verkeerde behandeling. Zorg voor acquisitie dat het flush-medium geïdentificeerd in het Pullback Settings-venster overeen komt met het flush-medium dat u gebruikt.

3. NSO: Wanneer gereed, selecteer Confirm Settings op het touchscreen.

#### Voorbereiding van de Flush Media

#### VOORZORGSMAATREGELEN

G Raadpleeg de gebruiksaanwijzing van het contrastmiddel voor algemene waarschuwingen en voorzorgsmaatregelen met betrekking tot contrastmiddelen.

 $\triangle$  Zorg dat u de contrastmiddelen en injectoren gebruikt volgens de specificaties van de fabrikanten.

SO: Afhankelijk van het type contrastmiddelinjectie, doet u één van de volgende:

Bij gebruik van een automatische injector, zorgt u ervoor dat het geselecteerde flush-medium in de injector geladen is en dat het spoeltempo is ingesteld op 4 ml/sec or

minder, met een totaalvolume van 16 mL of minder en een druklimiet van 300 psi (2068 kPa).

– Bereid bij gebruik van een handmatige injectie een coronaire controle spuit voor die tot 4 ml/sec kan injecteren voor 3 tot 4 seconden.

#### WAARSCHUWING

A Als het spoeltempo of de druk te hoog ligt kan dit het bloedvat of de apparatuur die samen met de gebruikt worden beschadigen Vis-Rx Micro-Beeldvormingskatheter. Een laag spoeltempo kan een vaag beeld produceren.

#### Starten met Preview (facultatief)

Voer de facultatieve stappen in Preview uit om de positionering van de katheter in het bloedvat te bevestigen.

- 1. NSO: Wanneer de katheter in positie is, selecteer Preview. De PIM zal activeren en de OCT-afbeelding wordt weergegeven. Een **Calibration**-venster wordt ook getoond voor ongeveer 5 seconden.
- 2. SO: Gebruik, indien nodig, de 3 ml spoelspuit om bloed uit de katheterlumen te spoelen.

# Afgeven van 5 ml Flush Media om Uitlijning te Bevestigen

U kunt eventueel flush media afgeven om de uitlijning van de geleidingskatheter met het bloedvat te bevestigen.

- 1. SO: Geef ongeveer 5 ml flush media via de Y-connector om de geleidingskatheter te vullen met flush media en zo de geleidingskatheter correct uit te lijnen met het ostium onder fluoroscopische controle.
- 2. Ga verder met de Enable-stap, of druk STOP op het touchscreen (of op de PIM) om Preview-modus te verlaten.

# VOORZORGSMAATREGELEN

 $\triangle$  Om geslaagde beeldvorming te bevorderen dient de geleidingskatheter zo georiënteerd te zijn dat deze bij voorkeur de flush media richting de doellaesie wordt gericht.

 $\triangle$  Om geslaagde beeldvorming te bevorderen dient u geen geleidingskatheter met gaten aan de zijkanten te gebruiken.

# Het Starten van Hoge Rotatiesnelheid Inschakelen

NSO: Na bevestiging van correcte positionering van geleidings- en beeldvormingskatheter, selecteer Enable op het touchscreen of druk op de groene Go-knop op de PIM om hoge snelheid PIM rotatie te starten.

Wanneer de PIM op volle snelheid loopt en de katheter gekalibreerd is, is het systeem gereed voor pullback. De 15-secondenklok start en het systeem vraagt om een injectie met flush media.

Opmerking: Als u de flush media niet injecteert en pullback niet binnen de 15 seconden initieert, zal de PIM stoppen met draaien en zal een Timeout-bericht getoond worden. Selecteer OK en selecteer daarna Enable om het systeem in te schakelen wanneer gereed voor beeldvorming.

#### Injecteren Flush Media en Initiëring Pullback

#### WAARSCHUWING

G Zorg voor het injecteren van flush media dat de hemostaseklep dichtgedraaid is om het risico van onbedoelde beweging van de katheter of lekkage van flush media tijdens injectie te beperken.

- 1. SO: Injecteer de flush media in het te behandelen bloedvat via de Y-connector op de geleidingskatheter.
- 2. NSO: Afhankelijk van de geselecteerde Automatic Flush Detection-instelling, doet u één van de volgende:
	- Automatic Flush Detection (ON): Het systeem initieert automatisch een pullback als clearing gedetecteerd is. Als alternatief kunt u de pullback handmatig opstarten voor de automatische inschakeling door Acquire te selecteren op het touchscreen of door gebruik van de GO-knop op de PIM.
	- Automatic Flush Detection (OFF): Selecteer Acquire op het touchscreen of druk op de groene Go-knop op de PIM om de pullback te initiëren en beelden vast te leggen als het bloed weggespoeld is en een helder beeld getoond wordt (1-2 seconden na injectie van flush media).

Het beeld wordt getoond nadat de pullback is voltooid. De optische beeldvormingskern gaat terug naar de distale positie in de huls voor verdere beeldvorming.

#### LET OP

A Als de optische beeldvormingskern op weerstand stuit tijdens terugkeer naar de distale positie in de huls (als gevolg van een knik of verstopping), zal de Advance Force Limiter verbuigen om de voorwaartse beweging te absorberen. Als dit gebeurt, verwijder de beeldvormingskatheter dan voorzichtig uit de geleidingskatheter. Vervang met een nieuwe katheter als verdere beeldvorming nodig is.

# Opmerkingen:

- SO: Verwijder de katheter pas als u bevestigd heeft dat de beelden acceptabel zijn.
- NSO: Koppel de katheter pas los van de PIM als u helemaal klaar bent met gebruik van het systeem.

# VERWIJDEREN VAN DE KATHETER

Na bevestiging dat het beeld of de beelden acceptabel is/zijn, dient u de volgende stappen uit te voeren om de katheter te verwijderen:

1. SO: Onder fluoroscopie verwijdert u voorzichtig de katheter van de geleidingskatheter en controleert u de toestand van de katheter, geleidingsdraad en geleidingskatheter tijdens terugtrekking.

### **WAARSCHUWING**

 $\triangle$  Om schade aan het bloedvat en de katheter te voorkomen dient u de geleidingskatheter niet verder in het bloedvat op te voeren tijdens verwijdering van de katheter.

- 2. SO: Na verwijdering van de katheter uit de patiënt, gebruikt u de 3 ml spoelspuit om de Vis-Rx Micro-Beeldvormingskatheter te spoelen tot 3-5 druppels zoutoplossing zichtbaar zijn bij de reinigingsuitgang. Zorg dat de spoelspuit aangesloten blijft tijdens de hele procedure.
- 3. SO: Veeg het distale deel van de katheter schoon met zoutoplossing om externe bloed en flush media te verwijderen.

#### **WAARSCHUWING**

G Koppel de Vis-Rx Micro-Beeldvormingskatheter niet los van de PIM voordat de procedure voltooid is om steriliteit te garanderen.

Als de katheter verwijderd is uit de geleidingskatheter en er geen andere beelden nodig zijn kan deze losgekoppeld worden van de PIM.

# DE KATHETER LOSKOPPELEN VAN DE PIM

- 1. NSO: Pak de katheteraansluiting vast en ontgrendel de optische aansluiting door deze tegen de klok in te draaien naar de UNLOCKED-positie.
- 2. NSO: Grijp de pullback connector (door aan beide kanten te knijpen) om de katheter uit de PIM te verwijderen.
- 3. NSO: Plaats de beschermkap over de poort van de PIM om beschadiging van de katheter en pullbackaansluitingspoorten op de PIM te voorkomen.

#### VOORZORGSMAATREGELEN

G Wanneer er geen katheter aangesloten is op de PIM, zorg ervoor dat de beschermkap over de PIM connector bevestigd is om te beschermen tegen vuil en beschadiging.

G Wanneer niet in gebruik, bewaar de PIM dan altijd met de PIM cradle met beschermkap over de PIM connector naar beneden.

 $\triangle$  Raak de interne optica van de optische aansluiting op de katheter en de PIM niet aan.

G Bescherm de PIM aansluitpoorten en de katheteraansluitingen tegen vloeistoffen.

4. NSO: De katheter moet worden afgevoerd in overeenstemming met de toepasselijke procedures van de instelling, lokale en nationale wetten en voorschriften.

### WAARSCHUWING

 $\triangle$  De katheter is uitsluitend bedoeld voor eenmalig gebruik. Niet hergebruiken, opnieuw steriliseren of herverwerken. Elke poging tot hergebruik of herverwerking kan de structurele integriteit van de katheter in gevaar brengen of leiden tot infectie bij de patiënt.

# **ID** Instruksjoner for bruk —

# Bruksområde

Gentuity® HF-OCT Imaging System med Vis-Rx® Micro-Imaging Catheter er beregnet for intravaskulær avbildning og er angitt for bruk i koronararterier hos pasienter som er kandidater for transluminale intervensjonsprosedyrer. Vis-Rx Micro-Imaging Catheter er beregnet for bruk i kar med en diameter på 1,3–6,0 mm. Vis-Rx Micro-Imaging Catheter er ikke beregnet for bruk i et målkar som har gjennomgått en tidligere bypass-prosedyre.

# Kontraindikasjoner

Kontraindikasjoner for bruk av Gentuity High-Frequency OCT Imaging System omfatter:

- Bakteriemi eller sepsis
- Store avvik i koagulasjonssystemet
- Spasme i koronarpulsårene
- Alvorlig hemodynamisk ustabilitet eller sjokk
- Total okklusjon
- Stor trombe
- Akutt nyresvikt
- Pasienter som er diskvalifisert for CABG-kirurgi<br>– Pasienter som er diskvalifisert for PTCA
- Pasienter som er diskvalifisert for PTCA

# ADVARSLER

G Før du bruker Vis-Rx Micro-Imaging Catheter, må du gå gjennom *brukerhåndboken for Gentuity High-Frequency OCT Imaging System* for ytterligere advarsler og forholdsregler.

G Gentuity High-Frequency OCT Imaging System er kun beregnet for bruk av medisinsk personell som er opplært i bruk og er kvalifisert i de kliniske prosedyrene som skal brukes.

**A** Passende antikoagulasjons- og vasodilatorbehandling må brukes under prosedyren etter behov.

G Observer all fremgang og bevegelse av Vis-Rx Micro-Imaging Catheter under fluoroskopi. Skyv alltid kateteret og trekk det ut sakte. Unnlatelse av å observere enhetens bevegelse fluoroskopisk kan føre til karskade eller skade på enheten.

G La ledetråden være i kontakt med kateteret til enhver tid under bruk. Ikke trekk eller før frem ledetråden før du trekker ut kateteret.

A Hvis det oppstår motstand under fremføring eller tilbaketrekking av Vis-Rx Micro-Imaging Catheter, stopper du manipulasjonen og evaluerer under fluoroskopi. Hvis årsaken til motstanden ikke kan fastslås eller reduseres, fjerner du forsiktig kateteret og ledetråden sammen.

 $\triangle$  Kateteret skal aldri tvinges inn i lumen som er smalere enn kateterkroppen.

A Når et kateter med en minirail-spiss føres frem eller tilbake gjennom et stentet kar, kan kateteret gripe inn i stenten mellom forbindelsen mellom kateteret og ledetråden, noe som resulterer i at kateter/styretråd setter seg fast, separasjon av kateterspissen og/eller stentforskyvning.

G Kateteret er sterilisert ved bestråling og er kun beregnet for engangsbruk. Må ikke gjenbrukes, steriliseres på nytt eller bearbeides. Gjenbruk eller bearbeiding kan føre til nedbrytning av katetermateriale eller pasientinfeksjon.

K Ikke-pyrogen. Må ikke brukes hvis pakken er åpnet eller skadet.

K Ikke bruk kateteret etter utløpsdatoen eller hvis det ikke er

en dato på pakken.<br>  $\triangle$  Kateteret er ikke kompatibelt med magnetisk resonansavbildning (MRI).

### FORHOLDSREGLER

G Før bruk og for mer detaljert informasjon, se *brukerhåndboken for Gentuity High-Frequency OCT Imaging System*.

 $\triangle$  Se kontrastmiddelets instruksjoner for generelle advarsler og forholdsregler knyttet til kontrastmidler.

# Komplikasjoner

Risikoen forbundet med vaskulær avbildning inkluderer de som er forbundet med alle kateteriseringsprosedyrer. Følgende komplikasjoner (listet alfabetisk) kan oppstå som en konsekvens av intravaskulær avbildning og kan nødvendiggjøre ytterligere medisinsk behandling inkludert kirurgisk inngrep.

- Akutt hjerteinfarkt eller ustabil angina
- Allergisk reaksjon på kontrastmidler
- Arteriell disseksjon, skade eller perforering
- Hjertearytmier
- Spasme i koronarpulsårene – Død
- 
- Embolisme
- Myokardiskemi
- Nyreinsuffisiens fra kontrastbruk – Trombedannelse

# Tiltenkte brukere

Enheten er ment å brukes av leger og teknikere som er opplært i utførelse av kateterbaserte intrakoronare intervensjonsprosedyrer. Disse legene er intervensjonskardiologen vil ofte bli assistert av en intervensjonskardiologistipendiat, kateteriseringslaboratorietekniker eller sykepleier.

# Beskrivelse

Vis-Rx Micro-Imaging Catheter er et hurtigutvekslingskateter (RX) med en minirail-tupp på 17 mm designet for kompatibilitet med en 0,014 tommers (0,356 mm) ledetråd. Kateteret er 1,8 Fr i størrelse, bortsett fra ved innsettingsdybdemarkørene, hvor det er 2,0 Fr. Den effektive lengden på kateteret er 165 cm. De distale 30 cm har et hydrofilt belegg påført for å forbedre smøreevnen.

Vis-Rx Micro-Imaging Catheter består av to enheter: en ekstern kateterkappe og en avbildningskjerne (som inneholder en optisk fiber- og linseenhet).

Bildeområdet er proksimalt til minirail-spissen. Under bildehenting roterer objektivet med bildekjernen for å få et 360° bilde av overflatelaget til arterieveggen. Bildekjernen trekkes automatisk inn i den eksterne kateterhylsen for å oppnå et kontinuerlig tilbaketrekkingsbilde av det arterielle segmentet.

# Markører

Det er tre røntgentette markører på kateteret:

- 1. Den mest distale markøren, spissmarkøren, er plassert 4 mm proksimalt til tuppen av kateteret og er festet til kateterhylsen.
- 2. Linsemarkøren er plassert 5 mm distalt fra linsen på bildekjernen.
- 3. Det er en ekstra tilbaketrekkingsmarkør plassert 50 mm proksimalt til linsen på bildekjernen.

Sammen muliggjør disse markørene bekreftelse av kateterets distale ende, linseplassering og bilderegion. Linsen og tilbaketrekkingsmarkørene beveger seg med tilbaketrekkingen, mens spissmarkøren forblir stasjonær.

Kateterhylsen har to innsettingsdybdemarkører 90 cm og 100 cm fra den distale spissen som gir en indikasjon på innsettingsdybden.

### Renselse

En luer-tilpasning på sidearmen ved den proksimale enden av kateteret gjør det lettere å rense det sentrale kateterlumenet til Vis-Rx Micro-Imaging Catheter med heparinisert saltvann før bruk. En sprøyte på 3 ml følger med for å utføre kateterrensingen. Rensingen må utføres før innsetting og avbildning. Sprøyten skal etterlates festet til sidearmen for å tillate gjentatt rensing gjennom hele avbildningsprosedyren og for å opprettholde et statisk trykk for å forhindre tilbakestrømning.

# Probe Interface Module (PIM)

PIM gir både automatisert rotasjon og langsgående tilbaketrekking av bildekjernen i Vis-Rx Micro-Imaging Catheter. PIM er skinnemonterbar og kan plasseres utenfor det sterile feltet slik at en ikke-steril tekniker kan koble kateteret til PIM og betjene det under prosedyren.

Vis-Rx Micro-Imaging Catheter kobles til Gentuity High-Frequency OCT Imaging System gjennom PIM. All bildekjernerotasjon og translasjonstilbaketrekking drives av PIM og skjer inne i kateterhylsen. For mer informasjon om PIM, se *brukerhåndboken for Gentuity High-Frequency OCT Imaging System*.

# BRUKE KATETERET

Systemet gir illustrerte instruksjoner for å koble kateteret til PIM. Instruksjonene vises når du trykker på **Acquire**-knappen hvis kateteret ennå ikke er koblet til PIM.

# Koble kateteret til PIM

- Merk: SO angir steril operatør. NSO angir ikke-steril operatør. 1. NSO: Fest PIM til den kirurgiske sengeskinnen ved å hekte toppen av klemmen til skinnen og vippe nedover.
- 2. NSO: Åpne kateteret og sprøyteposene forsiktig og overfør innholdet til det sterile feltet ved bruk av sterile teknikker.
- 3. SO: Bruk sterile teknikker og før kateterkoblingen til NSO nær PIM.
- 4. NSO: Fjern dekselet fra PIM-kontakten og dekselet fra den optiske kateterkontakten.
- 5. NSO: Juster kateterkoblingene til tilkoblingsportene på PIM og sett kateteret inn i PIM til det klikker på plass.
- 6. NSO: Roterden optiske kontaktlåsen med klokken til LÅSTposisjonen.

Når det er riktig tilkoblet, går systemet videre til neste trinn av klargjøringen.

#### FORHOLDSREGLER

G Beskytt PIM-tilkoblingsportene og kateterkoblingene mot væsker.

G Ikke berør den interne optikken til den optiske kontakten på kateteret eller på PIM.

Bruk steril teknikk når du kobler kateteret til PIM, som er utenfor det sterile feltet.

# Klargjøring av kateteret

- 1. SO: Når du er klar til å utføre avbildning, aktiverer du det hydrofile belegget ved å injisere heparinisert saltvann i bøylen eller tørke av det distale segmentet med gasbind fuktet med heparinisert saltvann.
- 2. SO: Fyll den medfølgende sprøyten på 3 ml med heparinisert saltvann og fest den til kateterskylleporten. Rens lumen av kateteret med saltvann til 3–5 dråper kommer ut av den distale renseutgangen.
- 3. SO: La rensesprøyten være tilkoblet slik at kateterlumenet kan skylles ut igjen om nødvendig.

#### FORSIKTIG

G Ikke fjern sprøyten fra kateterskylleporten for å forhindre at luft kommer inn i renselumenet, og for å tillate ny utskylling etter behov.

# Innsetting og posisjonering av Vis-Rx Micro-Imaging Catheter

1. SO: Før ledetråden inn i ledetrådlumenet til Vis-Rx Micro-Imaging Catheter og før bildekateteret over ledetråden. Bruk innsettingsdybdemålerne på 90 cm og 100 cm som ledere.

#### **FORSIKTIG**

 $\triangle$  Bruk en ledetråd med en maksimal ytre diameter på 0,014 tommer (0,36 mm) og et ledekateter med en minimum indre diameter på 0,068 tommer (1,73 mm).

2. SO: Ved hjelp av fluoroskopi plasserer du bildekateteret i interesseområdet, bruker de røntgentette markørene på spissen, bildelinsen og markøren 50 mm proksimalt til linsen for veiledning.

### ADVARSLER

A Hvis det oppstår motstand under fremføring eller tilbaketrekking av kateteret, stopper du manipulasjonen og evaluerer under fluoroskopi. Hvis årsaken til motstanden ikke kan fastslås eller reduseres, fjerner du forsiktig kateteret og ledetråden sammen.

G Observer all fremgang og bevegelse av bildekateteret i vaskulaturen under fluoroskopi.

G Hvis bildekateteret blir bøyd, må du slutte å manipulere for å unngå karskade eller skade på bildekateteret.

G La ledetråden være i kontakt med kateteret til enhver tid under bruk.

G For å unngå skade på blodkar, beholder du posisjonen til ledetråden når du manipulerer bildekateteret i karet.

#### FORHOLDSREGLER

 $\Delta$  For å unngå kateterskade må du sørge for at PIM-motoren IKKE går når du fører Vis-Rx Micro-Imaging Catheter inn i ledekateteret.

G Bildekateteret må alltid skyves inn og trekkes ut sakte.  $\Delta$  For å sikre avbildning av den valgte anatomien, ikke flytt ledetråden etter at bildekateteret er på plass.

# Bekrefter avbildningsinnstillinger

- 1. NSO: Når du er klar, velger du Acquire på berøringsskjermen. Hvis kateteret ennå ikke er tilkoblet, gir systemet veiledning.
- 2. NSO: Angi følgende i vinduet Image Settings-vinduet:
	- Velg Pullback settings.
	- Bekreft standard Flush Media-type eller velg en annen Flush Media-type.

– I delen Automatic Flush Detection velger du ON for automatisk deteksjon, eller OFF for manuell registrering. Merknader:

- Automatic Flush Detection (ON) er innstillingen der systemet utløser en tilbaketrekking automatisk når en kort sekvens med tømming oppdages som et resultat av kontrastinjeksjon. Hvis sletting ikke oppdages innen 15 sekunder etter at den er aktivert, viser systemet en Timeoutmelding. Du kan starte tilbaketrekking manuelt i automatisk modus ved å velge Acquire på berøringsskjermen eller GOknappen på PIM.
- Automatic Flush Detection (OFF) er den manuelle innstillingen. Etter at rydningen er observert, velger du Acquire-knappen eller trykker Go på PIM for å starte tilbaketrekkingen. Hvis du ikke starter tilbaketrekking innen 15 sekunder etter at systemet er aktivert, viser systemet en Timeout-melding.

#### ADVARSEL

G Valg av feil skyllemiddel kan forårsake målefeil som kan føre til feilbehandling. Før anskaffelse, sørg for at skyllemiddelet som er identifisert i vinduet Pullback Settings samsvarer med skyllemiddelet du bruker.

3. NSO: Når du er klar, velger du Confirm Settings på berøringsskjermen.

#### Klargjøring av skyllemiddel

#### FORHOLDSREGLER

G Se kontrastmiddelets instruksjoner for generelle advarsler og forholdsregler knyttet til kontrastmidler.

 $\triangle$  Sørg for å bruke kontrastmidlene og injektorene i henhold til spesifikasjonene gitt av produsentene.

SO: Avhengig av typen kontrastmiddelinjeksjon, gjør ett av følgende:

- Hvis du bruker en automatisert injektor, sørg for at det valgte skyllemediet er lastet i injektoren og sett skyllehastigheten til 4 ml/sek eller mindre, med et totalt volum på 16 ml eller mindre og trykkgrense på 300 psi (2068 kPa).
- Hvis du bruker en manuell injeksjon, klargjør du en koronar kontrollsprøyte som kan injisere opptil 4 ml/sek i 3–4 sekunder.

#### ADVARSEL

For høy skyllehastighet og -trykk kan skade blodkaret eller enhetene som brukes med Vis-Rx Micro-Imaging Catheter. Lav skyllehastighet kan resultere i et svakt bilde.

#### Begynnende forhåndsvisning (valgfritt)

Utfør de valgfrie trinnene i forhåndsvisning for å bekrefte plasseringen av kateteret i karet.

- 1. NSO: Når kateteret er på plass, velger du Preview. PIMen aktiveres og OCT-bildet vises. Et Calibration-vindu vises også i ca. fem sekunder.
- 2. SO: Om nødvendig, bruk rensesprøyten på 3 ml for å fjerne eventuelt blod fra kateterlumenet.

#### Tilfører 5 ml skyllemiddel for å bekrefte justering

Eventuelt kan du tilføre skyllemiddel for å bekrefte justering av ledekateteret med karet.

- 1. SO: Tilfør omtrent 5 ml skyllemiddel via Y-koblingen for å fylle ledekateteret med skyllemiddel, og for å sikre riktig ledekateterjustering med ostium under fluoroskopisk veiledning.
- 2. Fortsett til Enable-trinnet, eller trykk STOP på berøringsskjermen (eller på PIM) for å avslutte Previewmodus.

# **FORHOLDSREGLER**

G For å bidra til å sikre vellykket avbildning, bør ledekateteret være orientert slik at det fortrinnsvis fører skyllemiddelstrømmen til målarterien.

 $\Delta$  For å sikre vellykket avbildning, ikke bruk et ledekateter med sidehull.

#### Aktivere start av høyhastighetsrotasjon

NSO: Med bekreftelse av riktig ledeposisjon og bildekateterposisjon, velger du Enable på berøringsskjermen eller trykker på den grønne Go-knappen på PIM for å starte høyhastighets PIM-rotasjon.

Når PIM når full hastighet og kateteret er kalibrert, er systemet klart for tilbaketrekking. Klokken på 15-sekunder begynner, og systemet ber om injeksjon av skyllemiddelet.

Merk: Hvis du ikke injiserer skyllemiddelet og starter tilbaketrekking innen 15 sekunder, stopper PIM-rotasjonen helt og en Timeout-melding vises. Velg OK, og velg deretter Enable for å aktivere systemet når det er klart for bilde.

# Injisering av skyllemidler og initiering av tilbaketrekking

#### ADVARSEL

G Før du injiserer skyllemidler, sørger du for at hemostaseventilen er strammet for å redusere faren for utilsiktet kateterbevegelse eller lekkasje av skyllemiddel under injeksion.

- 1. SO: Injiser skyllemiddelet inn i målarterien via Y-koblingen på ledekateteret.
- 2. NSO: Avhengig av den valgte innstillingen for Automatic Flush Detection, gjør en av følgende:
	- Automatic Flush Detection (ON): Systemet starter automatisk tilbaketrekking når tømming oppdages. Du kan eventuelt starte tilbaketrekking manuelt før den automatiske utløseren ved å velge Acquire på berøringsskjermen, eller ved å trykke på den grønne Goknappen på PIM.
	- Automatic Flush Detection (OFF): Velg Acquire på berøringsskjermen eller trykk på den grønne Go-knappen på PIM for å starte tilbaketrekkingen og begynne å ta bilder når blodet er fjernet, så vises et tydelig bilde (1–2 sekunder etter injeksjon av skyllemiddelet).

Bildet vises etter at tilbaketrekkingen er fullført. Den optiske bildekjernen går tilbake til den distale posisjonen i hylsen for videre avbildning.

### **FORSIKTIG**

 $\triangle$  Hvis den optiske bildekjernen møter motstand mens den går tilbake til den distale posisjonen i hylsen (på grunn av en knekk eller blokkering), vil Advance Force Limiter spenne seg for å absorbere bevegelsen fremover. Hvis dette skjer, fjerner du bildekateteret forsiktig fra ledekateteret. Bytt ut med et nytt kateter hvis ytterligere avbildning er nødvendig.

# Merknader:

- SO: Ikke fjern kateteret før du bekrefter at bildet er akseptabelt.
- NSO: Ikke koble kateteret fra PIM før du er helt ferdig med systemet.

# FJERNING AV KATETERET

Når du har bekreftet at bildet eller bildene er akseptable, utfører du følgende trinn for å fjerne kateteret:

1. SO: Under fluoroskopi fjerner du kateteret forsiktig fra ledekateteret og kontroller tilstanden til kateteret, ledetråden og ledekateteret under tilbaketrekking.

#### ADVARSEL

- **A** For å unngå karskade eller kateterskade, ikke skyv ledekateteret lenger inn i blodkaret når kateteret fjernes.
- 2. SO: Etter å ha fjernet kateteret fra pasienten, bruk rensesprøyten på 3 ml til å rense Vis-Rx Micro-Imaging Catheter inntil 3–5 dråper saltvann kommer ut av renseutgangen. Hold rensesprøyten tilkoblet gjennom hele prosedyren.
- 3. SO: Tørk den distale delen av kateteret med saltvann for å fjerne eksternt blod og skyllemidler.

#### ADVARSEL

A Ikke koble Vis-Rx Micro-Imaging Catheter fra PIM før prosedyren er fullført for å unngå et potensielt sterilitetsbrudd.

Når kateteret fjernes fra ledekateteret og ingen ytterligere avbildning er nødvendig, kan det kobles fra PIM.

# KOBLE KATETERET FRA PIM

- 1. NSO: Hold kateterkoblingen og lås opp den optiske koblingen ved å vri den mot klokken til ULÅST posisjon.
- 2. NSO: Ta tak i tilbaketrekkingskoblingen (ved å klemme på begge sider) for å fjerne kateteret fra PIM.
- 3. NSO: Plasser det beskyttende portdekselet på PIM-en for å forhindre skade på kateteret og tilbaketrekkingsportene på PIM-en.

#### **FORHOLDSREGLER**

A Når det ikke er noe kateter koblet til PIM, sørg for at PIMkoblingsdekselet er sikkert på plass for å beskytte mot smuss og skade.

A Når den ikke er i bruk, oppbevar alltid PIM-en i PIM-etuiet med PIM-kontaktdekselet vendt ned.

G Ikke berør den interne optikken til den optiske kontakten på kateteret eller på PIM.

G Beskytt PIM-tilkoblingsportene og kateterkoblingene mot væsker.

4. NSO: Kast kateteret i samsvar med akseptert medisinsk praksis og gjeldende lover og forskrifter.

#### ADVARSEL

G Kateteret er kun beregnet for engangsbruk. Må ikke gjenbrukes, steriliseres på nytt eller bearbeides. Gjenbruk eller bearbeiding kan føre til nedbrytning av katetermateriale eller pasientinfeksjon.

# $\bf D$  Instrukcja użytkowania —

# Przeznaczenie

System obrazowania optycznej koherentnej tomografii wysokiej częstotliwości Gentuity® z cewnikiem mikroobrazowym Vis-Rx® jest przeznaczony do obrazowania wewnątrznaczyniowego i jest wskazany do stosowania w tętnicach wieńcowych u pacjentów, którzy są kandydatami do wewnątrznaczyniowych zabiegów interwencyjnych. Cewnik mikroobrazowy Vis-Rx jest przeznaczony do stosowania w naczyniach o średnicy od 1,3 do 6,0 mm. Cewnik mikroobrazowy Vis-Rx nie jest przeznaczony do użytku w naczyniu docelowym, które wcześniej zostało poddane zabiegowi pomostowania.

# Przeciwwskazania

Przeciwwskazania do stosowania systemu obrazowania optycznej koherentnej tomografii wysokiej częstotliwości Gentuity to:

- Bakteriemia lub posocznica
- Poważne zaburzenia układu krzepnięcia
- Skurcz tętnicy wieńcowej<br>– Cieżka niestabilność bemo
- Ciężka niestabilność hemodynamiczna lub wstrząs
- Całkowita niedrożność
- Duży zakrzep
- Ostra niewydolność nerek
- Pacjenci zdyskwalifikowani z zabiegu pomostowania aortalnowieńcowego (CABG)
- Pacjenci zdyskwalifikowani z zabiegu przezskórnej śródnaczyniowej angioplastyki wieńcowej (PTCA)

#### **OSTRZEŻENIA**

A Przed użyciem cewnika mikroobrazowego Vis-Rx należy zapoznać się z *Instrukcją obsługi systemu obrazowania optycznej koherentnej tomografii wysokiej częstotliwości Gentuity* w celu uzyskania dodatkowych ostrzeżeń i przestróg.

G System obrazowania optycznej koherentnej tomografii wysokiej częstotliwości Gentuity jest przeznaczony do użytku wyłącznie przez personel medyczny przeszkolony w jego obsłudze i posiadający umiejętności w zakresie stosowanych procedur klinicznych.

G W razie potrzeby podczas zabiegu należy zastosować odpowiednią terapię przeciwzakrzepową i rozszerzającą naczynia

krwionośne.<br>A Wszystkie przypadki wsuwania i ruchu cewnika mikroobrazowego Vis-Rx należy obserwować pod kontrolą fluoroskopii. Cewnik należy zawsze wsuwać i wycofywać powoli. Brak obserwacji ruchu urządzenia pod kontrolą fluoroskopii może doprowadzić do urazu naczynia lub uszkodzenia urządzenia.

G Przez cały czas korzystania należy pozostawić prowadnik połączony z cewnikiem. Nie należy wycofywać ani wsuwać prowadnika przed wycofaniem cewnika.

A Jeśli podczas wsuwania lub wycofywania cewnika mikroobrazowego Vis-Rx zostanie napotkany opór, należy zaprzestać manipulacji i przeprowadzić ocenę pod kontrolą fluoroskopii. W przypadku gdy nie można określić ani wyeliminować przyczyny wystąpienia oporu, należy ostrożnie wyjąć cewnik wraz z prowadnikiem.

 $\triangle$  Cewnika nigdy nie należy wciskać do światła naczyń, które są węższe niż korpus cewnika.

G Podczas wsuwania lub wycofywania cewnika z końcówką minirail przez naczynie ze stentem cewnik może zahaczyć o stent pomiędzy połączeniem cewnika i prowadnika, prowadząc do uwięźnięcia cewnika/prowadnika, oddzielenia końcówki cewnika i/lub przemieszczenia stentu.

G Cewnik jest sterylizowany promieniowaniem i jest przeznaczony wyłącznie do jednorazowego użytku. Nie należy ponownie go używać, sterylizować ani reprocesować. Ponowne użycie lub reprocesowanie może spowodować degradację materiału cewnika lub zakażenie pacjenta.

G Wyrób niepirogenny. Nie używać, jeśli opakowanie jest otwarte lub uszkodzone.

G Nie używać cewnika po upływie daty ważności lub jeśli na opakowaniu nie ma daty.

G Cewnik nie jest kompatybilny z obrazowaniem metodą rezonansu magnetycznego (MRI).

# **PRZESTROGI**

G Przed użyciem i w celu uzyskania bardziej szczegółowych informacji należy zapoznać się z *Instrukcją obsługi systemu obrazowania optycznej koherentnej tomografii wysokiej częstotliwości Gentuity*.

A Aby uzyskać informacje o ogólnych ostrzeżeniach i środkach ostrożności dotyczących środków kontrastowych, należy zapoznać się z instrukcjami dotyczącymi środków kontrastowych.

### Powikłania

Ryzyko związane z badaniami obrazowymi naczyń obejmuje zagrożenia związane ze wszystkimi zabiegami cewnikowania. Następujące powikłania (wymienione alfabetycznie) mogą wystąpić jako konsekwencja obrazowania wewnątrznaczyniowego i mogą wymagać dodatkowego leczenia, w tym interwencji chirurgicznej. – Ostry zawał mięśnia sercowego lub niestabilna dławica

- piersiowa – Reakcja alergiczna na środki kontrastowe
- Rozwarstwienie, uszkodzenie lub perforacja tętnicy
- Zaburzenia rytmu serca
- Skurcz tętnicy wieńcowej
- $-7$ gon
- Zator
- Niedokrwienie mięśnia sercowego
- Niewydolność nerek spowodowana użyciem kontrastu

# – Utworzenie skrzepliny

# Docelowi użytkownicy

Urządzenie jest przeznaczone do użytku przez lekarzy i techników przeszkolonych w wykonywaniu interwencyjnych zabiegów wewnątrzwieńcowych z użyciem cewnika. Lekarze ci to kardiolodzy interwencyjni. Kardiologowi interwencyjnemu często asystuje stażysta kardiologii interwencyjnej, technik laboratoryjny zajmujący się cewnikowaniem lub pielęgniarka.

#### Opis

Cewnik mikroobrazowy Vis-Rx to cewnik do szybkiej wymiany (RX) z końcówką typu minirail o średnicy 17 mm, zaprojektowany pod kątem zgodności z prowadnikiem 0,014" (0,356 mm). Cewnik ma rozmiar 1,8 Fr, z wyjątkiem znaczników głębokości wprowadzenia, gdzie ma rozmiar 2,0 Fr. Efektywna długość cewnika to 165 cm. Dystalna część o długości 30 cm posiada powłokę hydrofilową w celu poprawy poślizgu.

Cewnik mikroobrazowy Vis-Rx składa się z dwóch zespołów: zewnętrznej koszulki cewnika i rdzenia obrazującego (w którym mieszczą się podzespoły światłowodu i soczewki).

W pobliżu końcówki minirail znajduje się obszar obrazowania. Podczas akwizycji obrazu soczewka obraca się w obrębie

rdzenia obrazującego, aby uzyskać obraz 360° warstwy powierzchniowej ściany tętnicy. Aby umożliwić ciągłe obrazowanie obejmujące odcinek tętnicy podczas ruchu wstecznego cewnika (ang. pullback), rdzeń obrazujący jest automatycznie chowany w zewnętrznej koszulce cewnika.

# Znaczniki

Na cewniku znajdują się trzy znaczniki radiocieniujące:

- 1. Najbardziej dystalny znacznik, czyli znacznik końcówki, jest umiejscowiony proksymalnie w odległości 4 mm od końcówki cewnika i jest przymocowany do koszulki cewnika.
- 2. Znacznik soczewki jest umiejscowiony na rdzeniu obrazującym dystalnie w odległości 5 mm od soczewki.
- 3. Na rdzeniu obrazującym znajduje się dodatkowy znacznik ruchu wstecznego umieszczony proksymalnie w odległości 50 mm od soczewki.

Razem znaczniki te umożliwiają potwierdzenie lokalizacji dystalnego końca cewnika, położenia soczewki i obszaru obrazowania. Znaczniki soczewki i ruchu wstecznego poruszają się wraz z ruchem wstecznym, podczas gdy znacznik końcówki pozostaje nieruchomy.

Koszulka cewnika posiada dwa znaczniki głębokości wprowadzenia w odległości 90 cm i 100 cm od końcówki dystalnej, które wskazują głębokość wprowadzenia.

# Przepłukiwanie

Złącze typu luer na ramieniu bocznym na proksymalnym końcu cewnika ułatwia przepłukiwanie światła cewnika środkowego przed użyciem za pomocą heparynizowanego roztworu soli fizjologicznej. Do wykonania płukania cewnika dołączona jest strzykawka o pojemności 3 ml. Przepłukiwanie należy wykonać przed wprowadzeniem i obrazowaniem. Strzykawkę należy pozostawić podłączoną do ramienia bocznego, aby umożliwić wielokrotne przepłukiwanie podczas procedury obrazowania i utrzymać ciśnienie statyczne zapobiegające przepływowi wstecznemu.

# Moduł interfejsu sondy (Probe Interface Module, PIM)

Moduł PIM zapewnia zarówno zautomatyzowaną rotację, jak i wzdłużny ruch wsteczny rdzenia obrazującego w cewniku mikroobrazowym Vis-Rx. Moduł PIM można zamontować na szynie i umieścić poza polem sterylnym w taki sposób, aby technik niesterylny mógł podłączyć cewnik do modułu PIM i obsługiwać go podczas zabiegu.

Cewnik mikroobrazowy Vis-Rx łączy się z systemem obrazowania optycznej koherentnej tomografii wysokiej częstotliwości Gentuity za pośrednictwem modułu PIM. Cała rotacja rdzenia obrazującego i translacyjny ruch wsteczny są sterowane za pomocą modułu PIM i zachodzą wewnątrz koszulki cewnika. Więcej szczegółów na temat modułu PIM – patrz *Instrukcja obsługi systemu obrazowania optycznej koherentnej tomografii wysokiej częstotliwości Gentuity*.

# UŻYWANIE CEWNIKA

System zawiera ilustrowane instrukcje dotyczące podłączania cewnika do modułu PIM. W przypadku gdy cewnik nie jest jeszcze podłączony do modułu PIM, instrukcje są wyświetlane po wybraniu przycisku Acquire (Pobierz).

# Podłączanie cewnika do modułu PIM

Uwaga: SO oznacza Sterylnego Operującego. NSO oznacza Niesterylnego Operującego.

- 1. NSO: przymocować moduł PIM do szyny łóżka chirurgicznego, zaczepiając górną część zacisku o szynę i odchylając w dół.
- 2. NSO: ostrożnie otworzyć torebki cewnika oraz strzykawki i przenieść zawartość na pole sterylne z zachowaniem jałowości.
- 3. SO: z zachowaniem jałowości przekazać łącznik cewnika do NSO w pobliżu modułu PIM.
- 4. NSO: zdjąć osłonę ze złącza modułu PIM oraz osłonę ze złącza cewnika optycznego.
- 5. NSO: wyrównać złącza cewnika do portów przyłączeniowych w module PIM i wprowadzić cewnik do modułu PIM aż do zatrzaśnięcia.
- 6. NSO: obrócić blokadę złącza optycznego zgodnie z ruchem wskazówek zegara do pozycji LOCKED (ZABLOKOWANE).

Po prawidłowym podłączeniu system przechodzi do następnego etapu gotowości.

### PRZESTROGI

G Chronić porty przyłączeniowe modułu PIM i złącza cewnika przed płynami.

G Nie dotykać wewnętrznych elementów optycznych złącza optycznego na cewniku lub na module PIM.

G Przestrzegać zachowania jałowości podczas podłączania cewnika do modułu PIM, który znajduje się poza polem sterylnym.

# Przygotowanie cewnika

- 1. SO: gdy wszystko jest gotowe do wykonania obrazowania, należy aktywować powłokę hydrofilową, wstrzykując heparynizowaną sól fizjologiczną do obręczy lub przecierając dystalny odcinek gazikiem zwilżonym heparynizowaną solą fizjologiczną.
- 2. SO: napełnić dostarczoną strzykawkę o pojemności 3 ml heparynizowaną solą fizjologiczną i podłączyć do portu służącego do przepłukiwania cewnika. Przepłukiwać światło cewnika solą fizjologiczną do momentu, gdy 3–5 kropli pojawi się przy dystalnym wyjściu do przepłukiwania.
- 3. SO: pozostawić podłączoną strzykawkę płuczącą, aby w razie potrzeby można było ponownie przepłukać światło cewnika.

### **PRZESTROGA**

A Aby zapobiec przedostaniu się powietrza do światła cewnika i umożliwić ponowne napełnienie w razie potrzeby, nie należy wyjmować strzykawki z portu do przepłukiwania cewnika.

# Wprowadzanie i pozycjonowanie cewnika mikroobrazowego Vis-Rx

1. SO: wprowadzić prowadnik do światła prowadnika cewnika mikroobrazowego Vis-Rx i wsunąć cewnik mikroobrazowy po prowadniku. Jako wskazówek należy użyć znaczników głębokości wprowadzania na głębokość 90 cm i 100 cm.

# PRZESTROGA

G Należy użyć prowadnika o maksymalnej średnicy zewnętrznej 0,014" (0,36 mm) i cewnika prowadzącego o minimalnej średnicy wewnętrznej 0,068" (1,73 mm).

2. SO: korzystając z fluoroskopii, umieścić cewnik obrazowy w obszarze zainteresowania, używając do naprowadzania nieprzepuszczalnych dla promieni rentgenowskich znaczników zlokalizowanych na końcówce, soczewce obrazującej oraz znacznika położonego 50 mm proksymalnie od soczewki.

#### **OSTRZEŻENIA**

A Jeśli podczas wsuwania lub wycofywania cewnika zostanie napotkany opór, należy zaprzestać manipulacji i przeprowadzić ocenę pod kontrolą fluoroskopii. W przypadku gdy nie można określić ani wyeliminować przyczyny wystąpienia oporu, należy ostrożnie wyjąć cewnik wraz z prowadnikiem.

A Należy obserwować wszystkie przypadki wsuwania i ruchu cewnika obrazowego w naczyniach pod kontrolą fluoroskopii.

G W przypadku gdy cewnik obrazowy ulegnie zagięciu, należy zaprzestać manipulacji, aby uniknąć uszkodzenia naczynia lub cewnika obrazowego.

G Przez cały czas korzystania należy pozostawić prowadnik połączony z cewnikiem.

G Aby uniknąć uszkodzenia naczynia krwionośnego, należy utrzymać pozycję prowadnika podczas manipulowania cewnikiem obrazowym w naczyniu.

#### **PRZESTROGI**

G Aby uniknąć uszkodzenia cewnika, należy upewnić się, że silnik modułu PIM NIE jest uruchomiony podczas wprowadzania cewnika mikroobrazowego Vis-Rx do cewnika prowadzącego.

 $\triangle$  Cewnik obrazowy należy zawsze wsuwać i wycofywać powoli.

A Aby zapewnić obrazowanie wybranej części anatomicznej, nie należy przesuwać prowadnika po umieszczeniu cewnika obrazowego.

# Potwierdzanie ustawień obrazowania

- 1. NSO: gdy wszystko jest gotowe, należy na ekranie dotykowym wybrać opcję "Pobierz" (Acquire). Jeśli cewnik nie został jeszcze podłączony, system podaje wskazówki.
- 2. NSO: określić następujące elementy w oknie "Ustawienia obrazowania" (Imaging Settings):
	- Wybrać Ustawienia ruchu wstecznego.
	- Zatwierdzić domyślny typ środka płuczącego lub wybrać inny typ środka płuczącego.
	- W sekcji Automatyczne wykrywanie płukania wybrać ON (WŁ.) w celu wykrywania automatycznego lub OFF (WYŁ.) w celu wykrywania ręcznego.

#### Uwagi:

- Automatyczne wykrywanie płukania (ON) (WŁ.) to ustawienie, w którym system automatycznie wyzwala ruch wsteczny, gdy wykryta zostanie krótka sekwencja prześwitywania po wstrzyknięcia kontrastu. Jeśli w ciągu 15 sekund od włączenia nie zostanie wykryte prześwitywanie, system wyświetli komunikat o przekroczeniu limitu czasu (Timeout). W trybie automatycznym można ręcznie zainicjować ruch wsteczny, wybierając opcję Acquire (Pobierz) na ekranie dotykowym lub przycisk GO (ROZPOCZNIJ) na module PIM.
- Automatyczne wykrywanie płukania (OFF) (WYŁ.) to ustawienie ręczne. Po zaobserwowaniu prześwitywania należy wybrać opcję Acquire (Pobierz) lub nacisnąć przycisk GO (ROZPOCZNIJ) na module PIM, aby rozpocząć ruch wsteczny. Jeśli ruch wsteczny nie zostanie rozpoczęty w ciągu 15 sekund od włączenia systemu, system wyświetli komunikat o przekroczeniu limitu czasu (Timeout ).

#### **OSTRZEŻENIE**

G Wybór niewłaściwego środka płuczącego może spowodować błędy w pomiarach, co może prowadzić do nieprawidłowego leczenia. Przed akwizycją należy upewnić się, że środek płuczący podany w oknie Ustawienia ruchu wstecznego odpowiada używanemu środkowi płuczącemu.

3. NSO: gdy wszystko jest gotowe, należy wybrać opcję "Potwierdź ustawienia" (Confirm Settings) na ekranie dotykowym.

# Przygotowanie środka płuczącego

### PRZESTROGI

A Ogólne ostrzeżenia i środki ostrożności związane ze środkami kontrastowymi znajdują się w instrukcjach obsługi środków kontrastowych.

A Należy upewnić się, że środki kontrastowe i iniektory są używane zgodnie ze specyfikacjami podanymi przez producentów.

SO: w zależności od rodzaju wstrzykiwanego środka kontrastowego należy wykonać jedną z następujących czynności:

– W przypadku stosowania iniektora automatycznego należy upewnić się, że wybrany środek płuczący jest załadowany do iniektora i ustawić szybkość płukania na 4 ml/s lub mniej, przy całkowitej objętości 16 ml lub mniejszej i ograniczeniu ciśnienia do 300 psi (2068 kPa).

– W przypadku zastosowania wstrzyknięcia ręcznego należy przygotować strzykawkę do kontroli wieńcowej zdolną do wstrzykiwania do 4 ml/s przez 3 do 4 sekund.

#### **OSTRZEŻENIE**

G Nadmierna szybkość płukania i zbyt wysokie ciśnienie mogą spowodować uszkodzenie naczynia krwionośnego lub urządzeń używanych z cewnikiem mikroobrazowym Vis-Rx. Niska prędkość płukania może prowadzić do powstania niewyraźnego obrazu.

#### Rozpoczęcie podglądu (opcjonalne)

Wykonać opcjonalne kroki w opcji Podgląd, aby potwierdzić położenie cewnika w naczyniu.

- 1. NSO: gdy cewnik jest we właściwym miejscu, należy wybrać opcję "Podgląd" (Preview). Zostanie aktywowany moduł PIM i wyświetli się obraz koherentnej tomografii optycznej (OCT). Przez około 5 sekund wyświetlane jest również okno Kalibracja.
- 2. SO: w razie potrzeby należy użyć strzykawki płuczącej o pojemności 3 ml, aby usunąć wszelką krew ze światła cewnika.

#### Podanie 5 ml środka płuczącego w celu potwierdzenia ułożenia

Opcjonalnie można podać środek płuczący w celu potwierdzenia ułożenia cewnika prowadzącego z naczyniem.

- 1. SO: podać około 5 ml środka płuczącego przez łącznik Y, aby wypełnić cewnik prowadzący środkiem płuczącym i zapewnić prawidłowe ułożenie cewnika prowadzącego względem ujścia pod kontrolą fluoroskopii.
- 2. Przejść do kroku Enable (Aktywuj) lub nacisnąć STOP na ekranie dotykowym (lub na module PIM), aby wyjść z trybu Preview (Podgląd).

#### PRZESTROGI

Aby zapewnić udane obrazowanie, cewnik prowadzący powinien być ustawiony w taki sposób, aby kierować przepływ środka płuczącego głównie do tętnicy docelowej.

Aby zapewnić udane obrazowanie, nie należy używać cewnika prowadzącego z otworami bocznymi.

# Włączanie rozpoczęcia szybkiej rotacji

NSO: po potwierdzeniu prawidłowego położenia prowadnika i cewnika obrazowego należy wybrać opcję "Aktywuj" (Enable) na ekranie dotykowym lub nacisnąć zielony przycisk "Rozpocznij" (Go) na module interfejsu sondy (Probe Interface Module, PIM), aby rozpocząć szybką rotację modułu interfejsu sondy (PIM).

Gdy moduł PIM osiągnie pełną prędkość rotacji i cewnik zostanie skalibrowany, system będzie gotowy do ruchu wstecznego. Rozpoczyna się 15-sekundowe odliczanie, a system wyświetla monit odnośnie do wstrzyknięcia środka płuczącego.

Uwaga: jeśli w ciągu 15 sekund środek płuczący nie zostanie wstrzyknięty i nie zostanie zainicjowany ruch wsteczny, rotacja modułu interfejsu sondy (PIM) zatrzyma się całkowicie i zostanie wyświetlony komunikat "Przekroczenie limitu czasu" (Timeout). Należy wybrać OK, a następnie wybrać Enable (Aktywuj), aby aktywować system, gdy będzie gotowy do obrazowania.

# Wstrzykiwanie środka płuczącego i rozpoczęcie ruchu wstecznego

#### **OSTRZEŻENIE**

**A** Przed wstrzyknięciem środka płuczącego należy upewnić się, że zawór hemostatyczny jest dokręcony, aby zmniejszyć ryzyko niezamierzonego przemieszczenia cewnika lub wycieku środka płuczącego podczas wstrzykiwania.

- 1. SO: wstrzyknąć środek płuczący do tętnicy docelowej przez łącznik Y na cewniku prowadzącym.
- 2. NSO: w zależności od wybranego ustawienia "Automatyczne wykrywanie płukania" (Automatic Flush Detection) należy wykonać jedną z następujących czynności:
	- Automatyczne wykrywanie płukania (ON) (WŁ.): system automatycznie inicjuje ruch wsteczny po wykryciu spłukiwania. Ewentualnie można recznie rozpocząć ruch wsteczny przed wyzwoleniem automatycznym, wybierając opcję Acquire (Pobierz) na ekranie dotykowym lub naciskając zielony przycisk GO (ROZPOCZNIJ) na module PIM.
	- Automatyczne wykrywanie płukania (WYŁ.): wybrać opcję "Pobierz" (Acquire) na ekranie dotykowym lub nacisnąć zielony przycisk "Rozpocznij" (Go) na module interfejsu sondy (PIM), aby zainicjować ruch wsteczny

i rozpocząć przechwytywanie obrazów po usunięciu krwi i wyświetleniu czystego obrazu (1–2 sekundy po wstrzyknięciu środka płuczącego).

Obraz jest wyświetlany po zakończeniu ruchu wstecznego. Rdzeń do obrazowania optycznego powraca do pozycji dystalnej w koszulce w celu dalszego obrazowania.

#### **PRZESTROGA**

A Jeśli rdzeń do obrazowania optycznego napotka opór podczas powrotu do pozycji dystalnej w koszulce (z powodu zgięcia lub zablokowania), ogranicznik siły nacisku (Advance Force Limiter) ulegnie odkształceniu, aby zamortyzować ruch do przodu. W takiej sytuacji należy ostrożnie wyjąć cewnik obrazowy z cewnika prowadzącego. Jeśli konieczne jest dalsze obrazowanie, należy zastąpić go nowym cewnikiem.

### Uwagi:

- SO: nie należy usuwać cewnika przed potwierdzeniem, że obraz jest zadowalający.
- NSO: nie należy odłączać cewnika od modułu interfejsu sondy (PIM) do momentu całkowitego zakończenia pracy z systemem.

# USUWANIE CEWNIKA

Po upewnieniu się, że obraz lub obrazy są zadowalające, należy wykonać następujące czynności, aby usunąć cewnik:

1. SO: pod kontrolą fluoroskopii należy ostrożnie wyjąć cewnik z cewnika prowadzącego, sprawdzając stan cewnika, prowadnika i cewnika prowadzącego podczas wycofywania.

#### **OSTRZEŻENIE**

A Aby uniknąć uszkodzenia naczynia lub cewnika, nie należy wpychać cewnika prowadzącego głębiej do naczynia krwionośnego podczas wyjmowania cewnika.

- 2. SO: po wyjęciu cewnika z ciała pacjenta należy przepłukać cewnik mikroobrazowy Vis-Rx za pomocą strzykawki płuczącej o pojemności 3 ml, aż 3–5 kropli soli fizjologicznej pojawi się przy wyjściu do przepłukiwania. Strzykawkę płuczącą należy utrzymywać podłączoną przez cały czas trwania zabiegu.
- 3. SO: dystalną część cewnika należy przemyć solą fizjologiczną, aby usunąć zewnętrzną krew i środki płuczące.

#### **OSTRZEŻENIE**

Aby uniknąć potencjalnego naruszenia jałowości, nie należy odłączać cewnika mikroobrazowego Vis-Rx od modułu PIM do czasu zakończenia zabiegu.

Gdy cewnik zostanie wyjęty z cewnika prowadzącego i dalsze obrazowanie nie jest wymagane, może zostać odłączony od modułu PIM.

# ODŁĄCZANIE CEWNIKA OD MODUŁU PIM

- 1. NSO: przytrzymać złącze cewnika i odblokować przyłącze optyczne, obracając je w kierunku przeciwnym do ruchu wskazówek zegara do pozycji ODBLOKOWANEJ.
- 2. NSO: chwycić złącze ruchu wstecznego (ściskając obie strony), aby wyjąć cewnik z modułu interfejsu sondy (PIM).
- 3. NSO: umieścić ochronną osłonę portu na module interfejsu sondy (PIM), aby zapobiec uszkodzeniu cewnika i portów złącza ruchu wstecznego na module interfejsu sondy (PIM).

# PRZESTROGI

G Jeśli do modułu PIM nie jest podłączony cewnik, należy upewnić się, że osłona złącza modułu PIM jest dobrze założona, aby chronić przed zabrudzeniem i uszkodzeniem.

**A** Gdy moduł PIM nie jest używany, należy zawsze przechowywać go w podstawce modułu PIM z pokrywą złącza modułu PIM skierowaną w dół.

G Nie należy dotykać wewnętrznej części optycznej przyłącza optycznego cewnika lub modułu PIM.

G Należy chronić porty przyłączeniowe modułu PIM i złącza cewnika przed płynami.

#### 4. NSO: cewnika należy pozbyć się zgodnie z przyjętą praktyką medyczną i obowiązującymi przepisami prawa i regulacjami.

#### **OSTRZEŻENIE**

G Cewnik jest przeznaczony wyłącznie do jednorazowego użytku. Nie należy ponownie go używać, sterylizować ani reprocesować. Ponowne użycie lub reprocesowanie może spowodować degradację materiału cewnika lub zakażenie pacjenta.

**SD** Návod na použitie —

# Zamýšľané použitie

HF-OCT zobrazovací systém Gentuity® s katétrom na mikrozobrazovanie VIS-Rx® je určený na intravaskulárne zobrazovanie a je indikovaný na použitie v koronárnych artériách u pacientov, ktorí sú kandidátmi na transluminálne intervenčné zákroky. Katéter na mikrozobrazovanie Vis-Rx je určený na použitie v cievach s priemerom 1,3 až 6,0 mm. Katéter na mikrozobrazovanie Vis-Rx nie je určený na použitie v cieľovej cieve s predchádzajúcim zákrokom bypassu.

**Kontraindikácie**<br>Kontraindikácie použitia vysokofrekvenčného OCT zobrazovacieho systému Gentuity zahŕňajú:

- Bakterémia alebo sepsa
- Významné abnormality koagulačného systému
- Spazmus koronárnej artérie
- Závažná hemodynamická nestabilita alebo šok
- Celková oklúzia
- Veľký trombus
- Akútne zlyhanie obličiek
- Pacienti, u ktorých je vylúčený chirurgický zákrok CABG – Pacienti, u ktorých je vylúčený chirurgický zákrok PTCA
	- VAROVANIA

A Pred použitím katétra na mikrozobrazovanie VIS-Rx si pozrite *používateľskú príručku pre vysokofrekvenčný OCT zobrazovací systém Gentuity*, kde nájdete ďalšie varovania a upozornenia.

G Vysokofrekvenčný OCT zobrazovací systém Gentuity smie používať len zdravotnícky personál vyškolený v jeho obsluhe a skúsený v oblasti klinických postupov, ktoré sa majú používať. G Počas postupu sa musí podľa vhodnosti použiť vhodná antikoagulačná a vazodilatačná liečba.

Sledujte všetky pohyby a zavádzanie katétra na mikrozobrazovanie VIS-Rx pod skiaskopickým dohľadom. Katéter vždy zasúvajte a vyťahujte pomaly. Ak na dohľad nad pohybmi pomôcky nepoužijete skiaskopiu, hrozí riziko poranenia cievy alebo poškodenia pomôcky.

G Počas používania ponechajte vodiaci drôt neustále spojený s katétrom. Nevyťahujte ani neposúvajte vodiaci drôt pred vytiahnutím katétra.

A Ak počas zavádzania alebo vyťahovania katétra na mikrozobrazovanie VIS-Rx pocítite odpor, zastavte manipuláciu a vyhodnoťte pod skiaskopickým dohľadom. Ak nie je možné určiť alebo zmierniť príčinu odporu, opatrne vytiahnite katéter spoločne s vodiacim drôtom.

Katéter sa nikdy nesmie nasilu aplikovať do lúmenov, ktoré sú užšie ako telo katétra.

A Pri zavádzaní alebo vyťahovaní katétra s hrotom typu "monorail" cez cievu so stentom sa katéter môže zachytiť o stent medzi spojkou katétra a vodiacim drôtom, čo môže mať za následok zachytenie katétra/vodiaceho drôtu, oddelenie hrotu katétra a/alebo dislokáciu stentu.

G Katéter je sterilizovaný ožiarením a je určený iba na jedno použitie. Nepoužívajte, nesterilizujte ani nespracúvajte opakovane. Pri opakovanom používaní alebo spracúvaní by mohlo dôjsť k degradácii materiálu katétra alebo infekcii pacienta.

A Nepyrogénna pomôcka. Nepoužívajte, ak je balenie otvorené alebo poškodené.

G Katéter nepoužívajte po dátume použiteľnosti alebo v prípade, ak na balení nie je uvedený žiaden dátum.

G Katéter nie je kompatibilný so zobrazovaním magnetickou rezonanciou (MRI).

#### UPOZORNENIA

G Pred použitím a pre podrobnejšie informácie si pozrite *používateľskú príručku pre vysokofrekvenčný OCT zobrazovací systém Gentuity*.

G Prečítajte si návod na použitie kontrastnej látky, v ktorom nájdete všeobecné varovania a preventívne opatrenia týkajúce sa kontrastnej látky.

### Komplikácie

Riziká spojené s cievnym zobrazovaním zahŕňajú riziká spojené so všetkými postupmi katetrizácie. Nasledujúce komplikácie (uvedené v abecednom poradí) sa môžu vyskytnúť v dôsledku intravaskulárneho zobrazovania a môžu vyžadovať ďalšiu lekársku liečbu vrátane chirurgického zákroku.

- Akútny infarkt myokardu alebo nestabilná angína pectoris
- Alergická reakcia na kontrastnú látku
- Arteriálna disekcia, zranenie alebo perforácia
- Srdcové arytmie
	- Spazmus koronárnej artérie
	- Smrť
- Embólia
- Ischémia myokardu
- Renálna insuficiencia v dôsledku použitia kontrastnej látky – Vznik trombu

# Určení používatelia

Pomôcku môžu používať iba lekári a technici vyškolení v oblasti vykonávania intrakoronárnych intervenčných postupov založených na katétroch. Títo lekári sú intervenční kardiológovia. Intervenčným kardiológom bude často pomáhať iný intervenčný kardiológ, laboratórny katetrizačný technik alebo zdravotná sestra.

# Opis

Katéter na mikrozobrazovanie Vis-Rx je katéter s rýchlou výmenou (RX) so 17 mm hrotom typu monorail, ktorý je navrhnutý pre kompatibilitu s vodiacim drôtom s priemerom 0,014" (0,356 mm). Katéter má veľkosť 1,8 Fr, okrem v mieste značiek hĺbky zavedenia, kde je to 2,0 Fr. Efektívna dĺžka katétra je 165 cm. Distálnych 30 cm má hydrofilnú vrstvu na zlepšenie šmykľavosti.

Katéter na mikrozobrazovanie Vis-Rx pozostáva z dvoch zostáv: vonkajší plášť katétra a zobrazovacie jadro (obsahuje zostavu optických vlákien a objektívu).

Proximálne k hrotu typu monorail sa nachádza zobrazovacia oblasť. Počas snímania obrazu sa objektív otáča

v zobrazovacom jadre, aby získal 360° obraz povrchovej vrstvy artériovej steny. Zobrazovacie jadro sa automaticky zasúva v rámci vonkajšieho plášťa katétra, aby sa získal súvislý obraz pullbacku arteriálneho segmentu.

#### Značky

Na katétri sú tri RTG kontrastné značky:

- 1. Najvzdialenejšia značka, značka hrotu, sa nachádza vo vzdialenosti 4 mm proximálne k hrotu katétra a je upevnená k puzdru katétra.
- 2. Značka objektívu sa nachádza 5 mm distálne od objektívu na zobrazovacom jadre.
- 3. Na zobrazovacom jadre je ďalšia značka pullbacku, ktorá sa nachádza 50 mm proximálne k objektívu.

Tieto značky spoločne umožňujú potvrdiť distálny koniec katétra, umiestnenie objektívu a zobrazovaciu oblasť. Značky objektívu a pullbacku sa pohybujú spolu s pullbackom, zatiaľ čo značka hrotu zostáva nehybná.

Plášť katétra má dve značky hĺbky zavedenia pri 90 cm a 100 cm od distálneho hrotu, ktoré poskytujú indikáciu hĺbky zavedenia.

### Plnenie

Spojka typu Luer na bočnom ramene na proximálnom konci katétra zjednodušuje plnenie centrálneho lúmena katétra na mikrozobrazovanie Vis-Rx heparinizovaným fyziologickým roztokom pred použitím. Na naplnenie katétra sa dodáva striekačka s objemom 3 ml. Plnenie je potrebné vykonať pred zavedením a zobrazovaním. Striekačku nechajte pripojenú k bočnému ramenu, aby bolo možné opakovať plnenie počas postupu zobrazovania a na zachovanie statického tlaku a zabránenie spätnému toku.

# Modul rozhrania sondy (PIM)

Modul PIM poskytuje automatické otáčanie a pozdĺžny pullback zobrazovacieho jadra v katétri na mikrozobrazovanie VIS-Rx. Modul PIM je možné namontovať na koľajničku a umiestniť ho mimo sterilného poľa, aby katéter mohol k modulu PIM pripojiť nesterilný technik a počas zákroku ho obsluhovať.

Katéter na mikrozobrazovanie Vis-Rx sa pripája k vysokofrekvenčnému OCT zobrazovaciemu systému Gentuity prostredníctvom modulu PIM. Celé otáčanie zobrazovacieho jadra a translačný pullback ovláda modul PIM a dochádza k nemu vnútri plášťa katétra. Viac informácií o module PIM nájdete v *používateľskej príručke pre vysokofrekvenčný OCT zobrazovací systém Gentuity*.

# POUŽÍVANIE KATÉTRA

Systém uvádza ilustrované pokyny na pripojenie katétra k modulu PIM. Pokyny sa zobrazia, keď vyberiete tlačidlo Acquire, ak katéter ešte nie je pripojený k modulu PIM.

### Pripojenie katétra k modulu PIM

Poznámka: SO znamená sterilný operátor. NSO znamená nesterilný operátor.

- 1. NSO: Pripojte modul PIM ku koľajničke chirurgickej postele tak, že zaháknete hornú časť svorky ku koľajničke a nakloníte ju nadol.
- 2. NSO: Opatrne otvorte vrecká s katétrom a injekčnou striekačkou a preneste obsah do sterilného poľa pomocou sterilných techník.
- 3. SO: Pomocou sterilných techník podajte konektor katétra NSO v blízkosti modulu PIM.
- 4. NSO: Zložte kryt z konektora modulu PIM a z optického konektora katétra.
- 5. NSO: Zarovnajte konektory katétra s pripojovacími portami modulu PIM a zaveďte katéter do modulu PIM, kým nezapadne na miesto.
- 6. NSO: Otočte zámok optického konektora v smere hodinových ručičiek do zaistenej polohy.

Pri správnom pripojení systém prejde do ďalšej fázy pripravenosti.

#### UPOZORNENIA

G Chráňte pripojovacie porty modulu PIM a konektory katétra pred kvapalinami.

G Nedotýkajte sa vnútornej optiky optického konektora katétra alebo modulu PIM.

G Pri pripájaní katétra k modulu PIM, ktorý je mimo sterilného poľa, dodržujte sterilnú techniku.

#### Príprava katétra

- 1. SO: Keď ste pripravení na snímanie, aktivujte hydrofilný povlak tak, že do obruče vstreknete heparinovaný fyziologický roztok alebo utriete distálny segment gázou navlhčenou heparinizovaným fyziologickým roztokom.
- 2. SO: Naplňte dodávanú 3 ml injekčnú striekačku heparinizovaným fyziologickým roztokom a pripojte ju k plniacemu portu katétra. Naplňte lúmen katétra fyziologickým roztokom, kým z plniaceho výstupu nevyjde 3 – 5 kvapiek.
- 3. SO: Nechajte plniacu striekačku pripojenú, aby sa lúmen katétra mohol v prípade potreby doplniť.

#### UPOZORNENIE

G Nevyťahujte striekačku z plniaceho portu katétra, aby sa zabránilo vniknutiu vzduchu do plniaceho lúmenu a aby sa umožnilo doplnenie v prípade potreby.

### Zavedenie a umiestnenie katétra na mikrozobrazovanie VIS-Rx

1. SO: Vložte vodiaci drôt do lúmenu vodiaceho drôtu katétra na mikrozobrazovanie VIS-Rx a zavádzajte zobrazovací katéter cez vodiaci drôt. Ako vodiace prvky použite značky hĺbky zasunutia pri 90 cm a 100 cm.

#### UPOZORNENIE

G Použite vodiaci drôt s maximálnym vonkajším priemerom 0,014" (0,36 mm) a vodiaci katéter s minimálnym vnútorným priemerom 0,068" (1,73 mm).

2. SO: Pomocou skiaskopie umiestnite zobrazovací katéter do oblasti záujmu použitím RTG kontrastných značiek na hrote, zobrazovacej šošovke a 50 mm značke proximálne k objektívu ako pomôcok.

# **VAROVANIA**

A Ak počas zavádzania alebo vyťahovania katétra pocítite odpor, zastavte manipuláciu a skontrolujte stav pod skiaskopickým dohľadom. Ak nie je možné určiť alebo zmierniť príčinu odporu, opatrne vytiahnite katéter spoločne s vodiacim drôtom.

A Všetky pohyby a zavádzanie zobrazovacieho vo vaskulatúre sledujte pod skiaskopickým dohľadom.

A Ak sa zobrazovací katéter zalomí, prestaňte s manipuláciou, aby nedošlo k poraneniu cievy alebo poškodeniu zobrazovacieho katétra.

A Počas používania ponechajte vodiaci drôt neustále spojený s katétrom.

Aby nedošlo k poškodeniu cievy, pri manipulácii so zobrazovacím katétrom v cieve udržujte polohu vodiaceho drôtu.

#### UPOZORNENIA

A Aby nedošlo k poškodeniu katétra, dbajte na to, aby motor modulu PIM nebol spustený pri vkladaní katétra na mikrozobrazovanie VIS-Rx do vodiaceho katétra.

A Zobrazovací katéter vždy zasúvajte a vyťahujte pomaly. A Na zabezpečenie zobrazovania zvolenej anatómie nehýbte vodiacim drôtom, keď je zobrazovací katéter na svojom mieste.

# Potvrdenie nastavení zobrazovania

- 1. NSO: Keď ste pripravení, vyberte na dotykovej obrazovke tlačidlo Acquire. Ak katéter ešte nie je pripojený, systém zobrazí pokyny.
- 2. NSO: V okne Imaging Settings určte nasledovné:
	- Vyberte požadované možnosti v časti Pullback Settings. – Potvrďte predvolený typ pre Flush media alebo zvoľte iný typ pre Flush Media.
	- V časti Automatic Flush Detection vyberte možnosť ON pre automatickú detekciu alebo OFF pre manuálnu detekciu.

#### Poznámky:

- Automatic Flush Detection (ON) je nastavenie, v ktorom systém spustí pullback automaticky, keď sa zistí krátka sekvencia uvoľnenia v dôsledku podania kontrastného média. Ak sa rozjasnenie nerozpoznalo do 15 sekúnd od zapnutia, systém zobrazí hlásenie o uplynutí časového limitu. V automatickom režime môžete pullback spustiť manuálne výberom tlačidla Acquire na dotykovej obrazovke alebo tlačidla GO na module PIM.
- Automatic Flush Detection (OFF) je nastavenie manuálneho režimu. Po spozorovaní rozjasnenia výberom tlačidla Acquire alebo stlačením tlačidla Go na module PIM spustite pullback. Ak pullback nespustíte do 15 sekúnd od zapnutia, systém zobrazí hlásenie o uplynutí časového limitu.

#### VAROVANIE

G Výber nesprávnej preplachovacej látky môže spôsobiť chyby merania, ktoré by mohli viesť k nesprávnej liečbe. Pred snímaním sa uistite, že preplachovacia látka uvedená v okne Pullback Settings sa zhoduje s preplachovacou látkou, ktorú používate.

#### 3. NSO: Keď ste pripravení, vyberte na dotykovej obrazovke tlačidlo Confirm Settings.

# Príprava preplachovacej látky

# UPOZORNENIA

G Prečítajte si návod na použitie kontrastného média, v ktorom nájdete všeobecné varovania a preventívne opatrenia týkajúce sa kontrastného média.

G Uistite sa, že používate kontrastné médium a vstrekovače podľa špecifikácií uvedených výrobcom.

SO: V závislosti od typu vstrekovania kontrastnej látky vykonajte jeden z týchto krokov:

- Ak používate automatizovaný vstrekovač, uistite sa, že zvolená preplachovacia látka je vložená do vstrekovača a nastavte rýchlosť preplachovania na 4 ml/s alebo menej, s celkovým objemom 16 ml alebo menej a limitom tlaku 300 psi (2 068 kPa).
- Ak používate manuálne vstrekovanie, pripravte si koronárnu kontrolnú striekačku, ktorá dokáže vstrekovať 4 ml/s počas 3 až 4 sekúnd.

#### VAROVANIE

A Nadmerná rýchlosť preplachovania a tlak môžu poškodiť krvnú cievu alebo zariadenia používané s katétrom na mikrozobrazovanie Vis-Rx. Nízka rýchlosť preplachovania môže viesť k nevýraznému obrazu.

# Spustenie náhľadu (voliteľné)

Vykonajte voliteľné kroky v okne Preview na potvrdenie polohy katétra v cieve.

- 1. NSO: Keď je katéter na svojom mieste, vyberte položku Preview. Modul PIM sa aktivuje a zobrazí sa obraz OCT. Približne na 5 sekúnd sa zobrazí aj okno **Calibration**.
- 2. SO: V prípade potreby použite 3 ml plniacu striekačku na odstránenie krvi z lúmenu katétra.

# Podanie 5 ml preplachovacej látky na potvrdenie zarovnania

Voliteľne môžete podať preplachovaciu látku na potvrdenie zarovnania katétra s cievou.

- 1. SO: Podajte približne 5 ml preplachovacieho média cez konektor Y, aby sa naplnil vodiaci katéter a zabezpečilo sa správne zarovnanie vodiaceho katétra s ústím pod skiaskopickým dohľadom.
- 2. Prejdite na krok Enable alebo stlačte tlačidlo STOP na dotykovej obrazovke (alebo na module PIM), aby sa ukončil režim Preview.

#### UPOZORNENIA

A Aby sa zabezpečilo úspešné zobrazovanie, vodiaci katéter by mal byť orientovaný tak, aby prednostne smeroval prúd preplachovacej látky do cieľovej artérie.

A Na zabezpečenie úspešného zobrazovania nepoužívajte vodiaci katéter s bočnými otvormi.

# Aktivovanie spustenia otáčania vysokou rýchlosťou

NSO: Po potvrdení správnej polohy vodiaceho a zobrazovacieho katétra vyberte možnosť Enable na dotykovej obrazovke alebo stlačte zelené tlačidlo Go na module PIM, čím spustíte otáčanie modulu PIM vysokou rýchlosťou.

Keď modul PIM dosiahne úplnú rýchlosť a katéter je nakalibrovaný, systém je pripravený na pullback. Začne sa 15-sekundové odpočítavanie a systém zobrazí výzvu na vstreknutie preplachovacieho média.

Poznámka: Ak nevstreknete preplachovacie médium a nespustíte pullback do 15 sekúnd, otáčanie modulu PIM sa úplne zastaví a zobrazí sa hlásenie o uplynutí časového limitu. Vyberte tlačidlo OK a potom výberom položky Enable aktivujte systém, keď je pripravený na zobrazovanie.

# Vstreknutie preplachovacej látky a spustenie pullbacku

# **VAROVANIE**

**A** Pred vstreknutím preplachovacej látky sa uistite, že hemostatický ventil je dotiahnutý, aby sa znížilo riziko neúmyselného pohybu katétra alebo úniku preplachovacej látky počas vstrekovania.

- 1. SO: Vstreknite preplachovaciu látku do cieľovej artérie cez konektor Y na vodiacom katétri.
- 2. NSO: V závislosti od zvoleného nastavenia Automatic Flush Detection vykonajte jeden z týchto krokov:
	- Automatic Flush Detection (ON): Systém automaticky spustí pullback, keď sa zistí uvoľnenie. Alternatívne môžete manuálne spustiť pullback pred automatickým spustením výberom tlačidla Acquire na dotykovej obrazovke alebo tlačidla GO na module PIM.
	- Automatic Flush Detection (OFF): Výberom tlačidla Acquire na dotykovej obrazovke alebo stlačením zeleného tlačidla Go na module PIM spustite pullback a začnite snímať obrazy po odstránení krvi a zobrazení jasného obrazu (1 – 2 sekundy po vstreknutí preplachovacieho média).

Obraz sa zobrazí po dokončení pullbacku. Optické zobrazovacie jadro sa vráti do distálnej polohy v rámci puzdra na ďalšie zobrazovanie.

#### UPOZORNENIE

Ak pri návrate do distálnej polohy v puzdre narazí optické zobrazovacie jadro na odpor (v dôsledku zalomenia alebo zablokovania), obmedzovač sily posúvania sa aktivuje, aby absorboval pohyb dopredu. Ak k tomu dôjde, opatrne vyberte zobrazovací katéter z vodiaceho katétra. Ak je potrebné ďalšie zobrazovanie, nahraďte ho novým katétrom.

#### Poznámky:

- SO: Nevyberajte katéter, kým nepotvrdíte, že obraz je prijateľný.
- NSO: Neodpájajte katéter od modulu PIM, kým ste úplne nedokončili prácu so systémom.

# VYBRATIE KATÉTRA

Po potvrdení prijateľnosti obrazu alebo obrazov vykonajte nasledujúce kroky na vybratie katétra:

1. SO: Pod skiaskopickým dohľadom opatrne vyberte katéter z vodiaceho katétra, pričom počas vyberania kontrolujte stav katétra, vodiaceho drôtu a zavádzacieho katétra.

#### **VAROVANIE**

A Aby ste predišli poškodeniu cievy alebo katétra, pri vyberaní katétra netlačte vodiaci katéter ďalej do cievy.

- 2. SO: Po vybratí katétra z pacienta naplňte katéter na mikrozobrazovanie VIS-Rx pomocou 3 ml plniacej striekačky, kým z plniaceho výstupu nevyjde 3 – 5 kvapiek kontrastného média. Plniacu striekačku ponechajte počas celého postupu pripojenú.
- 3. SO: Utrite distálnu časť katétra fyziologickým roztokom a odstráňte z nej krv a preplachovacie médium.

#### VAROVANIE

G Neodpájajte katéter na mikrozobrazovanie VIS-Rx od modulu PIM, kým nedokončíte postup, aby nedošlo k možnému narušeniu sterility.

Keď sa katéter vyberie z vodiaceho katétra a nie je potrebné žiadne ďalšie zobrazovanie, môže sa odpojiť od modulu PIM.

# ODPOJENIE KATÉTRA OD MODULU PIM

- 1. NSO: Držte konektor katétra a odistite optické pripojenie jeho otočením proti smeru hodinových ručičiek do odistenej polohy.
- 2. NSO: Uchopením konektora pullbacku (stlačením oboch strán) odpojte katéter od modulu PIM.
- 3. NSO: Nasaďte ochranný kryt portu na modul PIM, aby nedošlo k poškodeniu katétra a pripojovacích portov pullbacku na module PIM.

### UPOZORNENIA

G Ak nie je k modulu PIM pripojený katéter, uistite sa, že kryt konektora PIM je pevne nasadený, aby nedošlo k znečisteniu a poškodeniu.

G Keď modul PIM nepoužívate, vždy ho uložte do kolísky modulu PIM tak, aby kryt konektora PIM smeroval nadol.

G Nedotýkajte sa vnútornej optiky optického konektora katétra alebo modulu PIM.

G Chráňte pripojovacie porty modulu PIM a konektory katétra pred kvapalinami.

4. NSO: Katéter zlikvidujte v súlade so zaužívanými zdravotníckymi postupmi, príslušnými zákonmi a nariadeniami.

#### VAROVANIE

G Katéter je určený len na jednorazové použitie. Nepoužívajte, nesterilizujte ani nespracúvajte opakovane. Pri opakovanom používaní alebo spracúvaní by mohlo dôjsť k degradácii materiálu katétra alebo infekcii pacienta.

SV Bruksanvisning

# Avsedd användning

Gentuity® HF-OCT-avbildningssystem tillsammans Vis-Rx®-mikroavbildningskateter är avsett för intravaskulär avbildning och är indikerat för användning i kranskärl i patienter som är kandidater för transluminala interventionella förfaranden. Vis-Rx-mikroavbildningskatetern är avsedd att användas i blodkärl som är 1,3 till 6,0 mm i diameter. Vis-Rx-mikroavbildningskatetern är inte avsedd att användas i ett målkärl som tidigare har genomgått en bypassoperation.

# Kontraindikationer

Kontraindikationer för användning av Gentuity High-Frequency OCT-avbildningssystem inkluderar:

- Bakteriemi eller sepsis
- Stora avvikelser i koagulationssystemet
- Koronar vasospasm
- Allvarlig hemodynamisk instabilitet eller chock
- Total ocklusion<br>– Stor trombos
- Stor trombos
- Akut njursvikt
- Patienter diskvalificerade för CABG<br>– Patienter diskvalificerade för PTA
- Patienter diskvalificerade för PTA

# VARNINGAR

G Före användning av Vis-Rx-mikroavbildningskateter, se *Gentuity High-Frequency OCT Imaging System User Manual* för ytterligare varningar och försiktighetsåtgärder.

G Gentuity High-Frequency OCT-avbildningssystemet är avsett att användas endast av medicinsk personal som är utbildad i hur det fungerar och kunnig i de kliniska förfarandena som används.

G Lämplig antikoagulantia och vasodilatorterapi måste användas under förfarandet enligt behov.

G Observera allt avancemang och rörelse av Vis-Rxmikroavbildningskateter under fluoroskopi. Sätt alltid i och ta ut katetern långsamt. Om inte rörelse av enheten observeras fluoroskopiskt kan detta resultera i skada av kärlet eller enheten.

 $\triangle$  Låt styrtråden vara delaktig med katetern hela tiden under användning. Ta inte ut eller sätt in styrtråden före katetern tas ut.

G Om motstånd uppstår under insättning eller uttag av Vis-Rx-mikroavbildningskatetern, stoppa manipulation och utvärdera under fluoroskopi. Om orsaken till motståndet inte kan bestämmas eller mildras, ta försiktigt bort katetern och styrtråden tillsammans.

Katetern ska aldrig tvingas in i lumen som är smalare än kateterkroppen.

 $\triangle$  Vid insättning eller uttag av en kateter med en miniskensspets genom ett stentat kärl, kan katetern komma att involvera stenten mellan knutpunkten av katetern och styrtråden, vilket resulterar i fastklämning av katetern/ styrtråden, separation av kateterns spets, och/eller stentförskjutning.

G Katetern är steriliserad genom bestrålning och är avsedd endast för engångsbruk. Återanvänd, återsterilisera eller återbehandla inte. Återanvändning eller återbehandling kan resultera i nedbrytning av katetermaterial eller patientinfektion.

G Icke-pyrogen. Använd inte om förpackningen är öppnad eller skadad.

Använd inte katetern efter utgångsdatumet, eller om det saknas datum på förpackningen.<br>
A Katetern är inte kom

kompatibel med magnetisk resonanstomografi (MRI).

#### FÖRSIKTIGHETSÅTGÄRDER

G Före användning och för mer detaljerad information, se *Gentuity High-Frequency OCT Imaging System User Manual*. G Hänvisa till instruktionerna för kontrastmedel för allmänna varningar och försiktighetsåtgärder relaterade till kontrastmedel.

# Komplikationer

Riskerna som är involverade i vaskulär avbildning inkluderar samma risker som associeras med alla kateteriseringsförfaranden. Följande komplikationer (listade alfabetiskt) kan inträffa som en konsekvens av vaskulär avbildning och kan behöva ytterligare medicinsk behandling inklusive kirurgiskt ingrepp.

- Akut hjärtinfarkt eller instabil angina
- Allergisk reaktion till kontrastmedel
- Arteriell dissektion, skada eller perforering
- Hjärtarytmier
- Koronar vasospasm
- Död
- Emboli
- Myokardiell ischemi
- Njurinsufficiens från kontrastanvändning
- Bildandet av tromber

# Avsedda användare

Enheten är avsedd att användas av läkare och tekniker som är utbildade i utförandet av kateterbaserade intrakoronära interventionella förfaranden. Dessa läkare är interventionella kardiologer. De interventionella kardiologerna assisteras frekvent av en interventionell kardiolog-stipendiat, kateteriseringlaboratorietekniker, eller sjuksköterska.

# **Beskrivning**

Vis-Rx-mikroavbildningskatetern är en "rapid exchange" kateter (RX) med en 17 mm miniskensspets designad för kompatibilitet med en 0,014" (0,356 mm) styrtråd. Katetern är 1,8 Fr i storlek, förutom för markörerna för insättningsdjup, där det är 2,0 Fr. Kateterns effektiva längd är 165 cm. Den distala 30 cm har en hydrofil beläggning applicerad för att förbättra smöriförmågan.

Vis-Rx-mikroavbildningskatetern består av två delar: en extern kateterskida och en avbildningskärna (med en optisk fiber och linsmontering).

Närmast miniskensspetsen finns avbildingsytan. Under bildhämtning roterar linsen i

avbildningskärnan för att erhålla en 360°-graders bild av artärväggens ytskikt. Avbildningskärnan dras automatiskt tillbaka i den externa kateterskidan för att erhålla en kontinuerlig pullback-bild av artärsegmentet.

### Markörer

Det finns tre röntgentäta markörer på katetern:

- 1. Den mest distala markören, spetsmarkören, är lokaliserad 4 mm närmast spetsen av katetern och är fäst i kateterskidan.
- 2. Linsmarkören är lokaliserad 5 mm distal mot linsen på avbildningskärnan.
- 3. Det finns en ytterligare pullback-markör placerad 50 mm närmast linsen på avbildningskärnan.

Tillsammans möjliggör dessa markörer bekräftelse av kateterns distala ände, linslokalisering och avbildningsregion. Linsen och pullback-markören rör sig med pullbacken, medan spetsmarkören förblir stationär.

Kateterskidan har två markörer för insättningsdjup vid 90 cm och 100 cm från den distala spetsen som ger en indikation på insättningsdjup.

#### Spolning

En lueranslutning på sidarmen på den närmaste änden av katetern underlättar spolning av den centrala kateterlumen av Vis-Rx-mikroavbildningskatetern med hepariniserad saltlösning före användning. En 3 ml spruta tillhandahålls för att utföra spolning av katetern. Spolningen måste utföras före insättning och avbildning. Sprutan ska lämnas fäst vid sidarmen för att tillåta upprepad spolning under avbildningsförfarandet och för att underhålla ett statiskt tryck för att motverka återflöde.

# Probe Interface Module (PIM)

PIM tillhandahåller både automatiserad rotation och longitudinal pullback av avbildningskärnan i Vis-Rxmikroavbildningskatetern. PIM är monterbar på skenor och kan placeras utanför det sterila fältet så att en icke-steril tekniker kan ansluta katetern till PIM och använda den under förfarandet.

Vis-Rx-mikroavbildningskatetern ansluts till Gentuity High-Frequency OCT-avbildningssystem genom PIM. All rotation av avbildningskärnan och translationell pullback drivs av PIM och sker i kateterskidan. För mer detaljer om PIM, se *Gentuity High-Frequency OCT Imaging System User Manual*.

# ANVÄNDNING AV KATETERN

Systemet tillhandahåller illustrerade instruktioner för anslutning av katetern till PIM. Instruktionerna visas när du väljer knappen Acquire om katetern ännu inte är ansluten till PIM.

#### Ansluta katetern till PIM

OBS! SO indikerar steril operatör. NSO indikerar icke-steril operatör.

- 1. NSO: Sätt fast PIM i skenan på den kirurgiska sängen genom att haka fast den övre delen av klämman på skenan och luta nedåt.
- 2. NSO: Öppna försiktigt påsarna för kateter och spruta och för över innehållet till det sterila fältet med sterila tekniker.
- 3. SO: Med sterila tekniker, för kateteranslutningen till NSO:n nära PIM.
- 4. NSO: Ta bort överdraget från PIM-anslutningen och överdraget från den optiska kateteranslutningen.
- 5. NSO: Justera kateteranslutningarna till anslutningsportarna på PIM och för in katetern i PIM tills den klickar i.
- 6. NSO: Rotera det optiska anslutningslocket medurs till LÅST position.

När det är ordentligt anslutet fortsätter systemet till nästa beredskapssteg.

# FÖRSIKTIGHETSÅTGÄRDER

A Skydda PIM-anslutningsportarna och kateteranslutningarna från vätska.

 $\triangle$  Rör inte den interna optik på den optiska anslutningen på katetern eller på PIM.

G Observera steril teknik när katetern ansluts till PIM, vilket är utanför det sterila fältet.

# Bereda katetern

- 1. SO: När du är klar att utföra avbildning, aktivera den hydrofila beläggningen genom att injicera hepariniserad saltlösning in i bågen eller torka det distala segmentet med gasväv fuktad med hepariniserad saltlösning.
- 2. SO: Fyll den tillhandahållna 3 ml-sprutan med hepariniserad saltlösning och fäst i kateterns spolningsport. Spola kateterlumen med saltlösning tills 3–5 droppar kommer ut ur den distala spolningsöppningen.
- 3. SO: Lämna spolningssprutan ansluten så att kateterlumen kan spolas igen om nödvändigt.

# FÖRSIKTIGHETSÅTGÄRDER

 $\Delta$  Ta inte bort sprutan från kateterns spolningsport för att förhindra att luft kommer in i spolningslumen och för att tillåta spolning på nytt vid behov.

# Sätta in och positionera Vis-Rxmikroavbildningskatetern

1. SO: Sätt in styrtråden i styrtrådslumen av Vis-Rxmikroavbildningskatetern och för in avbildningskatetern över styrtråden. Använd mätarna för insättningsdjup vid 90 cm och 100 cm som vägledning.

# FÖRSIKTIGHETSÅTGÄRDER

A Använd en styrtråd med en maximal yttre diameter på 0,014" (0,36 mm) och en styrkateter med en inre diameter på minst 0,068" (1,73 mm).

2. SO: Med hjälp av fluoroskopi, positionera avbildningskatetern i området av intresse, med hjälp av det röntgensäkra markörerna vid spetsen, avbildningslins, och 50 mm markör närmast linsen för vägledning.

# VARNINGAR

G Om motstånd uppstår under insättning eller uttag av katetern, stoppa manipulation och utvärdera under fluoroskopi. Om orsaken till motståndet inte kan bestämmas eller mildras, ta försiktigt bort katetern och styrtråden tillsammans.

- $\triangle$  Observera allt avancemang och rörelse avbildningskatetern i vaskulaturen under fluoroskopi.
- G Om avbildningskatetern knäcks, stoppa manipulering för
	- att undvika skador av kärl eller avbildningskatetern.
	- G Låt styrtråden vara delaktig med katetern hela tiden under användning.
- G För att undvika blodkärlsskada, underhåll positionen för styrtråden vid manipulering av avbildningskatetern i kärlet.

#### FÖRSIKTIGHETSÅTGÄRDER

G För att undvika skada på katetern, se till att PIM-motorn INTE är igång när Vis-Rx-mikroavbildningskatetern förs in i styrkatetern.

G Sätt alltid in och ta ut avbildningskatetern långsamt.Sätt alltid i och ta ut katetern långsamt.

 $\triangle$  För att säkerställa avbildning av vald anatomi, flytta inte styrtråden efter att avbildningskatetern är i position.

# Bekräfta inställningar för avbildning

- 1. NSO: När du är redo, välj Acquire på skärmen. Om katetern ännu inte har anslutits tillhandahåller systemet vägledning. 2. NSO: Specificera följande i fönstret Imaging Settings:
- Välj Pullback Settings.
- Bekräfta standardtyp av Flush Media eller välj en annan typ av Flush Media.
- I avsnittet Automatic Flush Detection, välj ON för automatisk detektering, eller OFF för manuell detektering.

#### OBS!

- Automatic Flush Detection (ON) är inställningen där systemet automatiskt aktiverar en pullback när en kort sekvens av rensning detekteras som ett resultat av kontrastinjektion. Om rensning inte aktiveras inom 15 sekunder efter aktivering visar systemet meddelandet Timeout. Du kan initiera pullback manuellt vid automatiskt läge genom att välja **Acquire** på skärmen eller på GOknappen på PIM.
- Automatic Flush Detection (OFF) är den manuella inställningen. Efter att rensning observerats väljer du knappen Acquire eller trycker på Go på PIM för att starta pullbacken. Om rensning inte aktiveras inom 15 sekunder efter att systemet aktiveras visar systemet meddelandet Timeout.

#### VARNING

G Val av fel spolningsmedel kan orsaka mätningsfel vilket kan leda till felbehandling. Före bildtagning, säkerställ att det identifierade spolningsmedlet i fönstret för Pullback Settings matchar spolningsmedlet du använder.

3. NSO: När du är redo, välj Confirm Settings på skärmen. Förbereda spolningsmedel

#### FÖRSIKTIGHETSÅTGÄRDER

G Hänvisa till instruktionerna för kontrastmedel för allmänna varningar och försiktighetsåtgärder relaterade till kontrastmedel.

G Säkerställ att använda kontrastmedel och injektorer enligt specifikationer från tillverkarna.

SO: Beroende på typ av kontrastmedelinjektion, gör ett av följande:

- Vid användning av en automatiserad injektor, säkerställ att det valda spolningsmedlet är fyllt i injektorn och ställ in spolningsgraden till 4 ml/sek eller mindre, med en total volym på 16 ml eller mindre och tryckgräns på 300 psi (2068 kPa).
- Vid användning av en manuell injektor, förbered en koronar kontrollspruta med kapacitet att injicera upp till 4 ml/sek i 3 till 4 sekunder.

#### VARNING

G Överdriven spolningshastighet och -tryck kan skada blodkärlet eller enheter använda med Vis-Rxmikroavbildningskatetern. Låg spolningshastighet kan resultera i en svag bild.

#### Starta förhandsgranskning (alternativt)

Utför de alternativa stegen i Förhandsgranska för att bekräfta kateterns position i kärlet.

- 1. NSO: När katetern är i position, välj Preview. PIM aktiveras och OCT-bilden visas. Ett Calibration-fönster visas också i ungefär 5 sekunder.
- 2. SO: Om nödvändigt, använd 3 ml-spolningssprutan för att eliminera eventuellt blod på kateterlumen.

# Leverera 5 ml spolningsmedel för att bekräfta justering

Alternativt kan du leverera spolningsmedel för att bekräfta att styrkatetern och kärlet är justerade mot varandra.

- 1. SO: Leverera cirka 5 ml spolningsmedel via Y-anslutningen för att fylla styrkatetern med spolningsmedel och för att säkerställa att styrkateterna är korrekt justerad mot ostiumet under fluoroskopisk vägledning.
- 2. Fortsätt till steget Enable, eller tryck på STOP på skärmen (eller på PIM) för att avsluta läget Preview.

#### FÖRSIKTIGHETSÅTGÄRDER

G För att hjälpa till att säkerställa lyckad avbildning ska styrkatetern vara orienterad att företrädesvis rikta spolningsmedelsflödet till målartären.

 $\triangle$  För att säkerställa lyckad avbildning, använd inte en styrkateter med sidhål.

#### Aktivera start av höghastighetsrotation

NSO: Med bekräftelse av korrekt styrposition och avbildningskateterposition, välj Enable på skärmen eller tryck på den gröna Go-knappen på PIM för att starta höghastighetsrotation för PIM.

När PIM når full hastighet och katetern är kalibrerad, är systemet redo för pullback. 15-sekundersklockan startas, och systemet frågar efter injektion av spolningsmedlet.

OBS! Om du inte injicerar spolningsmedlet och startar pullback inom 15 sekunder, avstannar PIM-rotationen helt och meddelandet Timeout visas. Välj OK och välj sedan Enable för att aktivera systemet när du är redo för avbildning.

#### Injicera spolningsmedel och initiera pullback

#### VARNING

Före injektion av spolningsmedel, säkerställ att hemostasventilen är åtdragen för att reducera risken av ofrivillig rörelse av katetern eller läckage av spolningsmedel under injektionen.

- 1. SO: Injicera spolningsmedlet i målartären via Y-anslutningen på styrkatetern.
- 2. NSO: Beroende på vald inställning för Automatic Flush Detection, gör ett av följande:
	- Automatic Flush Detection (ON): Systemet initierar automatiskt pullback när rensning detekteras. Alternativt kan du manuellt initiera pullback före automatisk aktivering genom att välja Acquire på skärmen eller genom att trycka på Go-knappen på PIM.
	- Automatic Flush Detection (OFF): Välj Acquire på skärmen eller tryck på den gröna Go-knappen på PIM för att initiera pullback och börja bildtagning efter att blodet är borttaget och en tydlig bild visas (1–2 sekunder efter injektion av spolningsmedlet).

Bilden visas efter att pullback slutförts. Den optiska avbildningskärnan återvänder till den distala positionen i skidan för vidare avbildning.

#### FÖRSIKTIGHETSÅTGÄRDER

G Om den optiska avbildningskärnan möter motstånd när den återvänder till den distala positionen i skidan (på grund av en blockering eller att den knäckts), kommer Advance Force Limiter att spännas för att absorbera framåtrörelsen. Om detta inträffar, ta försiktigt bort avbildningskatetern från styrkatetern. Ersätt den med en ny kateter om vidare avbildning krävs.

### OBS!

- SO: Ta inte bort katetern före du bekräftar att bilden är acceptabel.
- NSO: Koppla inte bort katetern från PIM före du är helt klar med systemet.

# TA BORT KATETERN

Efter bekräftelse att bilden eller bilderna är acceptabla, utför följande steg för att ta bort katetern:

1. SO: Under fluoroskopi, ta försiktigt bort katetern från styrkatetern, och kontrollera skicket på katetern, styrtråden och styrkatetern under borttagandet.

#### VARNING

För att undvika skada på kärl eller kateter, tryck inte styrkatetern längre in i blodkärlet när du tar bort katetern.

- 2. SO: Efter att katetern tagits bort från patienten, använd 3 ml-spolningssprutan för att spola Vis-Rxmikroavbildningskatetern tills 3–5 droppar saltlösning rinner ut ur spolningsutgången. Låt spolningssprutan vara ansluten under hela förfarandet.
- 3. SO: Torka av den distala sektionen av katetern med saltlösning för att ta bort utvändigt blod och spolningsmedel.

#### VARNING

G Koppla inte bort Vis-Rx-mikroavbildningskatetern från PIM tills förfarandet är slutfört för att undvika att potentiellt bryta sterilitet.

När katetern är borttagen från styrkatetern och ingen vidare avbildning krävs kan den kopplas bort från PIM.

# KOPPLA BORT KATETERN FRÅN PIM

- 1. NSO: Håll i kateteranslutningen och lås upp den optiska anslutningen genom att vrida den motsols till UPPLÅST position.
- 2. NSO: Ta tag i pullback-anslutningen (genom att klämma åt båda sidor) för att ta bort katetern från PIM.
- 3. NSO: Placera portens skyddsöverdrag på PIM för att förebygga skada på katetern och pullbackanslutningsportarna på PIM.

#### FÖRSIKTIGHETSÅTGÄRDER

G När ingen kateter är ansluten till PIM, säkerställ att PIManslutningens överdrag sitter säkert på plats för att skydda från smuts och skada.

A När den inte används, förvara alltid PIM i PIM-hållaren med överdraget för PIM-anslutningen nedåtvänt.

G Rör inte den interna optik på den optiska anslutningen på katetern eller på PIM.

 $\triangle$  Skydda PIM-anslutningsportarna och kateteranslutningarna från vätska.

4. NSO: Kassera katetern i enlighet med godkänd medicinsk praxis och tillämpliga lagar och förordningar.

#### VARNING

G Katetern är avsedd endast för engångsbruk. Återanvänd, återsterilisera eller återbehandla inte. Återanvändning eller återbehandling kan resultera i nedbrytning av katetermaterial eller patientinfektion.

Notice - Gentuity, LLC shall not be liable for errors contained herein or for incremental or consequential damages in connection with the furnishing, performance, or use of this material.

Proprietary Information - This document contains proprietary information, which is protected by copyright.

Limited Warranty - The "Limited Warranty" shipped with Gentuity, LLC products serves as the sole and exclusive warranty provided by Gentuity, LLC with respect to the products contained herein.

Copyright - Copyright © 2023 Gentuity, LLC. All Rights Reserved.

Trademark Acknowledgments - Product names mentioned in this manual may be trademarks of their respective owners.

Manufacturer - Gentuity, LLC - 142 North Road - Sudbury, MA 01776

Telephone: 888-967-7628 - FAX: 978-319-4632 - General Inquiries: info@gentuity.com - Support and Service: support@gentuity.com - Website: www.gentuity.com

EC REP EU Authorized Representative - Emergo Europe - Westervoortsedijk 60 - 6827 AT Arnhem - The Netherlands

UK Responsible Person - Emergo Consulting (UK) Limited - c/o Cr360-UL International - Compass House, Vision Park Histon - Cambridge CB24 9BZ - United Kingdom.

Any serious incident that has occurred in relation to the device should be reported to the manufacturer and competent authority of the Member State in which the user and/or patient is established. The Summary of Safety and Clinical Performance (SSCP) is available in the European Database on Medical Devices (EUDAMED) where it is linked to the Basic UDI-DI for the Vis-Rx Micro-Imaging Catheter: 0859910007G30SN. The URL to access EUDAMED is: https://ec.europa.eu/tools/eudamed

Patents - gentuity.com/patents-trademarks

Disclaimer - Information provided within this document is subject to change without notice and although believed to be accurate, Gentuity, LLC and its affiliated companies assume no responsibility for any errors, omissions or inaccuracies.

Příručka - Společnost Gentuity, LLC nenese odpovědnost za chyby zde obsažené, ani za dodatečné nebo následné škody v souvislosti s poskytnutím, výkonem nebo použitím tohoto materiálu.

Informace o vlastnictví - Tento dokument obsahuje informace o vlastnictví, které jsou chráněny autorským právem.

Omezená záruka - "Omezená záruka" poskytovaná na produkty Gentuity, LLC je jedinou a výhradní zárukou poskytovanou společností Gentuity, LLC s ohledem na produkty zde obsažené.

Copyright - Copyright © 2023 Gentuity, LLC. Všechna práva vyhrazena.

Ochranné známky - Názvy produktů uvedené v této příručce mohou být ochrannými známkami příslušných vlastníků.

Výrobce - Gentuity, LLC - 142 North Road - Sudbury, MA 01776

Telefon: 888-967-7628 - FAX: 978-319-4632 - Obecné dotazy info@gentuity.com - Podpora a servis: support@gentuity.com - Webová stránka: www.gentuity.com

Zplnomocněný zástupce EU - Emergo Europe - Westervoortsedijk 60 - 6827 AT Arnhem - Nizozemsko

UK RP Odpovědná osoba UK - Emergo Consulting (UK) Limited - c/o Cr360-UL International - Compass House, Vision Park Histon - Cambridge CB24 9BZ - Spojené králoství.

Jakýkoli vážný incident, ke kterému došlo v souvislosti se zařízením, by měl být nahlášen výrobci a příslušnému orgánu členského státu, ve kterém je uživatel a/nebo pacient usazen. Souhrn bezpečnosti a klinické výkonnosti (SSCP) je k dispozici v Evropské databázi zdravotnických prostředků (EUDAMED), kde je propojen se základním UDI-DI pro mikro-zobrazovací katetr Vis-Rx: 0859910007G30SN. URL pro přístup k EUDAMED je: https://ec.europa.eu/tools/eudamed

#### Patenty - gentuity.com/patents-trademarks

Prohlášení o vyloučení odpovědnosti - Informace uvedené v tomto dokumentu mohou být změněny bez předchozího upozornění, a přestože jsou považovány za přesné, společnost Gentuity, LLC a její přidružené společnosti nenesou žádnou odpovědnost za jakékoli chyby, opomenutí nebo nepřesnosti.

Bemærkning - Gentuity, LLC er ikke ansvarlig for fejl indeholdt heri eller for ekstraordinære skader eller følgeskader i forbindelse med levering, udførelse eller brug af dette materiale.

Ejendomsretligt beskyttede oplysninger - Dette dokument indeholder oplysninger, som er beskyttet af ejendomsretten.

Begrænset garanti - Den "begrænsede garanti", der leveres sammen med Gentuity, LLC-produkter, er den eneste og eksklusive garanti, som Gentuity, LLC yder med hensyn til de produkter, der er indeholdt heri. Copyright – Copyright © 2023 Gentuity, LLC. Alle rettigheder forbeholdes.

Anerkendelse af varemærke – Produktnavne, der er nævnt i denne vejledning, kan være varemærker tilhørende deres respektive ejere.

Producent - Gentuity, LLC - 142 North Road - Sudbury, MA 01776

Telefon: 888-967-7628 – FAX: 978-319-4632 – Generelle forespørgsler:: info@gentuity.com – Support og service: support@gentuity.com – Webside: www.gentuity.com

EC REP EU-autoriseret repræsentant – Emergo Europe – Westervoortsedijk 60 - 6827 AT Arnhem – Holland

UK RP Den ansvarlige person i Storbritannien – Emergo Consulting (UK) Limited – c/o Cr360-UL International – Compass House, Vision Park Histon – Cambridge CB24 9BZ – Storbritannien.

Enhver alvorlig hændelse, der er opstået i forbindelse med udstyret, bør indberettes til fabrikanten og den kompetente myndighed i den medlemsstat, hvor brugeren og/eller patienten er etableret. Sammenfatningen af sikkerhed og klinisk ydeevne (SSCP) er tilgængeligt i den europæiske database over medicinsk udstyr (EUDAMED), hvor det er knyttet til den grundlæggende UDI-DI for Vis-Rx mikro-billeddannelseskatetret: 0859910007G30SN. URL-adressen for at få adgang til EUDAMED er: https://ec.europa.eu/tools/eudamed

Patenter - gentuity.com/patents-trademarks

Ansvarsfraskrivelse – Oplysningerne i dette dokument kan ændres uden varsel, og selv om de anses for at være nøjagtige, påtager Gentuity, LLC og dets tilknyttede virksomheder sig intet ansvar for eventuelle fejl, udeladels eller unøjagtigheder.

Hinweis - Gentuity LLC haftet nicht für hierin enthaltene Fehler oder für Zusatz- oder Folgeschäden in Verbindung mit der Bereitstellung, Leistung oder Verwendung dieses Materials.

Proprietäre Informationen - Dieses Dokument enthält proprietäre Informationen, die urheberrechtlich geschützt sind.

Eingeschränkte Garantie - Die "Eingeschränkte Garantie", die mit den Produkten von Gentuity, LLC geliefert wird, ist die einzige und ausschließliche Garantie, die Gentuity LLC in Bezug auf die hierin enthaltenen Produkte gewährt.

Copyright - Copyright © 2023 Gentuity LLC. Alle Rechte vorbehalten.

Anerkennung von Markenzeichen - Die in diesem Handbuch erwähnten Produktnamen können Marken der jeweiligen Eigentümer sein.

Hersteller - Gentuity LLC - 142 North Road - Sudbury, MA 01776

Telefon: 888-967-7628 - FAX: 978-319-4632 - Allgemeine Anfragen: info@gentuity.com - Support und Service: support@gentuity.com - Website: www.gentuity.com

Autorisierter Vertreter in der EU - Emergo Europe - Westervoortsedijk 60 - 6827 AT Arnhem - Die Niederlande

Verantwortliche Person im Vereinigten Königreich - Emergo Consulting (UK) Limited - c/o Cr360-UL International - Compass House, Vision Park Histon - Cambridge CB24 9BZ - Vereinigtes Königreich.

Jeder schwerwiegende Vorfall, der im Zusammenhang mit dem Produkt aufgetreten ist, muss dem Hersteller und der zuständigen Behörde des Mitgliedstaats, in dem der Anwender und/oder Patient niedergelassen oder wohnhaft ist, gemeldet werden. Der Bericht Summary of Safetx and Clinical Performance (SSCP) ist in der Europäischen Datenbank für Medizinprodukte (EUDAMED) verfügbar, wo er mit der Basis-UDI-DI für den Vis-Rx Mikro-Bildgebungskatheter verknüpft ist. 0859910007G30SN. Die URL für den Zugriff auf EUDAMED lautet: https://ec.europa.eu/tools/eudamed

Patente - gentuity.com/patents-trademarks

Haftungsausschluss - Die in diesem Dokument enthaltenen Informationen können ohne Vorankündigung geändert werden. Obwohl wir davon ausgehen, dass sie korrekt sind, übernehmen Gentuity LLC und verbundene Unternehmen keine Verantwortung für etwaige Fehler, Auslassungen oder Ungenauigkeiten.

Aviso - Gentuity, LLC no responde de los errores contenidos en este documento ni de los daños acumulados o provocados debido al suministro, servicio y uso de este material.

Información sobre la propiedad intelectual - Este documento contiene información de propiedad intelectual, protegida por derechos de autor.

Garantía limitada - La "Garantía limitada" incluida en los productos de Gentuity, LLC es la única y exclusiva garantía que proporciona Gentuity, LLC con respecto a estos productos.

Derechos de autor - Copyright © 2023 Gentuity, LLC. Todos los derechos reservados.

Reconocimiento de las marcas registradas - Los nombres de los productos mencionados en este manual pueden ser marcas registradas de sus respectivos propietarios.

Fabricante - Gentuity, LLC - 142 North Road - Sudbury, MA 01776

Teléfono: 888-967-7628 - FAX: 978-319-4632 - Cuestiones generales: info@gentuity.com - Ayuda y asistencia técnica: support@gentuity.com - Página web: www.gentuity.com

EC REP Representante autorizado en la UE - Emergo Europe - Westervoortsedijk 60 - 6827 AT Arnhem - Países Bajos

**UK RP Persona responsable para el Reino Unido -** Emergo Consulting (UK) Limited - c/o Cr360-UL International - Compass House, Vision Park Histon - Cambridge CB24 9BZ - Reino Unido.

Cualquier incidente grave que haya ocurrido en relación con el dispositivo debe notificarse al fabricante y a la autoridad competente del Estado Miembro en el que el usuario y/o el paciente esté establecido. El Resumen sob Seguridad y el Rendimiento Clínico (SSCP, por sus siglas en inglés) está disponible en la Base de Datos Europea de productos sanitarios (EUDAMED), donde está enlazado al UDI-DI básico para el catéter Vis-Rx para la obtención de microimágenes: 0859910007G30SN. La URL para acceder a EUDAMED es: https://ec.europa.eu/tools/eudamed

Patentes - gentuity.com/patents-trademarks

Descargo de responsabilidad - La información proporcionada en este documento está sujeta a cambios sin previo aviso y, aunque se considera que es precisa, Genuity, LCC y sus empresas asociadas no asumen responsabilidad alguna por posibles errores, omisiones o inexactitudes.

Avis - Gentuity, LLC ne peut être tenu pour responsable des erreurs contenues dans le présent document ou des dommages supplémentaires ou consécutifs liés à la fourniture, la performance ou l'utilisation de ce dispositif. Informations exclusives - Ce document contient des informations exclusives, protégées par copyright.

Garantie limitée - La « Garantie limitée » fournie avec les produits Gentuity, LLC est la garantie unique et exclusive fournie par Gentuity, LLC en ce qui concerne lesdits produits.

Copyright - Copyright © 2023 Gentuity, LLC. Tous droits réservés.

Marques déposées - Les noms des produits mentionnés dans ce manuel peuvent être des marques déposées de leurs propriétaires respectifs.

Fabricant - Gentuity, LLC - 142 North Road - Sudbury, MA 01776

Téléphone : 888-967-7628 - FAX : 978-319-4632 - Questions d'ordre général : info@gentuity.com - Support et SAV : support@gentuity.com - Site web : www.gentuity.com

EC REP Représentant agréé pour l'UE - Emergo Europe - Westervoortsedijk 60 - 6827 AT Arnhem - Pays-Bas

UK RP Entité responsable au Royaume-Uni - Emergo Consulting (UK) Limited - c/o Cr360-UL International - Compass House, Vision Park Histon - Cambridge CB24 9BZ - Royaume-Uni.

Tout incident grave survenu en rapport avec le dispositif doit être signalé au fabricant et à l'autorité compétente de l'État membre dans lequel l'utilisateur et/ou le patient est établi. Le Résumé des caractéristiques de et des performances cliniques est disponible dans la base de données européenne sur les dispositifs médicaux (EUDAMED), où il est relié à l'IUD-ID de base pour le cathéter de micro-imagerie Vis-Rx : 0859910007G30SN. L'adresse URL pour accéder à EUDAMED est : https://ec.europa.eu/tools/eudamed

**Brevets -** gentuity.com/patents-trademarks

Non-responsabilité - Les informations fournies dans ce document sont modifiables sans préavis et, bien qu'elles soient considérées comme étant exactes, Gentuity, LLC et ses sociétés affiliées n'assument aucune responsabilité en cas d'erreur, d'omission ou inexactitude.

Avviso - Gentuity. LLC non può essere ritenuta responsabile per errori contenuti nella presente pubblicazione o per danni incrementali o consequenziali derivanti dalla fornitura, dalle prestazioni o dall'utilizzo del prese Informazioni proprietarie - Il presente documento contiene informazioni proprietarie protette da copyright.

Garanzia limitata - La "Garanzia limitata" fornita assieme ai prodotti di Gentuity, LLC è l'unica ed esclusiva garanzia fornita da Gentuity, LLC per quanto riguarda i prodotti qui contenuti.

Copyright - Copyright © 2023 Gentuity, LLC. Tutti i diritti riservati.

Riconoscimento dei marchi - I nomi dei prodotti menzionati nel presente manuale possono essere marchi di proprietà dei rispettivi proprietari.

Produttore - Gentuity, LLC - 142 North Road - Sudbury, MA 01776, USA

Telefono: +1-888-967-7628 - Fax: +1-978-319-4632 - Richieste generiche: info@gentuity.com - Supporto e assistenza: support@gentuity.com - Sito web: www.gentuity.com

Rappresentante autorizzato nell'UE - Emergo Europe - Westervoortsedijk 60 - 6827 AT Arnhem - Paesi Bassi UK RP Soggetto responsabile nel Regno Unito - Emergo Consulting (UK) Limited - c/o Cr360-UL International - Compass House, Vision Park Histon - Cambridge CB24 9BZ - Regno Unito.

Ogni incidente grave verificatosi in relazione al dispositivo deve essere segnalato al produttore e all'autorità competente dello Stato Membro in cui si trova l'utente e/o il paziente. La Sintesi relativa alla sicurezza e

clinica (SSCP) è disponibile nella banca dati europea dei dispositivi medici (EUDAMED), dove è collegata al seguente Basic UDI-DI per il catetere per micro-imaging Vis-Rx: 0859910007G30SN. L'URL per accedere a EUDAMED è il seguente: https://ec.europa.eu/tools/eudamed

Brevetti - gentuity.com/patents-trademarks

Dichiarazione di non responsabilità - Le informazioni fornite nel presente documento sono soggette a variazioni senza preavviso e, benché ritenute affidabili, Gentuity, LLC e le sue affiliate declinano qualsiasi responsabi per eventuali errori, omissioni o imprecisioni.

Paziņojums - Uzņēmums Gentuity, LLC neuzņemas atbildību par šajā dokumentā esošajām vai par pieaugošajiem vai izrietošajiem zaudējumiem saistībā ar šī materiāla noformējumu, izpildījumu vai lietojumu. Patentēta informācija - Šajā dokumentā ir sniegta konfidenciāla informācija, kas ir aizsargāta ar autortiešībām.

Ierobežotā garantija - "Ierobežotā garantija", kas tiek nodrošināta ar uzņēmuma Gentuity, LLC izstrādājumiem, ir vienīgā ekskluzīvā uzņēmuma Gentuity, LLC sniegtā garantija attiecībā uz tajā ietvertajiem izstrādājumiem. Autortiesības - Autortiesības © 2023 Gentuity, LLC. Visas tiesības paturētas.

Preču zīmju atzīšana - Šajā rokasgrāmatā minētie izstrādājumu nosaukumu var būt attiecīgo īpašnieku preču zīmes.

Ražotājs - Gentuity, LLC - 142 North Road - Sadberija (Sudbury), MA 01776

Tālrunis: 888-967-7628 - FAKSS: 978-319-4632 - Vispārīgas uzziņas: info@gentuity.com - Atbalsts un serviss: support@gentuity.com - Tīmekļvietne: www.gentuity.com

Pilnvarotais pārstāvis ES - Emergo Europe - Westervoortsedijk 60 - 6827 AT Arnhem - Nīderlande

<sup>UK</sup>IRP Atbildīgais Apvienotajā Karalistē - Emergo Consulting (UK) Limited - c/o Cr360-UL International - Compass House, Vision Park Histon - Kembridža (Cambridge) CB24 9BZ - Apvienotā Karaliste.

Par jebkuru nopietnu negadījumu, kas saistīts ar ienci, jāziņo ražotājam un kompetentajai iestādei dalībvalstī, kurā atrodas lietotājs un/vai pacients. Kopsavilkums par drošumu un klīnisko veiktspēju (SSCP) ir pieejams Eir medicīnisko ierīču datubāzē (EUDAMED), kur tas saistīts ar Vis-Rx mikroattēlveidošanas katetra Pamata UDI-DI: 0859910007G30SN. EUDAMED piekļuves URL ir: https://ec.europa.eu/tools/eudamed

Patenti - Gentuity.com/patents-trademarks

Atruna - Šajā dokumentā sniegtā informācija var nepaziņojot tikt mainīta un, lai arī tā tiek uzskatīta par pareizu, uzņēmums Gentuity, LLC un tā meitrasuzņēmumi neuzņemas atbildību par kļūdām, neiekļautu vai neprecīzu informāciju.

Kennisgeving - Gentuity, LLC wijst elke aansprakelijkheid af voor incidentele of gevolgschade, die rechtstreeks of indirect voortvloeien uit de levering, de prestatie, of het gebruik van dit product. Bedrijfseigen Informatie - Dit document bevat bedrijfseigen informatie, welke beschermd is door auteursrecht.

Beperkte Garantie - De "Beperkte Garantie" geleverd met Gentuity, LLC producten dient als enige en exclusieve garantie door Gentuity, LLC met betrekking tot de geleverde producten.

Auteursrecht - Auteursrecht © 2023 Gentuity, LLC. Alle rechten wereldwijd voorbehouden.

Erkenning van Handelsmerken - De in deze handleiding genoemde productnamen zijn mogelijk handelsmerken van de betreffende merkhouders.

Fabrikant - Gentuity, LLC - 142 North Road - Sudbury, MA 01776

Telefoon: 888-967-7628 - FAX: 978-319-4632 - Algemene Vragen: info@gentuity.com - Ondersteuning en Service: support@gentuity.com - Website: www.gentuity.com

EU Gevolmachtigde Vertegenwoordiger - Emergo Europe - Westervoortsedijk 60 - 6827 AT Arnhem - The Netherlands

UK RP VK Verantwoordelijk Persoon - Emergo Consulting (UK) Limited - c/o Cr360-UL International - Compass House, Vision Park Histon - Cambridge CB24 9BZ - United Kingdom.

Elk ernstig incident dat zich voordoet met betrekking tot dit hulpmiddel dient gemeld te worden aan de fabrikant en de bevoegde autoriteit van de lidstaat waar gebruiker en/of patiënt gevestigd is. De Samenvatting van Veil en Klinische Prestatie (SVKP) is beschikbaar in de Europese databank voor medische hulpmiddelen (EUDAMED), waar het gekoppeld is aan de Basis-UDI-DI voor de Vis-Rx Micro-Beeldvormingskatheter: 0859910007G30SN. De URL voor toegang tot EUDAMED is: https://ec.europa.eu/tools/eudamed

Patenten - gentuity.com/patents-trademarks

Disclaimer - De informatie in dit document kan op ieder moment zonder verdere vooraankondiging wijzigen en hoewel deze informatie als betrouwbaar beschouwd mag worden, accepteert Gentuity, LLC en de met haar verbonden ondernemingen geen verantwoordelijkheid voor eventuele fouten, onvolkomenheden of onnauwkeurigheden.

Merknad - Gentuity, LLC skal ikke holdes ansvarlig for feil heri eller for inkrementelle skader eller følgeskader i forbindelse med innredning, ytelse eller bruk av dette materialet.

Fortrolig informasjon – Dette dokumentet inneholder fortrolig informasjon som er beskyttet av opphavsrett.

Begrenset garanti - Den «begrensede garantien» som leveres med Gentuity, LLC-produkter fungerer som den eneste og eksklusive garantien gitt av Gentuity, LLC med hensyn til produktene heri.

Opphavsrett - Opphavsrett © 2023 Gentuity, LLC. Med enerett.

Varemerkebekreftelser - Produktnavn nevnt i denne håndboken kan være varemerker for sine respektive eiere.

Produsent – Gentuity, LLC – 142 North Road – Sudbury, MA 01776

Telefon: 888-967-7628 – FAX: 978-319-4632 – Generelle henvendelser: info@gentuity.com – Brukerstøtte og service: support@gentuity.com – Nettsted: www.gentuity.com

EC REP EU-autorisert representant – Emergo Europe – Westervoortsedijk 60 - 6827 AT Arnhem – Nederland

UK RP Ansvarlig person for Storbritannia - Emergo Consulting (UK) Limited - c/o Cr360-UL International - Compass House, Vision Park Histon - Cambridge CB24 9BZ - Storbritannia.

Enhver alvorlig hendelse som har oppstått i forbindelse med utstyret skal rapporteres til produsenten og kompetent myndighet i medlemsstaten der brukeren og/eller pasienten er etablert. Sammendraget av sikkerhet og klinisk ytelse (SSCP) er tilgjengelig i Europeisk database for medisinske enheter (EUDAMED), hvor det er koblet til Basic UDI-DI for Vis-Rx Micro-Imaging Catheter: 0859910007G30SN. Koblingen for å få tilgang til EUDAMED er: https://ec.europa.eu/tools/eudamed

Patenter - gentuity.com/patents-trademarks

Ansvarsfraskrivelse – Informasjon gitt i dette dokumentet kan endres uten varsel, og selv om det antas å være nøyaktig, påtar Gentuity, LLC og dets tilknyttede selskaper ikke noe ansvar for eventuelle feil, utelatelser ell unøyaktigheter.

Uwaga: firma Gentuity, LLC nie ponosi odpowiedzialności za błędy zawarte w niniejszym dokumencie ani za szkody dodatkowe lub następcze w związku z dostarczeniem, wykonaniem lub użyciem niniejszego materiału. Informacje zastrzeżone: niniejszy dokument zawiera informacje zastrzeżone, które są chronione prawem autorskim.

Ograniczona gwarancja: "Ograniczona gwarancja" dostarczana z produktami firmy Gentuity, LLC jest jedyną i wyłączną gwarancją udzielaną przez firmę Gentuity, LLC w odniesieniu do produktów opisanych w niniejszym dokumencie.

Prawa autorskie: Copyright © 2023 Gentuity, LLC. Wszystkie prawa zastrzeżone.

Znaki towarowe: nazwy produktów wymienione w niniejszej instrukcji mogą być znakami towarowymi ich odpowiednich właścicieli.

Producent: Gentuity, LLC - 142 North Road - Sudbury, MA 01776

Telefon: 888-967-7628 – FAKS: 978-319-4632 – Zapytania ogólne: info@gentuity.com – Wsparcie i serwis: support@gentuity.com – Strona internetowa: www.gentuity.com

EC REP Autoryzowany przedstawiciel w UE: Emergo Europe – Westervoortsedijk 60 - 6827 AT Arnhem – Holandia

**UK RP Osoba odpowiedzialna w Wielkiej Brytanii:** Emergo Consulting (UK) Limited – c/o Cr360-UL International – Compass House, Vision Park Histon – Cambridge CB24 9BZ – Wielka Brytania.

Każdy poważny incydent, który miał miejsce w związku z wyrobem, należy zgłaszać producentowi i właściwemu organowi państwa członkowskiego, w którym użytkownik i/lub pacjent ma siedzibę. Podsumowanie dotyczące bezpieczeństwa i skuteczności klinicznej (SSCP) jest dostępne w Europejskiej Bazie Danych o Wyrobach Medycznych (EUDAMED), gdzie jest połączone z podstawowym UDI-DI dla cewnika mikroobrazowego Vis-Rx: 0859910007G30SN. Adres URL dostępu do EUDAMED to: https://ec.europa.eu/tools/eudamed

Patenty: gentuity.com/patents-trademarks

Zastrzeżenie: informacje podane w niniejszym dokumencie mogą ulec zmianie bez powiadomienia i chociaż uważa się, że są dokładne, firma Gentuity, LLC i jej spółki stowarzyszone nie ponoszą odpowiedzialności za jakiekolwiek błędy, pominięcia lub nieścisłości.

Upozornenie – Spoločnosť Gentuity, LLC, nezodpovedá za chyby nachádzajúce sa v tomto dokumente ani za prírastkové ani následné škody vyplývajúce z dodania, uplatňovania alebo používania tohto materiálu. Proprietárne informácie – Tento dokument obsahuje proprietárne informácie, ktoré sú chránené autorskými právami.

Obmedzená záruka – "Obmedzená záruka" poskytovaná na produkty spoločnosti Gentuity, LLC, slúži ako jediná a výhradná záruka, ktorú poskytuje spoločnosť Gentuity, LLC, pokiaľ ide o produkty uvedené v tomto dokumente. Autorské práva – Copyright © 2023 Gentuity, LLC. Všetky práva vyhradené.

Informácie o ochranných známkach – Názvy produktov uvedené v tomto návode môžu byť ochrannými známkami príslušných vlastníkov.

Výrobca – Gentuity, LLC – 142 North Road – Sudbury, MA 01776

Telefón: 888-967-7628 – Fax: 978-319-4632 – Všeobecné otázky: info@gentuity.com – Podpora a servis: support@gentuity.com – Webová lokalita: www.gentuity.com

EC REP Autorizovaný zástupca pre EÚ – Emergo Europe – Westervoortsedijk 60 - 6827 AT Arnhem – Holandsko

**EXEL REP Zodpovedná osoba v Spojenom kráľovstve** – Emergo Consulting (UK) Limited – c/o Cr360-UL International – Compass House, Vision Park Histon – Cambridge CB24 9BZ – Spojené kráľovstvo.

Akýkoľvek závažný incident, ku ktorému došlo v súvislosti so zariadením, sa musí nahlásiť výrobcovi a príslušnému orgánu členského štátu, v ktorom má používateľ a/alebo pacient trvalé bydlisko. Súhrn parametrov bezpečnosti a klinického výkonu (SSCP) je k dispozícii v Európskej databáze zdravotníckych pomôcok (EUDAMED), kde ho možno prepojiť s identifikátorom Basic UDI-DI pre katéter na mikrozobrazovanie Vis-Rx: 0859910007G30SN. URL adresa na prístup k databáze EUDAMED je: https://ec.europa.eu/tools/eudamed

**Patenty – Gentuity.com/patents-trademarks** 

Vyhlásenie o odmietnutí zodpovednosti – Informácie uvedené v tomto dokumente sa môžu zmeniť bez predchádzajúceho upozornenia a hoci sa považujú za presné, spoločnosť Gentuity, LLC a jej pridružené spoločnosti nepreberajú žiadnu zodpovednosť za chyby, opomenutia alebo nepresnosti.

Tillkännagivande - Gentuity, LLC ansvarar inte för fel som finns häri eller för inkrementella skador eller följdskador i samband med inredning, prestanda eller användning av detta material.

Proprietär information - Det här dokumentet innehåller proprietär information, vilken är skyddad enligt upphovsrätt.

Begränsad garanti – Den "begränsade garantin" levererad med produkter från Gentuity, LLC fungerar som den enda och exklusiva garantin tillhandahållen av Gentuity, LLC avseende de produkter som finns häri.

Upphovsrätt - Upphovsrätt © 2023 Gentuity, LLC. Alla rättigheter förbehållna.

Varumärkeserkännanden – Produktnamn nämnda i den här manualen kan vara varumärken som tillhör respektive ägare.

Tillverkare – Gentuity, LLC – 142 North Road – Sudbury, MA 01776

Telefon: 888-967-7628 – FAX: 978-319-4632 – Allmänna frågor: info@gentuity.com – Support och service: support@gentuity.com – Webbsida: www.gentuity.com

EC REP EU-auktoriserad representant – Emergo Europe – Westervoortsedijk 60 - 6827 AT Arnhem – Nederländerna

UK RP Ansvarig person för Storbritannien – Emergo Consulting (UK) Limited – c/o Cr360-UL International – Compass House, Vision Park Histon – Cambridge CB24 9BZ – Storbritannien.

Eventuella allvarliga incidenter som har inträffat relaterat till enheten ska rapporteras till tillverkaren och kompetent myndighet i medlemsstaten där användaren och/eller patienten är etablerad. Sammanfattning av säkerhe klinisk prestanda (SSCP) är tillgänglig i den europeiska databasen för medicintekniska enheter (EUDAMED) där länk finns till grundläggande UDI-DI för Vis-Rx-mikroavbildningskatetern: 0859910007G30SN. URL för åtkomst till EUDAMED är: https://ec.europa.eu/tools/eudamed

Patent - gentuity.com/patents-trademarks

Ansvarsfriskrivning - Information tillhandahållen i detta dokument är föremål för ändring utan föregående meddelande, och trots att det antas vara korrekt tar inte Gentuity, LLC och dess dotterbolag ansvar för eventuella f utelämnanden eller felaktigheter.

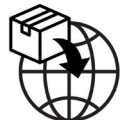

NIPRO MEDICAL EUROPE Blokhuisstraat 42 2800 Mechelen Belgium

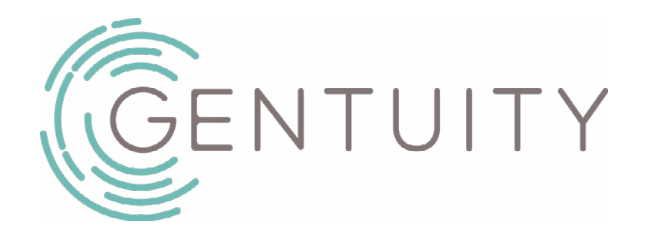